## *Oracle Berkeley DB, Java Edition*

*Getting Started with Berkeley DB Java Edition*

> *12c Release 2* **Library Version 12.2.7.5**

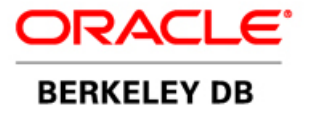

#### **Legal Notice**

Copyright © 2002 - 2017 Oracle and/or its affiliates. All rights reserved.

This software and related documentation are provided under a license agreement containing restrictions on use and disclosure and are protected by intellectual property laws. Except as expressly permitted in your license agreement or allowed by law, you may not use, copy, reproduce, translate, broadcast, modify, license, transmit, distribute, exhibit, perform, publish, or display any part, in any form, or by any means. Reverse engineering, disassembly, or decompilation of this software, unless required by law for interoperability, is prohibited.

The information contained herein is subject to change without notice and is not warranted to be error-free. If you find any errors, please report them to us in writing.

Berkeley DB, Berkeley DB Java Edition and Sleepycat are trademarks or registered trademarks of Oracle. All rights to these marks are reserved. No third-party use is permitted without the express prior written consent of Oracle.

Other names may be trademarks of their respective owners.

If this is software or related documentation that is delivered to the U.S. Government or anyone licensing it on behalf of the U.S. Government, the following notice is applicable:

U.S. GOVERNMENT END USERS: Oracle programs, including any operating system, integrated software, any programs installed on the hardware, and/or documentation, delivered to U.S. Government end users are "commercial computer software" pursuant to the applicable Federal Acquisition Regulation and agency-specific supplemental regulations. As such, use, duplication, disclosure, modification, and adaptation of the programs, including any operating system, integrated software, any programs installed on the hardware, and/or documentation, shall be subject to license terms and license restrictions applicable to the programs. No other rights are granted to the U.S. Government.

This software or hardware is developed for general use in a variety of information management applications. It is not developed or intended for use in any inherently dangerous applications, including applications that may create a risk of personal injury. If you use this software or hardware in dangerous applications, then you shall be responsible to take all appropriate fail-safe, backup, redundancy, and other measures to ensure its safe use. Oracle Corporation and its affiliates disclaim any liability for any damages caused by use of this software or hardware in dangerous applications.

Oracle and Java are registered trademarks of Oracle and/or its affiliates. Other names may be trademarks of their respective owners.

Intel and Intel Xeon are trademarks or registered trademarks of Intel Corporation. All SPARC trademarks are used under license and are trademarks or registered trademarks of SPARC International, Inc. AMD, Opteron, the AMD logo, and the AMD Opteron logo are trademarks or registered trademarks of Advanced Micro Devices. UNIX is a registered trademark of The Open Group.

This software or hardware and documentation may provide access to or information on content, products, and services from third parties. Oracle Corporation and its affiliates are not responsible for and expressly disclaim all warranties of any kind with respect to third-party content, products, and services. Oracle Corporation and its affiliates will not be responsible for any loss, costs, or damages incurred due to your access to or use of third-party content, products, or services.

*Published 31-Oct-2017*

## **Table of Contents**

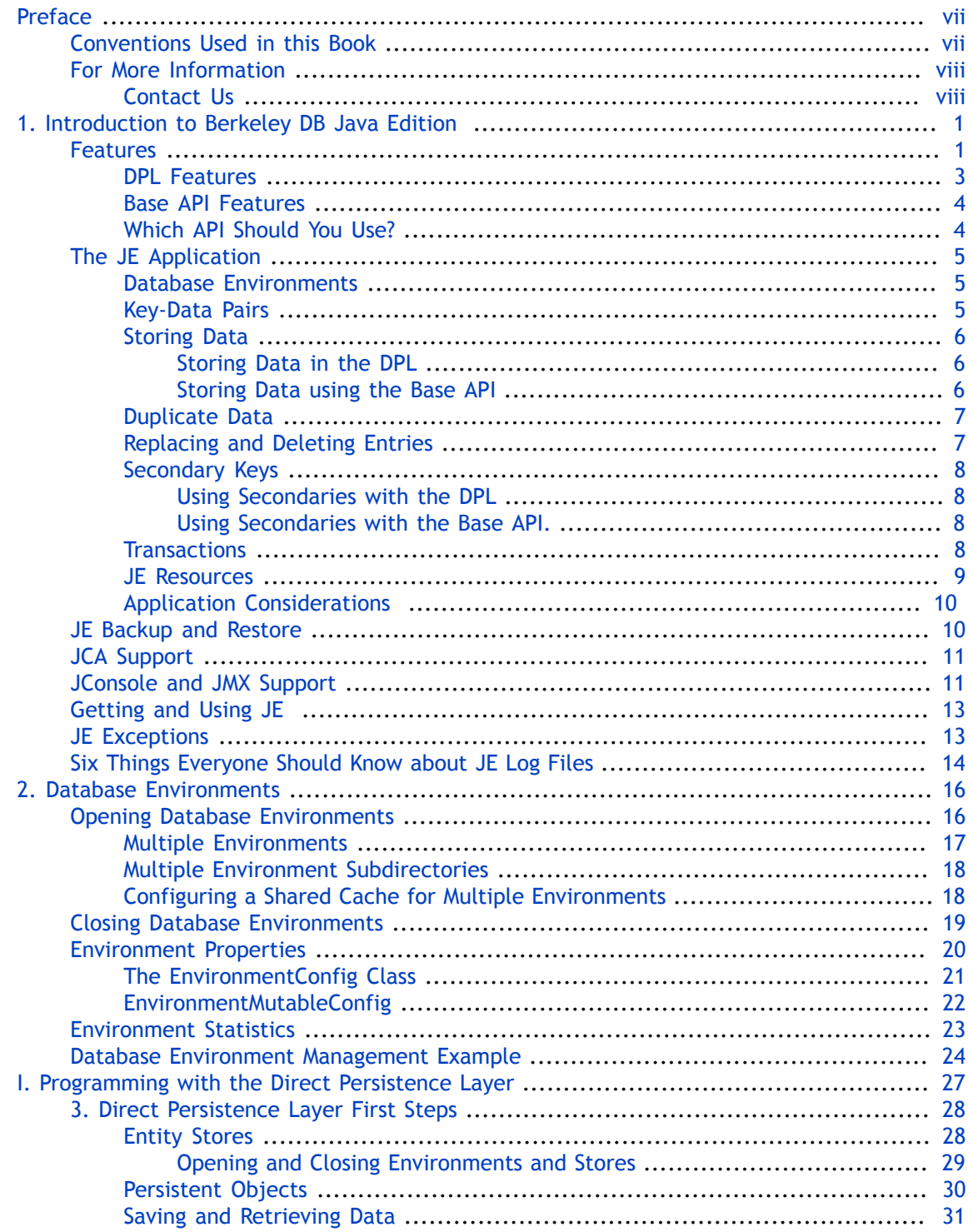

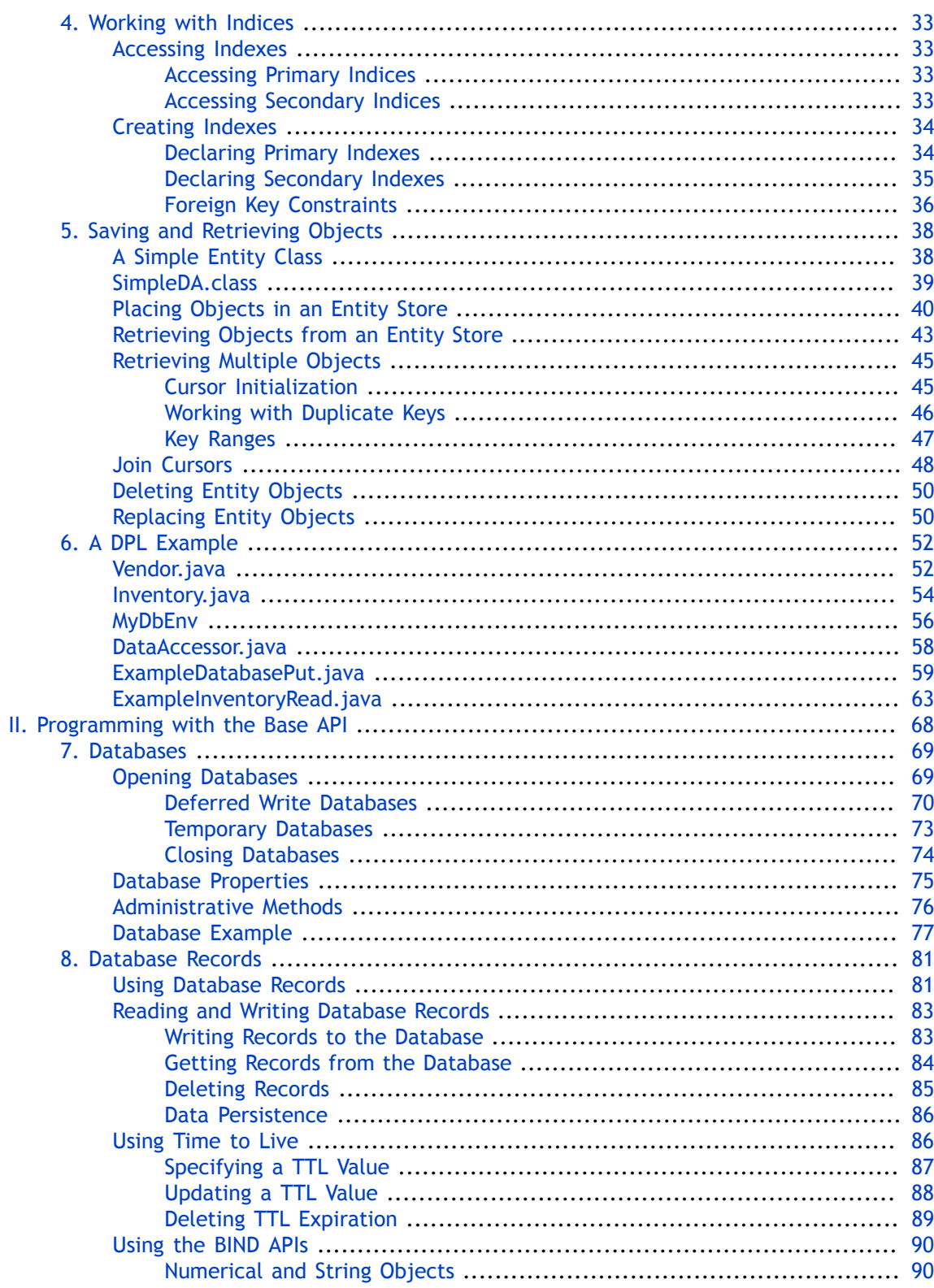

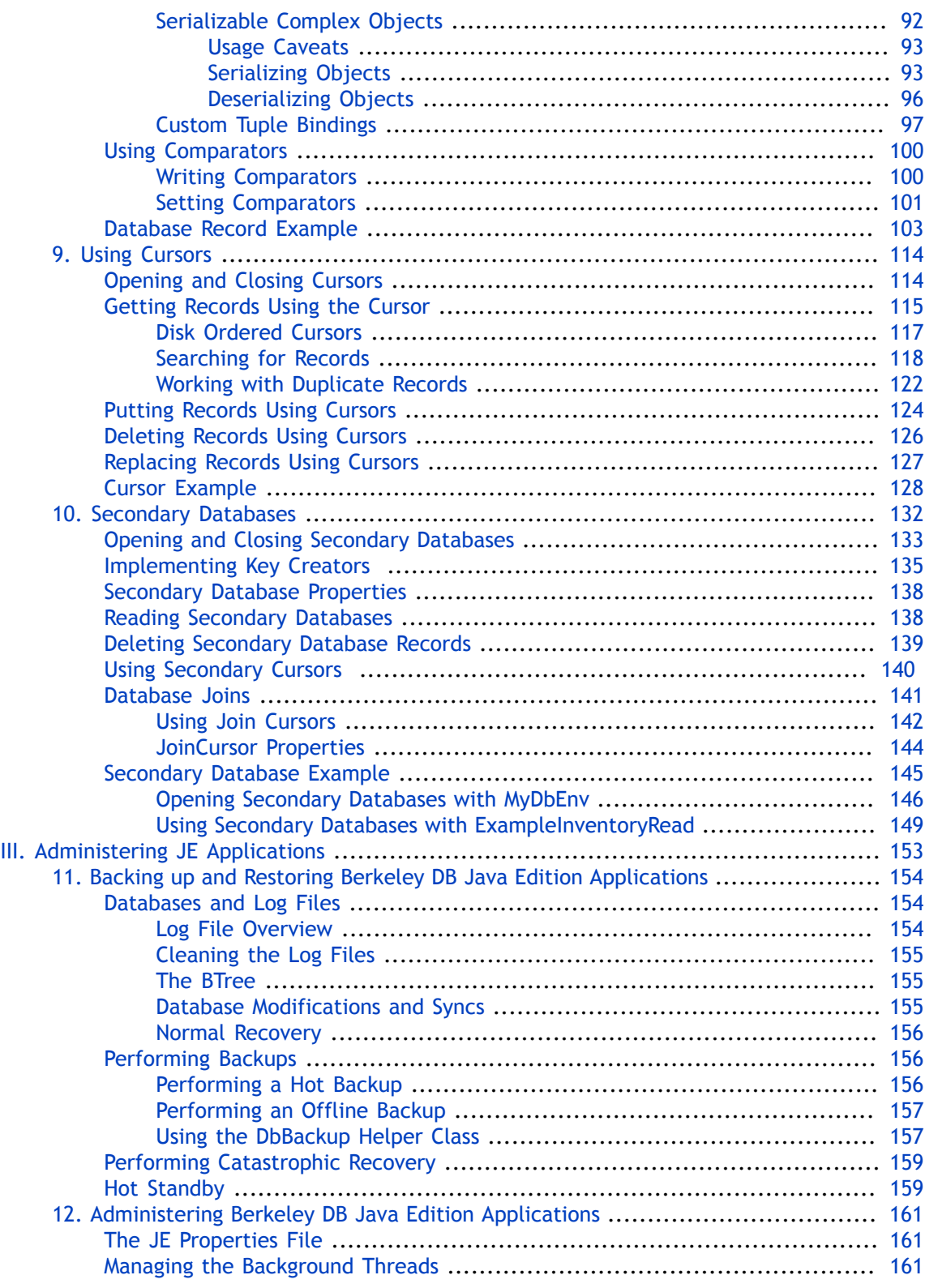

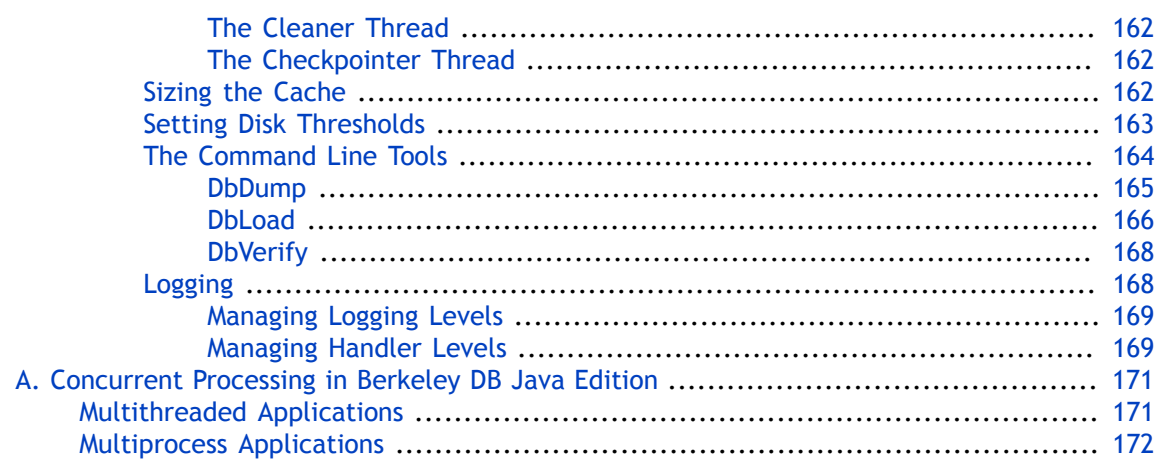

# <span id="page-7-0"></span>**Preface**

Welcome to Berkeley DB Java Edition (JE). This document introduces JE, version 12*c* Release 2.

This document is intended to provide a rapid introduction to the JE API set and related concepts. The goal of this document is to provide you with an efficient mechanism with which you can evaluate JE against your project's technical requirements. As such, this document is intended for Java developers and senior software architects who are looking for an in-process data management solution. No prior experience with Berkeley DB Java Edition is expected or required.

## <span id="page-7-1"></span>**Conventions Used in this Book**

The following typographical conventions are used within in this manual:

Class names are represented in monospaced font, as are method names. For example: "The Environment.openDatabase() method returns a Database class object."

Variable or non-literal text is presented in *italics*. For example: "Go to your *JE\_HOME* directory."

Program examples are displayed in a monospaced font on a shaded background. For example: import com.sleepycat.je.Environment;

```
...
// Open the environment. Allow it to be created if it does not 
// already exist.
Environment myDbEnv;
```
In some situations, programming examples are updated from one chapter to the next. When this occurs, the new code is presented in **monospaced bold** font. For example:

```
import com.sleepycat.je.Environment;
import com.sleepycat.je.EnvironmentConfig;
import java.io.File;
...
// Open the environment. Allow it to be created if it does not 
// already exist.
Environment myDbEnv;
EnvironmentConfig envConfig = new EnvironmentConfig();
envConfig.setAllowCreate(true);
myDbEnv = new Environment(new File("/export/dbEnv"), envConfig);
```
#### **Note**

Finally, notes of interest are represented using a note block such as this.

## <span id="page-8-0"></span>**For More Information**

Beyond this manual, you may also find the following sources of information useful when building a JE application:

- [Berkeley DB, Java Edition Getting Started with Transaction Processing](http://docs.oracle.com/cd/E17277_02/html/TransactionGettingStarted/BerkeleyDB-JE-Txn.pdf)
- [Berkeley DB, Java Edition Getting Started with High Availability Applications](http://docs.oracle.com/cd/E17277_02/html/ReplicationGuide/BerkeleyDB-JE-Replicaton.pdf)
- [Berkeley DB, Java Edition Javadoc](http://docs.oracle.com/cd/E17277_02/html/java/index.html)
- [Berkeley DB, Java Edition Collections Tutorial](http://docs.oracle.com/cd/E17277_02/html/collections/tutorial/BerkeleyDB-JE-Collections.pdf)

To download the latest Berkeley DB Java Edition documentation along with white papers and other collateral, visit [http://www.oracle.com/technetwork/indexes/documentation/](http://www.oracle.com/technetwork/indexes/documentation/index.html) [index.html](http://www.oracle.com/technetwork/indexes/documentation/index.html).

For the latest version of the Oracle Berkeley DB Java Edition downloads, visit [http://](http://www.oracle.com/technetwork/database/database-technologies/berkeleydb/downloads/index.html) [www.oracle.com/technetwork/database/database-technologies/berkeleydb/downloads/](http://www.oracle.com/technetwork/database/database-technologies/berkeleydb/downloads/index.html) [index.html](http://www.oracle.com/technetwork/database/database-technologies/berkeleydb/downloads/index.html).

#### <span id="page-8-1"></span>**Contact Us**

You can post your comments and questions at the Oracle Technology (OTN) forum for Oracle Berkeley DB Java Edition at:<https://forums.oracle.com/forums/forum.jspa?forumID=273>.

For sales or support information, email to: [berkeleydb-info\\_us@oracle.com](mailto:berkeleydb-info_us@oracle.com) You can subscribe to a low-volume email announcement list for the Berkeley DB product family by sending email to: [bdb-join@oss.oracle.com](mailto:bdb-join@oss.oracle.com)

## <span id="page-9-0"></span>**Chapter 1. Introduction to Berkeley DB Java Edition**

Welcome to Berkeley DB Java Edition (JE). JE is a general-purpose, transaction-protected, embedded database written in 100% Java (JE makes no JNI calls). As such, it offers the Java developer safe and efficient in-process storage and management of arbitrary data.

You use JE through a series of Java APIs which give you the ability to read and write your data, manage your database(s), and perform other more advanced activities such as managing transactions. The Java APIs that you use to interact with JE come in two basic flavors. The first is a high-level API that allows you to make Java classes persistent. The second is a lowerlevel API which provides additional flexibility when interacting with JE databases.

#### **Note**

For long-time users of JE, the lower-level API is the traditional API that you are probably accustomed to using.

Regardless of the API set that you choose to use, there are a series of concepts and APIs that are common across the product. This manual starts by providing a high-level examination of JE. It then describes the APIs you use regardless of the API set that you choose to use. It then provides information on using the Direct Persistence Layer (DPL) API, followed by information on using the more extensive "base" API. Finally, we provide some database administration information.

Note that the information provided here is intended to focus on only introductory API usage. Other books describe more advanced topics, such as transactional usage. See the [For More](#page-8-0) [Information \(page viii\)](#page-8-0) section for a listing of other titles in the JE documentation set.

## <span id="page-9-1"></span>**Features**

JE provides an enterprise-class Java-based data management solution. All you need to get started is to add a single jar file to your application's classpath. See [Getting and Using JE](#page-21-0)  [\(page 13\)](#page-21-0) for more information.

JE offers the following major features:

• Large database support. JE databases efficiently scale from one to millions of records. The size of your JE databases are likely to be limited more by hardware resources than by any limits imposed upon you by JE.

Databases are described in [Databases \(page 69\).](#page-77-0)

• Database environments. Database environments provide a unit of encapsulation and management for one or more databases. Environments are also the unit of management for internal resources such as the in-memory cache and the background threads. Finally, you use environments to manage concurrency and transactions. Note that all applications using JE are required to use database environments.

Database environments are described in [Database Environments \(page 16\).](#page-24-0)

• Multiple thread and process support. JE is designed for multiple threads of control. Both read and write operations can be performed by multiple threads. JE uses recordlevel locking for high concurrency in threaded applications. Further, JE uses timeouts for deadlock detection to help you ensure that two threads of control do not deadlock indefinitely.

Moreover, JE allows multiple processes to access the same databases. However, in this configuration JE requires that there be no more than one process allowed to write to the database. Read-only processes are guaranteed a consistent, although potentially out of date, view of the stored data as of the time that the environment is opened.

• Transactions. Transactions allow you to treat one or more operations on one or more databases as a single unit of work. JE transactions offer the application developer recoverability, atomicity, and isolation for your database operations.

Note that transaction protection is optional. Transactions are described in the *Berkeley DB, Java Edition Getting Started with Transaction Processing* guide.

• In-memory cache. The cache allows for high speed database access for both read and write operations by avoiding unnecessary disk I/O. The cache will grow on demand up to a preconfigured maximum size. To improve your application's performance immediately after startup time, you can preload your cache in order to avoid disk I/O for production requests of your data.

Cache management is described in [Sizing the Cache \(page 162\)](#page-170-2).

• Indexes. JE allows you to easily create and maintain secondary indices for your primary data. In this way, you can obtain rapid access to your data through the use of an alternative, or secondary, key.

How indices work is dependent upon the API you are using. If you are using the DPL, see [Working with Indices \(page 33\)](#page-41-0). Otherwise, see [Secondary Databases \(page 132\).](#page-140-0)

• Log files. JE databases are stored in one or more numerically-named log files in the environment directory. The log files are write-once and are portable across platforms with different endian-ness.

Unlike other database implementations, there is no distinction between database files (that is, the "material database") and log files. Instead JE employs a log-based storage system to protect database modifications. Before any change is made to a database, JE writes information about the change to the log file.

Note that JE's log files are not binary compatible with Berkeley DB's database files. However, both products provide dump and load utilities, and the files that these operate on are compatible across product lines.

JE's log files are described in more detail in [Backing up and Restoring Berkeley DB Java](#page-162-0) [Edition Applications \(page 154\).](#page-162-0) For information on using JE's dump and load utilities, see [The Command Line Tools \(page 164\).](#page-172-0) Finally, for a short list of things to know about log files while you are learning JE, see [Six Things Everyone Should Know about JE Log](#page-22-0) [Files \(page 14\)](#page-22-0).

• Background threads. JE provides several threads that manage internal resources for you. The checkpointer is responsible for flushing database data to disk that was written to cache as the result of a transaction commit (this is done in order to shorten recovery time). The compressor thread removes subtrees from the database that are empty because of deletion activity. Finally, the cleaner thread is responsible for cleaning and removing unneeded log files, thereby helping you to save on disk space.

Background thread management is described in [Managing the Background Threads \(page](#page-169-2) [161\).](#page-169-2)

• Backup and restore. JE's backup procedure consists of simply copying JE's log files to a safe location for storage. To recover from a catastrophic failure, you copy your archived log files back to your production location on disk and reopen the JE environment.

Note that JE always performs *normal recovery* when it opens a database environment. Normal recovery brings the database to a consistent state based on change information found in the database log files.

JE's backup and recovery mechanisms are described in [Backing up and Restoring Berkeley DB](#page-162-0) [Java Edition Applications \(page 154\)](#page-162-0).

#### <span id="page-11-0"></span>**DPL Features**

The DPL is one of two APIs that JE provides for interaction with JE databases. The DPL provides the ability to cause any Java type to be persistent without implementing special interfaces. The only real requirement is that each persistent class have a default constructor.

The DPL provides all of the features previously identified in this chapter. In addition, the DPL offers you:

- A type safe, convenient way to access persistent objects.
- No hand-coding of bindings is required. A binding is a way of transforming data types into a format which can be stored in a JE database. If you do not use the DPL, you may be required to create custom bindings for your data types.

See [Using the BIND APIs \(page 90\)](#page-98-0) for more information on creating data bindings.

Note that Java byte code enhancement is used by the DPL API to provide fully optimized bindings that do not use Java reflection.

- No external schema is required to define primary and secondary index keys. Java annotations are used to define all metadata.
- Interoperability with external components is supported using the Java collections framework. Any index can be accessed using a standard java.util collection.
- Class evolution is explicitly supported. This means you can add fields or widen types automatically and transparently.

You can also perform many incompatible class changes, such as renaming fields or refactoring a single class. This is done using a built-in DPL mechanism called *mutations*. Mutations are automatically applied as data is accessed so as to avoid downtime to convert large databases during a software upgrade.

- Persistent class fields can be private, package-private, protected or public. The DPL can access persistence fields either by bytecode enhancement or by reflection.
- The performance of the underlying JE engine is safe-guarded. All DPL operations are mapped directly to the underlying APIs, object bindings are lightweight, and all engine tuning parameters are available.
- Java 1.5 generic types and annotations are supported.

#### <span id="page-12-0"></span>**Base API Features**

If you are not using the DPL, then the following concepts and features are likely to be of interest to you:

• Database records. All database records are organized as simple key/data pairs. Both keys and data can be anything from primitive Java types to the most complex of Java objects.

Database records are described in [Database Records \(page 81\)](#page-89-0).

- Direct database read and write. You can use methods of a Database object to read and write database records. Reading and writing using Database objects are described in [Database Records \(page 81\)](#page-89-0).
- Cursors. Cursors give you the ability to sequentially move through a database. Using cursors, you can seek to a specific point in the database (using search criteria applied to the key and/or the data portion of a database record) and then either step forward or step backwards through the database.

Cursors are described in detail in [Using Cursors \(page 114\).](#page-122-0)

- JCA. JE provides support for the Java Connector Architecture. See [JCA Support \(page 11\)](#page-19-0) for more information.
- JMX. JE provides support for Java Management Extensions. See [JConsole and JMX](#page-19-1) [Support \(page 11\)](#page-19-1) for more information.

#### <span id="page-12-1"></span>**Which API Should You Use?**

Of the two APIs that JE makes available to you, we recommend that you use the DPL if all you want to do is make classes with a relatively static schema to be persistent.

Further, if you are porting an application between Berkley DB and Berkeley DB Java Edition, then you should not use the DPL as the base API is a much closer match to the Berkley DB Java API.

Additionally, if your application uses a highly dynamic schema, then the DPL is probably a poor choice for your application, although the use of Java annotations can make the DPL work a little better for you in this situation.

## <span id="page-13-0"></span>**The JE Application**

This section provides a brief overview to the major concepts and operations that comprise a JE application. This section is concluded with a summary of the decisions that you need to make when working with JE.

Note that the core JE classes are all contained in the com.sleepycat.je package. In addition, this book describes some classes that are found in com.sleepycat.je.bind. The bind APIs are used for converting Java objects in and out of byte arrays.

#### <span id="page-13-1"></span>**Database Environments**

Regardless of the JE API that you use, your data is stored in databases. If you use the DPL, you do not manage these databases directly; rather, they are managed for you by the API. On the other hand, if you use the lower-level JE APIs, then you must manage databases directly. This is not difficult to do as it mostly involves opening and closing the databases, giving them names, and so forth. See [Databases \(page 69\)](#page-77-0) for more information.

That said, JE always requires you to use a *database environment*. Database environments provide an unit of encapsulation for one or more databases. Environments correspond to a directory location on disk, and in them you will find all the files in use by JE. Environments are also used to manage JE resources such as transactions.

To use a database environment, it must first be created and then opened. In order to create a database environment, the directory location in which it resides must already exist.

You open a database environment by instantiating an Environment object. Your Environment instance is called an *environment handle*.

Once you have opened an environment, what you do with it depends on the nature of your application; that is, the JE API you are using and whether you are using advanced features such as transactions. (See *Berkeley DB, Java Edition Getting Started with Transaction Processing* for details on using transactions). However, at a minimum you will always have to open your environment before you can access your data stored in JE. Also, before you end your application you should always close your environment.

Environments are described in greater detail in [Database Environments \(page 16\).](#page-24-0)

#### <span id="page-13-2"></span>**Key-Data Pairs**

JE stores and retrieves data using *key-data pairs*. The *data* portion of this is the data that you have decided to store in JE for future retrieval. The *key* is the information that you want to use to look up your stored data once it has been placed inside a JE database.

For example, if you were building a database that contained employee information, then the *data* portion is all of the information that you want to store about the employees: name, address, phone numbers, physical location, their manager, and so forth.

The *key*, however, is the way that you look up any given employee. You can have more than one key if you wish, but every record in your database must have a primary key. If you are using the DPL, then this key must be unique; that is, it must not be used multiple times in

the database. However, if you are using the base API, then this requirement is relaxed. See [Duplicate Data \(page 7\)](#page-15-0) for more information.

For example, in the case of an employee database, you would probably use something like the employee identification number as the primary key as this uniquely identifies a given employee.

You can optionally also have secondary keys that represent indexes into your database. These keys do not have to be unique to a given record; in fact, they often are not. For example, you might set up the employee's manager's name as a secondary key so that it is easy to locate all the employee's that work for a given manager.

#### <span id="page-14-0"></span>**Storing Data**

How you manage your stored information differs significantly, depending on which API you are using. Both APIs ultimately are doing the same thing, but the DPL hides a lot of the details from you.

#### <span id="page-14-1"></span>**Storing Data in the DPL**

The DPL is used to store Java objects in an underlying series of databases. These databases are accessed using an EntityStore class object.

To use the DPL, you must decorate the classes you want to store with Java annotations that identify them as either an *entity class* or a *persistent class*.

Entity classes are classes that have a primary key, and optionally one or more secondary keys. That is, these are the classes that you will save and retrieve directly using the DPL. You identify an entity class using the @Entity java annotation.

Persistent classes are classes used by entity classes. They do not have primary or secondary indices used for object retrieval. Rather, they are stored or retrieved when an entity class makes direct use of them. You identify an persistent class using the @Persistent java annotation.

The primary key for an object is obtained from one of the class' data members. You identify which data member to use as the primary key using the @PrimaryKey java annotation.

Note that all non-transient instance fields of a persistent class, as well as its superclasses and subclasses, are persistent. Static and transient fields are not persistent. The persistent fields of a class may be private, package-private (default access), protected or public.

Also, simple Java types, such as java.lang.String and java.util.Date, are automatically handled as a persistent class when you use them in an entity class; you do not have to do anything special to cause these simple Java objects to be stored in the EntityStore.

#### <span id="page-14-2"></span>**Storing Data using the Base API**

When you are not using the DPL, both record keys and record data must be byte arrays and are passed to and returned from JE using DatabaseEntry instances. DatabaseEntry only supports storage of Java byte arrays. Complex objects must be marshaled using either Java serialization, or more efficiently with the bind APIs provided with JE

Database records and byte array conversion are described in [Database Records \(page 81\).](#page-89-0)

You store records in a Database by calling one of the put methods on a Database handle. JE automatically determines the record's proper placement in the database's internal B-Tree using whatever key and data comparison functions that are available to it.

You can also retrieve, or get, records using the Database handle. Gets are performed by providing the key (and sometimes also the data) of the record that you want to retrieve.

You can also use cursors for database puts and gets. Cursors are essentially a mechanism by which you can iterate over the records in the database. Like databases and database environments, cursors must be opened and closed. Cursors are managed using the Cursor class.

Databases are described in [Databases \(page 69\).](#page-77-0) Cursors are described in [Using](#page-122-0) [Cursors \(page 114\)](#page-122-0).

#### <span id="page-15-0"></span>**Duplicate Data**

If you are using the base API, then at creation time databases can be configured to allow duplicate data. Remember that JE database records consist of a key/data pair. *Duplicate data*, then, occurs when two or more records have identical keys, but different data. By default, a Database does not allow duplicate data.

If your Database contains duplicate data, then a simple database get based only on a key returns just the first record that uses that key. To access all duplicate records for that key, you must use a cursor.

If you are using the DPL, then you can duplicate date using secondary keys, but not by using the primary key. For more information, see [Retrieving Multiple Objects \(page 45\)](#page-53-0).

## <span id="page-15-1"></span>**Replacing and Deleting Entries**

If you are using the DPL, then replacing a stored entity object simply consists of retrieving it, updating it, then storing it again. To delete the object, use the delete() method that is available on either its primary or secondary keys. If you use the delete() method available on the secondary key, then all objects referenced by that key are also deleted. See [Deleting](#page-58-0) [Entity Objects \(page 50\)](#page-58-0) for more information.

If you are using the base API, then how you replace database records depends on whether duplicate data is allowed in the database.

If duplicate data is not allowed in the database, then simply calling Database.put() with the appropriate key will cause any existing record to be updated with the new data. Similarly, you can delete a record by providing the appropriate key to the Database.delete() method.

If duplicate data is allowed in the database, then you must position a cursor to the record that you want to update, and then perform the put operation using the cursor.

To delete records using the base API, you can use either Database.delete() or Cursor.delete(). If duplicate data is not allowed in your database, then these two method behave identically. However, if duplicates are allowed in the database, then Database.delete() deletes every record that uses the provided key, while Cursor.delete() deletes just the record at which the cursor is currently positioned.

### <span id="page-16-0"></span>**Secondary Keys**

Secondary keys provide an alternative way to locate information stored in JE, beyond that which is provided by the primary key. Frequently secondary keys refer to more than one record in the database. In this way, you can find all the cars that are green (if you are maintaining an automotive database) or all the people with brown eyes (if you are maintaining a database about people). In other words, secondary keys represent a index into your data.

How you create and maintain secondary keys differs significantly, depending on whether you are using the DPL or the base API.

#### <span id="page-16-1"></span>**Using Secondaries with the DPL**

Under the DPL, you declare a particular field to be a secondary key by using the @SecondaryKey annotation. When you do this, you must declare what kind of an index you are creating. For example, you can declare a secondary key to be part of a ONE TO ONE index, in which case the key is unique to the object. Or you could declare the key to be MANY TO ONE, in which case the key can be used for multiple objects in the data store.

Once you have identified secondary keys for a class, you can access those keys by using the EntityStore.getSecondaryIndex() method.

For more information, see [Declaring Secondary Indexes \(page 35\)](#page-43-0).

#### <span id="page-16-2"></span>**Using Secondaries with the Base API.**

When you are using the base API, you create and maintain secondary keys using a special type of a database, called a *secondary database*. When you are using secondary databases, the database that holds the data you are indexing is called the *primary database*.

You create a secondary database by opening it and associating it with an existing primary database. You must also provide a class that generates the secondary's keys (that is, the index) from primary records. Whenever a record in the primary database is added or changed, JE uses this class to determine what the secondary key should be.

When a primary record is created, modified, or deleted, JE automatically updates the secondary database(s) for you as is appropriate for the operation performed on the primary.

You manage secondary databases using the SecondaryDatabase class. You identify how to create keys for your secondary databases by supplying an instance of a class that implements the SecondaryKeyCreator interface.

Secondary databases are described in [Secondary Databases \(page 132\).](#page-140-0)

## <span id="page-16-3"></span>**Transactions**

Transactions provide a high level of safety for your JE operations by allowing you to manage one or more operations as if they were a single unit of work. Transactions provide your JE operations with recoverability, atomicity, and isolation.

Transactions provide recoverability by allowing JE to undo any transactional-protected operations that may have been in progress at the time of an application or system failure.

Transactions provide atomicity by allowing you to group many operations into a single unit of work. Either all operations succeed or none of them do. This means that if one write operation fails for any reason, then all other writes contained within that transaction also fail. This ensures that the database is never partially updated as the result of an only partially successful chain of read/write operations.

Transactions provide isolation by ensuring that the transaction will never write to a record that is currently in use (for either read or write) by another transaction. Similarly, any record to which the transaction has written can not be read outside of the transaction until the transaction ends. Note that this is only the default behavior; you can configure your Database, Cursor, or Transaction handle to relax its isolation guarantees.

Essentially, transactional isolation provides a transaction with the same unmodified view of the database that it would have received had the operations been performed in a singlethreaded application.

Transactions may be long or short lived, they can encompass as many operations as you want, and (if using the base API) they can span databases so long as all participating databases reside in the same environment.

Transaction usage results in a performance penalty for the application because they generally require more disk I/O than do non-transactional operations. Therefore, while most applications will use transactions for JE writes, their usage is optional. In particular, processes that are performing read-only operations might not use transactions. Also, applications that use JE for an easily recreated cache might also choose to avoid transactions.

Using transactions with your JE applications is described in detail in the *Berkeley DB, Java Edition Getting Started with Transaction Processing* guide.

### <span id="page-17-0"></span>**JE Resources**

JE has some internal resources that you may want to manage. Most important of these is the in-memory cache. You should carefully consider how large the JE cache needs to be. If you set this number too low, JE will perform potentially unnecessary disk I/O which will result in a performance hit. If you set it too high, then you are potentially wasting RAM that could be put to better purposes.

Note that the size that you configure for the in-memory cache is a maximum size. At application startup, the cache starts out fairly small (only about 7% of the maximum allowed size for the cache). It then grows as is required by your application's database operations. Also, the cache is not pinned in memory – it can be paged out by your operating system's virtual memory system.

Beyond the cache, JE uses several background threads to clean the JE log files, to compress the database by removing unneeded subtrees, and to flush database changes seen in the cache to the backing data files. For the majority of JE applications, the default behavior for the background threads should be acceptable and you will not need to manage their behavior. Note that background threads are started no more than once per process upon environment open.

For more information on sizing the cache and on the background threads, see [Administering](#page-169-0) [Berkeley DB Java Edition Applications \(page 161\).](#page-169-0)

#### <span id="page-18-0"></span>**Application Considerations**

When building your JE application, be sure to think about the following things:

- What data do you want to store? What is best used for the primary key? What is the best representation for primary record data? If you are using the base API, think about the most efficient way to move your keys and data in and out of byte arrays. See [Database](#page-89-0) [Records \(page 81\)](#page-89-0) for more information.
- Does the nature of your data require duplicate record support? Remember that duplicate support can be configured only if you are using the base API, and then only at database creation time. See [Opening Databases \(page 69\)](#page-77-1) for more information.

If you are supporting duplicate records, you may also need to think about duplicate comparators (not just key comparators). See [Using Comparators \(page 100\)](#page-108-0) for more information.

- What secondary indexes do you need? How can you compute your secondary indexes based on the data and keys stored in your primary database? Indexes are described in [Secondary](#page-140-0) [Databases \(page 132\).](#page-140-0)
- What cache size do you need? See [Sizing the Cache \(page 162\)](#page-170-2) for information on how to size your cache.
- Does your application require transactions (most will). Transactions are described in the *Berkeley DB, Java Edition Getting Started with Transaction Processing* guide.

## <span id="page-18-1"></span>**JE Backup and Restore**

To backup your database, copy the log files (the  $\cdot$  jdb files) starting from the lowest numbered log file to the highest numbered log file to your backup media. Be sure to copy the bytes of the individual database files in order from the lowest to the highest. You do not have to close your database or otherwise cease database operations when you do this.

#### **Note**

Note that if you are using subdirectories to store your log files, then you should copy those subdirectories and their contents instead of simply copying individual files. Multiple subdirectories can be used to improve JE throughput, but this feature is not turned on by default. See [Multiple Environment Subdirectories \(page 18\)](#page-26-0) for information on how to configure this feature.

Restoring a JE database from a backup consists of closing your JE environment, copying archived log files back into your environment directory and then opening your JE environment again. If you are using subdirectories to store your log files, then make sure to copy those

subdirectories back into the environment home directory, and make sure the same log files are in each subdirectory as was there when you took the backup.

Note that whenever a JE environment is opened, JE runs *normal recovery*. This involves bringing your database into a consistent state given the changed data found in the database. If you are using transactions during normal operations, then JE automatically runs checkpoints for you so as to limit the time required to run this recovery. In any case, running normal recovery is a routine operation, while performing database restores is not.

For more information on JE backup and restores, and on checkpoints, see [Backing up and](#page-162-0) [Restoring Berkeley DB Java Edition Applications \(page 154\)](#page-162-0).

## <span id="page-19-0"></span>**JCA Support**

*JCA* is the *Java Connector Architecture*. This architecture provides a standard for connecting the J2EE platform to legacy enterprise information systems (EIS), such as ERP systems, database systems, and legacy applications not written in Java. JE supports this architecture.

Users who want to run JE within a J2EE Application Server can use the JCA Resource Adapter to connect to JE through a standard API. Note that the base API is required if you want to do this. The JE Resource Adapter supports all three J2EE application server transaction types:

- No transaction.
- Local transactions.
- XA transactions.

JCA also includes the Java Transaction API (JTA), which means that JE supports 2 phase commit (XA). Therefore, JEs can participate in distributed transactions managed by either a J2EE server or the applications direct use of the JTA API.

The JE distribution includes an example showing JCA usage in a simple EJB. The Resource Adaptor has been tested using JBoss 3.2.6, and the Sun Java System Application Server, version 8.1. Instructions for how to build the Resource Adapter and run a simple "smoke test" example for each of the application servers can be found here:

```
JE_HOME/examples/jca/HOWTO-jboss.txt
```
and

*JE\_HOME*/examples/jca/HOWTO-sjsas.txt

## <span id="page-19-1"></span>**JConsole and JMX Support**

*JMX* is the *Java Management Extensions*. This extension provides tools for managing and monitoring devices, applications, and service-driven networks. JE supports this extension.

The JE distribution supplies MBeans that can be deployed for monitoring a JE environment in any JMX server (such as an J2EE application server). Statistics and key operations can be invoked from these MBeans. In addition, JE provides a plugin for the *jconsole* utility which lets the user graphically access this information.

For information on how to use the *jconsole* plugin see:

*JE\_HOME*/docs/jconsole/JConsole-plugin.html

## <span id="page-21-0"></span>**Getting and Using JE**

You can obtain JE by visiting the JE download page: [http://www.oracle.com/technetwork/](http://www.oracle.com/technetwork/database/database-technologies/berkeleydb/downloads/index.html) [database/database-technologies/berkeleydb/downloads/index.html.](http://www.oracle.com/technetwork/database/database-technologies/berkeleydb/downloads/index.html)

To install JE, untar or unzip the distribution to the directory of your choice. If you use unzip, make sure to specify the -U option in order to preserve case.

For more information on installing JE, see *JE\_HOME*/docs/relnotes.html, where *JE\_HOME* is the directory where you unpacked JE.

#### **Note**

JE is compatible with Java SE 8 (64-bit), and has been tested and certified against Oracle Java SE 8 and IBM Java IBM J9. It is recommended that you upgrade to the latest Java releases to take advantage of the latest bug fixes and performance improvements. The release notes included in the JE download specify the exact Java versions that have been used for certification.

Linux, Oracle Solaris, and AIX are officially supported platforms for JE. Both Oracle Solaris x86 and Oracle Solaris SPARC are supported. A 64 bit JVM is required in order to run JE.

You can use JE with your application by adding JE HOME/lib/je-<version>.jar to your application's classpath.

Beyond this manual, you can find documentation for JE at *JE\_HOME*/docs/index.html directory. In particular, complete Javadoc for the JE API set is available at *JE\_HOME*/docs/ java/index.html.

### <span id="page-21-1"></span>**JE Exceptions**

Before describing the Java API usage, it is first useful to examine the exceptions thrown by those APIs. So, briefly, this section describes the exceptions that you can generally expect to encounter when writing JE applications. This list is not definitive. Exceptions beyond these can be expected, depending on the specific database activity you are performing. See the Javadoc for more information.

All of the JE APIs throw DatabaseException. [DatabaseException](../java/com/sleepycat/je/DatabaseException.html) extends java.lang.Exception. Also, the following classes are subclasses of DatabaseException:

• [DatabaseNotFoundException](../java/com/sleepycat/je/DatabaseNotFoundException.html)

Thrown whenever an operation requires a database, and that database cannot be found.

• [DiskLimitException](../java/com/sleepycat/je/DiskLimitException.html)

Indicates that you have reached your disk usage thresholds. Writes are no longer allowed when these thresholds are exceeded. The thresholds are set using the

[EnvironmentConfig.MAX\\_DISK](../java/com/sleepycat/je/EnvironmentConfig.html#MAX_DISK) and [EnvironmentConfig.FREE\\_DISK](../java/com/sleepycat/je/EnvironmentConfig.html#FREE_DISK) properties. This exception can be thrown as the result of any write operation, including database record writes, checkpoints, and database and environment syncs.

When closing the environment, this exception can be seen. However, the environment will still be properly closed.

For information on setting these properties, see [Setting Disk Thresholds \(page 163\).](#page-171-0)

• [EnvironmentFailureException](../java/com/sleepycat/je/EnvironmentFailureException.html)

Indicates that a failure has occurred that could impact the Environment as a whole. Depending on the nature of the failure, this exception might indicate that [Environment.close\(\)](../java/com/sleepycat/je/Environment.html#close--) should be called. Use [Environment.isValid\(\)](../java/com/sleepycat/je/Environment.html#isValid--) to determine if all [Environment](../java/com/sleepycat/je/Environment.html) handles must be reopened. If true, the environment can continue operating without being reopened.

• [LockConflictException](../java/com/sleepycat/je/LockConflictException.html)

The common base class for all exceptions that result from record lock conflicts. Upon receiving this exception, any open cursors must be closed, the enclosing transaction aborted and, optionally, the transaction retried. Transactions are described in the *Berkeley DB, Java Edition Getting Started with Transaction Processing* guide.

#### • [LogWriteException](../java/com/sleepycat/je/LogWriteException.html)

Thrown when an IOException or other failure occurs when writing to the JE log. This exception might be indicative of a full disk, although an IOException does not contain enough information to determine this definitively.

This exception can be thrown as the result of any write operation, including database record writes, checkpoints, and database and environment syncs.

Note that DatabaseException and its subclasses belong to the com.sleepycat.je package.

## <span id="page-22-0"></span>**Six Things Everyone Should Know about JE Log Files**

JE log files are not like the log files of other database systems. Nor are they like the log files or database files created by Berkeley DB C Edition. In this guide you will learn more about log files as you go along, but it is good to keep the following points in mind as you begin using JE.

- 1. JE log files are "append only". Record insertions, deletions, and updates are always added at the end of the current file. The first file is named 00000000.jdb. When that file grows to a certain size (10 MB by default) a new file named 00000001.jdb becomes the current file, and so on.
- 2. There are no separate database files. Unlike Berkeley DB C Edition, databases are not stored in files that are separate from the transaction log. The transaction log and the database records are stored together in a single sequential log consisting of multiple log files.

3. The JE cleaner is responsible for reclaiming unused disk space. When the records in a log file are superseded by deletions or updates recorded in a later log file, the older log file is no longer fully utilized. The cleaner, which operates by default as a separate thread, determines the least utilized log files, copies any still utilized records in those files to the end of the current log file, and finally deletes the now completely un-utilized log file.

See [The Cleaner Thread \(page 162\)](#page-170-0) for more information on the cleaner.

- 4. Cleaning does not start immediately and never produces 100% utilization. Until you have written enough data to create several log files, and some of that data is obsoleted through deletions and updates, you will not notice any log files being deleted by the cleaner. By default cleaning occurs in the background and maintains the log files at 50% utilization. You can configure a higher utilization value, but configuring too high a utilization value will reduce overall performance.
- 5. Cleaning is not automatically performed when closing the environment. If you wish to reduce unused disk space to a minimum at a particular point in time, you must explicitly call a method to perform log cleaning. See the [Closing Database Environments \(page](#page-27-0) [19\)](#page-27-0) for more information.
- 6. Log file deletion only occurs after a checkpoint. The cleaner prepares log files to be deleted, but file deletion must be performed after a checkpoint to ensure that the files are no longer referenced. Checkpoints occur on their own schedule, which is every 20 MB of log written, by default. This is part of the reason that you will not see log files being deleted until after several files have been created.

When using JE's replication (high availability) feature, a checkpoint does not delete the cleaned log file but instead instead changes the status of the file to *reserved*. Reserved files are only deleted when disk utilization exceeds the values set for either [EnvironmentConfig.MAX\\_DISK](../java/com/sleepycat/je/EnvironmentConfig.html#MAX_DISK) or [EnvironmentConfig.FREE\\_DISK](../java/com/sleepycat/je/EnvironmentConfig.html#FREE_DISK).

7. Log files can be spread across multiple directories, and therefore across multiple disks through the use of links or mount points. See [Multiple Environment Subdirectories \(page](#page-26-0) [18\)](#page-26-0) for more information.

## <span id="page-24-0"></span>**Chapter 2. Database Environments**

Regardless of whether you are using the DPL or the base API, you must use a database environment. Database environments encapsulate one or more databases. This encapsulation provides your threads with efficient access to your databases by allowing a single in-memory cache to be used for each of the databases contained in the environment. This encapsulation also allows you to group operations performed against multiple databases inside a single transaction (see the *Berkeley DB, Java Edition Getting Started with Transaction Processing* guide for more information).

If you are using the base API, most commonly you use database environments to create and open databases (you close individual databases using the individual database handles). You can also use environments to delete and rename databases. For transactional applications, you use the environment to start transactions. For non-transactional applications, you use the environment to sync your in-memory cache to disk.

If you are using the DPL, all of these things are still being done, but the DPL takes care of it for you. Under the DPL, the most common thing you will explicitly use an environment for is to obtain transaction handles.

Regardless of the API that you use, you also use the database environment for administrative and configuration activities related to your database log files and the in-memory cache. See [Administering Berkeley DB Java Edition Applications \(page 161\)](#page-169-0) for more information.

To find out how to use environments with a transaction-protected application, see the *Berkeley DB, Java Edition Getting Started with Transaction Processing* guide.

## <span id="page-24-1"></span>**Opening Database Environments**

You open a database environment by instantiating an Environment object. You must provide to the constructor the name of the on-disk directory where the environment is to reside. This directory location must exist or the open will fail.

By default, the environment is not created for you if it does not exist. Set the [creation](#page-28-0) [property](#page-28-0) to true if you want the environment to be created. For example:

package je.gettingStarted; import com.sleepycat.je.DatabaseException; import com.sleepycat.je.Environment; import com.sleepycat.je.EnvironmentConfig; import java.io.File; ... // Open the environment. Allow it to be created if it does not // already exist. Environment myDbEnvironment = null;

```
try {
   EnvironmentConfig envConfig = new EnvironmentConfig();
     envConfig.setAllowCreate(true);
    myDbEnvironment = new Environment(new File("/export/dbEnv"), 
                                        envConfig);
} catch (DatabaseException dbe) {
    // Exception handling goes here
}
```
Opening an environment usually causes some background threads to be started. JE uses these threads for log file cleaning and some administrative tasks. However, these threads will only be opened once per process, so if you open the same environment more than once from within the same process, there is no performance impact on your application. Also, if you open the environment as read-only, then the background threads (with the exception of the evictor thread) are not started.

Note that opening your environment causes normal recovery to be run. This causes your databases to be brought into a consistent state relative to the changed data found in your log files. See [Databases and Log Files \(page 154\)](#page-162-1) for more information.

#### <span id="page-25-0"></span>**Multiple Environments**

Most JE applications only need a single database environment because any number of databases can be created in a single environment, and the total size of the data in an environment is not limited. That said, your application can open and use as many environments as you have disk and memory to manage. Also, you can instantiate multiple Environment objects for the same physical environment.

The main reason for multiple environments is that an application must manage multiple unique data sets. By placing each data set in a separate environment, the application can gain real advantages in manageability of the data, and with application performance. By placing each data set in a unique environment, a separate set of log files is created and maintained in a separate directory, and so you can manipulate the log files for each data set separately. That is, you can:

- Backup, restore or delete a single data set separately by copying or removing the files for its environment.
- Balance the load between machines by moving the files for a single data set from one machine to another.
- Improve I/O performance by placing each data set on a separate physical disk.
- Delete individual data sets very efficiently by removing the environment's log files. This is much more efficient than deleting individual database records and is also move efficient than removing databases, and so can be a real benefit if you are managing large temporary data sets that must be frequently deleted.

Be aware that there is a downside to using multiple environments. In particular, understand that a single transaction cannot include changes made in more than one environment. If

you need to perform a set of operations in more than one data set atomically (with a single transaction), use a single environment and distinguish the data sets using some other method.

For example, an application running a hosted service for multiple clients may wish to keep each client's data set separate. You can do this with multiple environments, but then you can operate on all data sets atomically. If you need to wrap operations for multiple data sets in a single transaction, consider some other approach to keeping the data sets separate.

You can, for example, distinguish each data set using a unique key range within a single database. Or you can create a secondary key that identifies the data set. Or you could use separate databases for each dataset. All of these approaches allow you to maintain multiple distinct dataset within a single environment, but each obviously adds a level of complexity to your code over what is required to simply use a unique environment for each data set.

#### <span id="page-26-0"></span>**Multiple Environment Subdirectories**

You can spread your JE environment across multiple subdirectories. This allows you to improve data throughput by spreading disk I/O across multiple disks or filesystems. Environment subdirectories reside in the environment home directory and are named data001/ through dataNNN/, consecutively, where NNN is the number of subdirectories that you want to use. Typically, each of the dataNNN/ names are symbolic links to actual directories which reside on separate file systems or disks. Alternatively, each subdirectory can be mount points for filesystems which reside on different disk drives.

You control the number of subdirectories you want to use with the je.log.nDataDirectories property in the je.properties file. This value must be set prior to opening the environment, and the subdirectories must already exist at that time. The value set for this property can not change over the course of the environment's lifetime, or an exception is thrown when you attempt to open the environment.

The default value for je.log.nDataDirectories is 0, and this means no subdirectories are in use for the environment. A value greater than 0 indicates the number of subdirectories to use, and that number of subdirectories must exist prior to opening the environment.

For example, if you set je.log.nDataDirectories to 3, then the first time you open the environment (and for every environment open after that) your environment home directory must contain three subdirectories named data001, data002 and data003. This causes your JE log files (the  $*$ ,  $\frac{1}{1}$ db files) to be spread evenly across those three subdirectories. Finally, if you change the value of je.log.nDataDirectories without first completely deleting your environment, then your application will throw exceptions when you open your environment.

#### <span id="page-26-1"></span>**Configuring a Shared Cache for Multiple Environments**

By default, each distinct JE environment has a separate, private in-memory cache. If a single JVM process will keep open multiple environments at the same time, it is strongly recommended that all such environments are configured to use a shared cache. A shared cache makes much more efficient use of memory than separate private caches.

For example, imagine that you open 5 environments in a single process and a total of 500 MB of memory is available for caching. Using private caches, you could configure each cache to

be 100 MB. If one of the environments has a larger active data set than the others, it will not be able to take advantage of unused memory in the other environment caches. By using a shared cache, multiple open environments will make better use of memory because the cache LRU algorithm is applied across all information in all enviornments sharing the cache.

In order to configure an environment to use a shared cache, set EnvironmentConfig.setSharedCache() to true. This must be set for every environment in the process that you want to use the shared cache. For example:

```
package je.gettingStarted;
import com.sleepycat.je.DatabaseException;
import com.sleepycat.je.Environment;
import com.sleepycat.je.EnvironmentConfig;
import java.io.File;
...
// Open the environment. Allow it to be created if it does not 
// already exist.
Environment myEnv1 = null;
Environment myEnv2 = null;
try {
     EnvironmentConfig envConfig = new EnvironmentConfig();
     envConfig.setAllowCreate(true);
     envConfig.setSharedCache(true);
    myEnv1 = new Environment(new File("/export/dbEnv1"), envConfig);
    myEnv2 = new Environment(new File("/export/dbEnv2"), envConfig);
} catch (DatabaseException dbe) {
    // Exception handling goes here
}
```
## <span id="page-27-0"></span>**Closing Database Environments**

You close your environment by calling the Environment.close() method. This method performs a checkpoint, so it is not necessary to perform a sync or a checkpoint explicitly before calling it. For information on checkpoints, see the *Berkeley DB, Java Edition Getting Started with Transaction Processing* guide. For information on syncs, see [Database](#page-163-2) [Modifications and Syncs \(page 155\).](#page-163-2)

```
import com.sleepycat.je.DatabaseException;
import com.sleepycat.je.Environment;
...
try {
```

```
 if (myDbEnvironment != null) {
         myDbEnvironment.close();
     } 
} catch (DatabaseException dbe) {
     // Exception handling goes here
}
```
If you are using the DPL, then close your environment(s) only after all other store activities have completed and you have closed any stores currently opened in the environment. If you are using the base API, then close your environment(s) only after all other database activities have completed and you have closed any databases currently opened in the environment.

#### **Note**

It is possible for the environment to close before JE's cleaner thread has finished its work. This happens if you perform a large number of deletes immediately before shutting down your environment. The result is that your log files may be quit a lot larger than you expect them to be because the cleaner thread has not had a chance to finish its work.

See [The Cleaner Thread \(page 162\)](#page-170-0) for details on the cleaner threads.

If you want to make sure that the cleaner has finished running before the environment is closed, call Environment.cleanLog() before calling Environment.close():

```
import com.sleepycat.je.DatabaseException;
import com.sleepycat.je.Environment;
...
try {
     if (myDbEnvironment != null) {
         myDbEnvironment.cleanLog(); // Clean the log before closing
         myDbEnvironment.close();
     } 
} catch (DatabaseException dbe) {
     // Exception handling goes here
}
```
Closing the last environment handle in your application causes all internal data structures to be released and the background threads to be stopped. If there are any opened databases, then JE will complain before closing them as well. At this time, and any on-going transactions are aborted. Also at this time any open cursors are also closed. However, it is recommended that you always close all cursor handles immediately after their use to ensure concurrency and to release resources such as page locks.

## <span id="page-28-0"></span>**Environment Properties**

You set properties for the Environment using the EnvironmentConfig class. You can also set properties for a specific Environment instance using EnvironmentMutableConfig.

#### <span id="page-29-0"></span>**The EnvironmentConfig Class**

The EnvironmentConfig class makes a large number of fields and methods available to you. Describing all of these tuning parameters is beyond the scope of this manual. However, there are a few properties that you are likely to want to set. They are described here.

Note that for each of the properties that you can commonly set, there is a corresponding getter method. Also, you can always retrieve the EnvironmentConfig object used by your environment using the Environment.getConfig() method.

You set environment configuration parameters using the following methods on the EnvironmentConfig class:

• EnvironmentConfig.setAllowCreate()

If true, the database environment is created when it is opened. If false, environment open fails if the environment does not exist. This property has no meaning if the database environment already exists. Default is false.

• EnvironmentConfig.setReadOnly()

If true, then all databases opened in this environment must be opened as read-only. If you are writing a multi-process application, then all but one of your processes must set this value to true. Default is false.

You can also set this property using the je.env.isReadOnly parameter in your *env* home/ je.properties file.

• EnvironmentConfig.setTransactional()

If true, configures the database environment to support transactions. Default is false.

You can also set this property using the je.env.isTransactional parameter in your *env\_home*/je.properties file.

For example:

```
package je.gettingStarted;
import com.sleepycat.je.DatabaseException;
import com.sleepycat.je.Environment;
import com.sleepycat.je.EnvironmentConfig;
import java.io.File;
...
Environment myDatabaseEnvironment = null;
try {
     EnvironmentConfig envConfig = new EnvironmentConfig();
```

```
 envConfig.setAllowCreate(true);
     envConfig.setTransactional(true);
     myDatabaseEnvironment = 
         new Environment(new File("/export/dbEnv"), envConfig);
} catch (DatabaseException dbe) {
    System.err.println(dbe.toString());
    System.exit(1);
}
```
#### <span id="page-30-0"></span>**EnvironmentMutableConfig**

EnvironmentMutableConfig manages properties that can be reset after the Environment object has been constructed. In addition, EnvironmentConfig extends EnvironmentMutableConfig, so you can set these mutable properties at Environment construction time if necessary.

The EnvironmentMutableConfig class allows you to set the following properties:

• setCachePercent()

Determines the percentage of JVM memory available to the JE cache. See [Sizing the](#page-170-2) [Cache \(page 162\)](#page-170-2) for more information.

• setCacheSize()

Determines the total amount of memory available to the database cache. See [Sizing the](#page-170-2) [Cache \(page 162\)](#page-170-2) for more information.

• setTxnNoSync()

Determines whether change records created due to a transaction commit are written to the backing log files on disk. A value of true causes the data to not be flushed to disk. See the *Berkeley DB, Java Edition Getting Started with Transaction Processing* guide.

• setTxnWriteNoSync()

Determines whether logs are flushed on transaction commit (the logs are still written, however). By setting this value to true, you potentially gain better performance than if you flush the logs on commit, but you do so by losing some of your transaction durability guarantees.

There is also a corresponding getter method (getTxnNoSync()). Moreover, you can always retrieve your environment's EnvironmentMutableConfig object by using the Environment.getMutableConfig() method.

For example:

```
package je.gettingStarted;
import com.sleepycat.je.DatabaseException;
import com.sleepycat.je.Environment;
```

```
import com.sleepycat.je.EnvironmentMutableConfig;
import java.io.File;
...
try {
     Environment myEnv = new Environment(new File("/export/dbEnv"), null);
     EnvironmentMutableConfig envMutableConfig = 
         new EnvironmentMutableConfig();
     envMutableConfig.setTxnNoSync(true);
     myEnv.setMutableConfig(envMutableConfig); 
} catch (DatabaseException dbe) {
     // Exception handling goes here
}
```
## <span id="page-31-0"></span>**Environment Statistics**

JE offers a wealth of information that you can examine regarding your environment's operations. The majority of this information involves numbers relevant only to the JE developer and as such a description of those statistics is beyond the scope of this manual.

However, one statistic that is very important (especially for long-running applications) is EnvironmentStats.getNCacheMiss(). This statistic returns the total number of requests for database objects that were not serviceable from the cache. This number is important to the application administrator who is attempting to determine the proper size for the in-memory cache. See [Sizing the Cache \(page 162\)](#page-170-2) for details.

To obtain this statistic from your environment, call Environment.getStats() to return an EnvironmentStats object. You can then call the EnvironmentStats.getNCacheMiss() method. For example:

```
import com.sleepycat.je.Environment;
...
long cacheMisses = myEnv.getStats(null).getNCacheMiss();
...
```
Note that Environment.getStats() can only obtain statistics from your application's process. In order for the application administrator to obtain this statistic, you must either use JMX to retrieve the statistic (see [JConsole and JMX Support \(page 11\)\)](#page-19-1) or you must print it for examination (for example, log the value once a minute).

Remember that what is really important for cache sizing is the change in this value over time, and not the actual value itself. So you might consider offering a delta from one examination of this statistic to the next (a delta of 0 is desired while large deltas are an indication that the cache is too small).

## <span id="page-32-0"></span>**Database Environment Management Example**

This example provides a complete class that can open and close an environment. It is both extended and used in subsequent examples in this book to open and close both environments and databases. We do this so as to make the example code shorter and easier to manage. You can find this class in:

```
JE_HOME/examples/je/gettingStarted/MyDbEnv.java
```
where *JE\_HOME* is the location where you placed your JE distribution.

#### **Example 2.1. Database Environment Management Class**

First we write the normal class declarations. We also set up some private data members that are used to manage environment creation. We use the class constructor to instantiate the EnvironmentConfig object that is used to configure our environment when we open it.

```
// File MyDbEnv.java
package je.gettingStarted;
import com.sleepycat.je.DatabaseException;
import com.sleepycat.je.Environment;
import com.sleepycat.je.EnvironmentConfig;
import java.io.File;
public class MyDbEnv {
     private Environment myEnv;
     public MyDbEnv() {}
```
Next we need a method to open the environment. This is responsible for instantiating our Environment object. Remember that instantiation is what opens the environment (or creates it if the creation property is set to true and the environment does not currently exist).

```
 public void setup(File envHome, boolean readOnly) 
         throws DatabaseException {
    // Instantiate an environment configuration object
    EnvironmentConfig myEnvConfig = new EnvironmentConfig();
    // Configure the environment for the read-only state as identified
    // by the readOnly parameter on this method call.
    myEnvConfig.setReadOnly(readOnly);
    // If the environment is opened for write, then we want to be 
    // able to create the environment if it does not exist.
    myEnvConfig.setAllowCreate(!readOnly);
    // Instantiate the Environment. This opens it and also possibly
```
}

```
 myEnv = new Environment(envHome, myEnvConfig);
```
Next we provide a getter method that allows us to retrieve the Environment directly. This is needed for later examples in this guide.

```
 // Getter methods
 public Environment getEnv() {
     return myEnv;
 }
```
Finally, we need a method to close our Environment. We wrap this operation in a try block so that it can be used gracefully in a finally statement.

```
 // Close the environment
     public void close() {
        if (myEnv != null) {
             try {
                 myEnv.close();
             } catch(DatabaseException dbe) {
                 System.err.println("Error closing environment" + 
                      dbe.toString());
 }
         }
     }
}
```
This completes the MyDbEnv class. While not particularly useful as it currently exists, we will build upon it throughout this book so that it will eventually open and close all of the entity stores or databases required by our applications.

We can now use MyDbEnv to open and close a database environment from the appropriate place in our application. For example:

```
package je.gettingStarted;
import com.sleepycat.je.DatabaseEntry;
import com.sleepycat.je.DatabaseException;
import java.io.File;
...
MyDbEnv exampleDbEnv = new MyDbEnv();
try { 
     exampleDbEnv.setup(new File("/directory/currently/exists"), true);
     ...
} catch(DatabaseException dbe) {
     // Error code goes here
```
} finally { exampleDbEnv.close(); }

# <span id="page-35-0"></span>**Part I. Programming with the Direct Persistence Layer**

This section discusses how to build an application using the DPL. The DPL is ideally suited for those applications that want a mechanism for storing and managing Java class objects in a JE database. Note that the DPL is best suited for applications that work with classes with a relatively static schema.

The DPL requires Java 1.5.

If you are porting an application from the Berkeley DB API, then you probably want to use the base API instead of the DPL. For information on using the base API, see [Programming with the Base API \(page](#page-76-0) [68\).](#page-76-0)
# **Chapter 3. Direct Persistence Layer First Steps**

This chapter guides you through the first few steps required to use the DPL with your application. These steps include:

- 1. Opening your environment as was described in [Opening Database Environments \(page 16\).](#page-24-0)
- 2. Opening your entity store.
- 3. Identifying the classes that you want to store in JE as either a persistent class or an entity.

Once you have done these things, you can write your classes to the JE databases, read them back from the databases, delete them from the databases, and so forth. These activities are described in the chapters that follow in this part of this manual.

### **Entity Stores**

Entity stores are the basic unit of storage that you use with the DPL. That is, it is a unit of encapsulation for the classes that you want to store in JE. Under the hood it actually interacts with JE databases, but the DPL provides a layer of abstraction from the underlying JE APIs. The store, therefore, provides a simplified mechanism by which you read and write your stored classes. By using a store, you have access to your classes that is more simplified than if you were interacting with databases directly, but this simplified access comes at the cost of reduced flexibility.

Entity stores have configurations in the same way that environments have configurations. You can use a StoreConfig object to identify store properties. Among these are methods that allow you to declare whether:

- the store can be created if it does not exist at the time it is opened. Use the StoreConfig.setAllowCreate() method to set this.
- deferred writes are allowed for the store. Use the StoreConfig.setDeferredWrite() method to set this. See [Deferred Write Databases \(page 70\)](#page-78-0) for general information on deferred write databases.
- the store is read-only. Use the StoreConfig.setReadOnly() method to set this.
- the store supports transactions. Use the StoreConfig.setTransactional() method to set this.

Writing JE transactional applications is described in the *Berkeley DB, Java Edition Getting Started with Transaction Processing* guide.

EntityStore objects also provide methods for retrieving information about the store, such as:

• the store's name. Use the EntityStore.getStoreName() method to retrieve this.

• a handle to the environment in which the store is opened. Use the EntityStore.getEnvironment method to retrieve this handle.

You can also use the EntityStore to retrieve all the primary and secondary indexes related to a given type of entity object contained in the store. See [Working with Indices \(page 33\)](#page-41-0) for more information.

### **Opening and Closing Environments and Stores**

As described in [Database Environments \(page 16\)](#page-24-1), an *environment* is a unit of encapsulation for JE databases. It also provides a handle by which activities common across the databases can be managed.

To use an entity store, you must first open an environment and then provide that environment handle to the EntityStore constructor.

For example, the following code fragment configures both the environment and the entity store such that they can be created if they do not exist. Both the environment and the entity store are then opened.

```
package persist.gettingStarted;
import java.io.File;
import com.sleepycat.je.DatabaseException;
import com.sleepycat.je.Environment;
import com.sleepycat.je.EnvironmentConfig;
import com.sleepycat.persist.EntityStore;
import com.sleepycat.persist.StoreConfig;
...
private Environment myEnv;
private EntityStore store;
try {
     EnvironmentConfig myEnvConfig = new EnvironmentConfig();
    StoreConfig storeConfig = new StoreConfig();
    myEnvConfig.setAllowCreate(!readOnly);
    storeConfig.setAllowCreate(!readOnly);
    // Open the environment and entity store
    myEnv = new Environment(envHome, myEnvConfig);
    store = new EntityStore(myEnv, "EntityStore", storeConfig);
} catch(DatabaseException dbe) {
    System.err.println("Error opening environment and store: " +
                         dbe.toString());
    System.exit(-1);
}
```

```
As always, before you exit your program you should close both your store and your
environment. It is recommended that you close your store before you close your environment.
```

```
if (store != null) {
     try {
         store.close();
     } catch(DatabaseException dbe) {
         System.err.println("Error closing store: " +
                               dbe.toString());
         System.exit(-1);
     }
}
if (myEnv != null) {
     try {
         // Finally, close environment.
         myEnv.close();
     } catch(DatabaseException dbe) {
         System.err.println("Error closing MyDbEnv: " +
                               dbe.toString());
         System.exit(-1);
     }
}
```
# **Persistent Objects**

When using the DPL, you store data in the underlying JE databases by making objects *persistent*. You do this using Java annotations that both identify the type of persistent object you are declaring, as well as the primary and secondary indices.

The following are the annotations you will use with your DPL persistent classes:

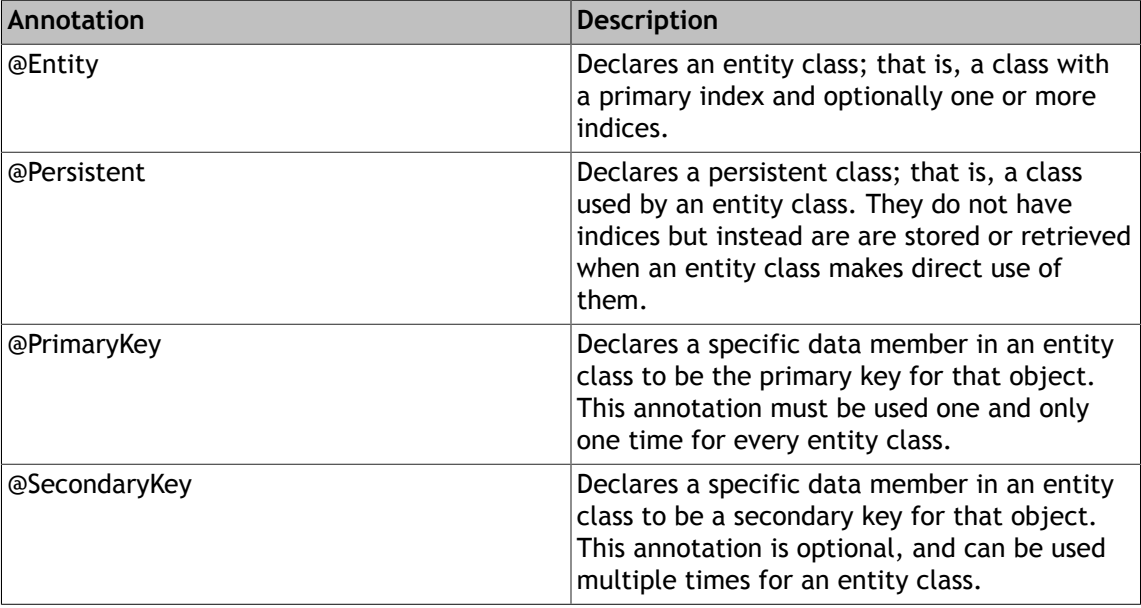

For example, the following is declared to be an entity class:

```
package persist.gettingStarted;
import com.sleepycat.persist.model.Entity;
import com.sleepycat.persist.model.PrimaryKey;
@Entity
public class ExampleEntity {
     // The primary key must be unique in the database.
     @PrimaryKey
     private String aPrimaryKey;
     @SecondaryKey(relate=MANY_TO_ONE)
     private String aSecondaryKey;
     ...
     // The remainder of the class' implementation is purposefully
     // omitted in the interest of brevity.
     ...
}
```
We discuss primary and secondary keys in more detail in [Working with Indices \(page 33\).](#page-41-0)

# **Saving and Retrieving Data**

All data stored using the DPL has one primary index and zero or more secondary indices associated with it. (Sometimes these are referred to as the primary and secondary *keys*.) So to store data under the DPL, you must:

- 1. Declare a class to be an entity class.
- 2. Identify the features on the class which represent indexed material.
- 3. Retrieve the store's primary index for a given class using the EntityStore.getPrimaryIndex() method.
- 4. Put class objects to the store using the PrimaryIndex.put() method.

In order to retrieve an object from the store, you use the index that is most convenient for your purpose. This may be the primary index, or it may be some other secondary index that you declared on your entity class.

You obtain a primary index in the same was as when you put the object to the store: using EntityStore.getPrimaryIndex(). You can get a secondary index for the store using the EntityStore.getSecondaryIndex() method. Note that getSecondaryIndex() requires you to provide a PrimaryIndex class instance when you call it, so a class's primary index is always required when retrieving objects from an entity store.

Usually all of the activity surrounding saving and retrieving data is organized within a class or classes specialized to that purpose. We describe the construction of these data accessor classes in [SimpleDA.class \(page 39\)](#page-47-0). But before you perform any entity store activity, you need to understand indexes. We therefore describe them in the next chapter.

# <span id="page-41-0"></span>**Chapter 4. Working with Indices**

All entity classes stored in JE using the DPL must have a primary index, or key, identified for them. All such classes may also have one or more secondary keys declared for them. This chapter describes primary and secondary indexes in detail, and shows how to access the indexes created for a given entity class.

One way to organize access to your primary and secondary indexes is to create a *data accessor* class. We show an implementation of a data accessor class in [SimpleDA.class \(page 39\).](#page-47-0)

# **Accessing Indexes**

In order to retrieve any object from an entity store, you must access at least the primary index for that object. Different entity classes stored in an entity store can have different primary indexes, but all entity classes must have a primary index declared for it. The primary index is just the default index used for the class. (That is, it is the data's primary *key* for the underlying database.)

Entity classes can optionally have secondary indexes declared for them. In order to access these secondary indexes, you must first access the primary index.

### **Accessing Primary Indices**

You retrieve a primary index using the EntityStore.getPrimaryIndex() method. To do this, you indicate the index key type (that is, whether it is a String, Integer, and so forth) and the class of the entities stored in the index.

For example, the following retrieves the primary index for an Inventory class (we provide an implementation of this class in [Inventory.java \(page 54\)](#page-62-0)). These index keys are of type String.

PrimaryIndex<String,Inventory> inventoryBySku = store.getPrimaryIndex(String.class, Inventory.class);

### **Accessing Secondary Indices**

You retrieve a secondary index using the EntityStore.getSecondaryIndex() method. Because secondary indices actually refer to a primary index somewhere in your data store, to access a secondary index you:

- 1. Provide the primary index as returned by EntityStore.getPrimaryIndex().
- 2. Identify the key data type used by the secondary index (String, Long, and so forth).
- 3. Identify the name of the secondary key field. When you declare the SecondaryIndex object, you identify the entity class to which the secondary index must refer.

For example, the following first retrieves the primary index, and then uses that to retrieve a secondary index. The secondary key is held by the itemName field of the Inventory class.

PrimaryIndex<String,Inventory> inventoryBySku = store.getPrimaryIndex(String.class, Inventory.class);

```
SecondaryIndex<String,String,Inventory> inventoryByName =
     store.getSecondaryIndex(inventoryBySku, String.class, "itemName");
```
## **Creating Indexes**

To create an index using the DPL, you use Java annotations to declare which feature on the class is used for the primary index, and which features (if any) are to be used as secondary indexes.

All entity classes stored in the DPL must have a primary index declared for it.

Entity classes can have zero or more secondary indexes declared for them. There is no limit on the number of secondary indexes that you can declare.

### **Declaring Primary Indexes**

...

You declare a primary key for an entity class by using the @PrimaryKey annotation. This annotation must appear immediately before the data member which represents the class's primary key. For example:

```
package persist.gettingStarted;
import com.sleepycat.persist.model.Entity;
import com.sleepycat.persist.model.PrimaryKey;
@Entity
public class Vendor {
     private String address;
     private String bizPhoneNumber;
     private String city;
     private String repName;
     private String repPhoneNumber;
     private String state;
     // Primary key is the vendor's name
     // This assumes that the vendor's name is
     // unique in the database.
     @PrimaryKey
     private String vendor;
```
For this class, the vendor value is set for an individual Vendor class object by the setVendorName() method. If our example code fails to set this value before storing the object, the data member used to store the primary key is set to a null value. This would result in a runtime error.

You can avoid the need to explicitly set a value for a class's primary index by specifying a sequence to be used for the primary key. This results in an unique integer value being used as the primary key for each stored object.

You declare a sequence is to be used by specifying the sequence keyword to the @PrimaryKey annotation. You must also provide a name for the sequence. For example: For example:

```
@PrimaryKey(sequence="Sequence_Namespace")
long myPrimaryKey;
```
#### **Declaring Secondary Indexes**

To declare a secondary index, we use the @SecondaryKey annotation. Note that when we do this, we must declare what sort of an index it is; that is, what is its relationship to other data in the data store.

The *kind* of indices that we can declare are:

• ONE\_TO\_ONE

This relationship indicates that the secondary key is unique to the object. If an object is stored with a secondary key that already exists in the data store, a run time error is raised.

For example, a person object might be stored with a primary key of a social security number (in the US), with a secondary key of the person's employee number. Both values are expected to be unique in the data store.

• MANY\_TO\_ONE

Indicates that the secondary key may be used for multiple objects in the data store. That is, the key appears more than once, but for each stored object it can be used only once.

Consider a data store that relates managers to employees. A given manager will have multiple employees, but each employee is assumed to have just one manager. In this case, the manager's employee number might be a secondary key, so that you can quickly locate all the objects related to that manager's employees.

• ONE\_TO\_MANY

Indicates that the secondary key might be used more than once for a given object. Index keys themselves are assumed to be unique, but multiple instances of the index can be used per object.

For example, employees might have multiple unique email addresses. In this case, any given object can be access by one or more email addresses. Each such address is unique in the data store, but each such address will relate to a single employee object.

• MANY\_TO\_MANY

There can be multiple keys for any given object, and for any given key there can be many related objects.

For example, suppose your organization has a shared resource, such as printers. You might want to track which printers a given employee can use (there might be more than one). You might also want to track which employees can use a specific printer. This represents a many-to-many relationship.

Note that for ONE\_TO\_ONE and MANY\_TO\_ONE relationships, you need a simple data member (not an array or collection) to hold the key. For ONE\_TO\_MANY and MANY\_TO\_MANY relationships, you need an array or collection to hold the keys:

```
@SecondaryKey(relate=ONE_TO_ONE)
private String primaryEmailAddress = new String();
@SecondaryKey(relate=ONE_TO_MANY)
private Set<String> emailAddresses = new HashSet<String>();
```
### <span id="page-44-0"></span>**Foreign Key Constraints**

Sometimes a secondary index is related in some way to another entity class that is also contained in the data store. That is, the secondary key might be the primary key for another entity class. If this is the case, you can declare the foreign key constraint to make data integrity easier to accomplish.

For example, you might have one class that is used to represent employees. You might have another that is used to represent corporate divisions. When you add or modify an employee record, you might want to ensure that the division to which the employee belongs is known to the data store. You do this by specifying a foreign key constraint.

When a foreign key constraint is declared:

- When a new secondary key for the object is stored, it is checked to make sure it exists as a primary key for the related entity object. If it does not, a runtime error occurs.
- When a related entity is deleted (that is, a corporate division is removed from the data store), some action is automatically taken for the entities that refer to this object (that is, the employee objects). Exactly what that action is, is definable by you. See below.

When a related entity is deleted from the data store, one of the following actions are taken:

• ABORT

The delete operation is not allowed. A runtime error is raised as a result of the operation. This is the default behavior.

• CASCADE

All entities related to this one are deleted as well. For example, if you deleted a Division object, then all Employee objects that belonged to the division are also deleted.

• NULLIFY

All entities related to the deleted entity are updated so that the pertinent data member is nullified. That is, if you deleted a division, then all employee objects related to that division would have their division key automatically set to null.

You declare a foreign key constraint by using the relatedEntity keyword. You declare the foreign key constraint deletion policy using the onRelatedEntityDelete keyword. For example, the following declares a foreign key constraint to Division class objects, and it causes related objects to be deleted if the Division class is deleted:

```
@SecondaryKey(relate=ONE_TO_ONE, relatedEntity=Division.class, 
     onRelatedEntityDelete=CASCADE)
private String division = new String();
```
# **Chapter 5. Saving and Retrieving Objects**

To store an object in an EntityStore you must annotate the class appropriately and then store it using PrimaryIndex.put().

To retrieve and object from an EntityStore you use the get() method from either the PrimaryIndex or SecondaryIndex, whichever is most appropriate for your application.

In both cases, it simplifies things greatly if you create a data accessor class to organize your indexes.

In the next few sections we:

1. Create an entity class that is ready to be stored in an entity store. This class will have both a primary index (required) declared for it, as well as a secondary index (which is optional).

See the next section for this implementation.

2. Create a data accessor class which is used to organize our data.

See [SimpleDA.class \(page 39\)](#page-47-0) for this implementation.

3. Create a simple class that is used to put objects to our entity store.

See [Placing Objects in an Entity Store \(page 40\)](#page-48-0) for this implementation.

4. Create another class that retrieves objects from our entity store.

See [Retrieving Objects from an Entity Store \(page 43\)](#page-51-0) for this implementation.

### <span id="page-46-0"></span>**A Simple Entity Class**

For clarity's sake, this entity class is as simple a class as we can write. It contains only two data members, both of which are set and retrieved by simple setter and getter methods. Beyond that, by design this class does not do anything of particular interest.

Its implementation is as follows:

```
package persist.gettingStarted;
import com.sleepycat.persist.model.Entity;
import com.sleepycat.persist.model.PrimaryKey;
import static com.sleepycat.persist.model.Relationship.*;
import com.sleepycat.persist.model.SecondaryKey;
@Entity
public class SimpleEntityClass {
     // Primary key is pKey
     @PrimaryKey
```

```
 private String pKey;
 // Secondary key is the sKey
 @SecondaryKey(relate=MANY_TO_ONE)
 private String sKey;
 public void setPKey(String data) {
     pKey = data;
 }
 public void setSKey(String data) {
     sKey = data;
 }
 public String getPKey() {
     return pKey;
 }
 public String getSKey() {
     return sKey;
 }
```
## <span id="page-47-0"></span>**SimpleDA.class**

}

As mentioned above, we organize our primary and secondary indexes using a specialize data accessor class. The main reason for this class to exist is to provide convenient access to all the indexes in use for our entity class (see the previous section, [A Simple Entity Class \(page 38\)](#page-46-0), for that implementation).

For a description on retrieving primary and secondary indexes under the DPL, see [Working](#page-41-0) [with Indices \(page 33\)](#page-41-0)

```
package persist.gettingStarted;
import java.io.File;
import com.sleepycat.je.DatabaseException;
import com.sleepycat.persist.EntityStore;
import com.sleepycat.persist.PrimaryIndex;
import com.sleepycat.persist.SecondaryIndex;
public class SimpleDA {
    // Open the indices
    public SimpleDA(EntityStore store)
         throws DatabaseException {
         // Primary key for SimpleEntityClass classes
         pIdx = store.getPrimaryIndex(
             String.class, SimpleEntityClass.class);
```

```
 // Secondary key for SimpleEntityClass classes
     // Last field in the getSecondaryIndex() method must be
     // the name of a class member; in this case, an 
     // SimpleEntityClass.class data member.
     sIdx = store.getSecondaryIndex(
         pIdx, String.class, "sKey");
 }
 // Index Accessors
 PrimaryIndex<String,SimpleEntityClass> pIdx;
 SecondaryIndex<String,String,SimpleEntityClass> sIdx;
```
# <span id="page-48-0"></span>**Placing Objects in an Entity Store**

}

In order to place an object in a DPL entity store, you must:

- 1. Open the environment and store.
- 2. Instantiate the object.
- 3. Put the object to the store using the put() method for the object's primary index.

#### **Note**

A version of this method exists which allows you to specify a Time to Live value for the record that you are inserting. See [Using Time to Live \(page 86\)](#page-94-0) for more information.

The following example uses the SimpleDA class that we show in [SimpleDA.class \(page 39\)](#page-47-0) to put a SimpleEntityClass object (see [A Simple Entity Class \(page 38\)](#page-46-0)) to the entity store.

To begin, we import the Java classes that our example needs. We also instantiate the private data members that we require.

```
package persist.gettingStarted;
import java.io.File;
import com.sleepycat.je.DatabaseException;
import com.sleepycat.je.Environment;
import com.sleepycat.je.EnvironmentConfig;
import com.sleepycat.persist.EntityStore;
import com.sleepycat.persist.StoreConfig; 
public class SimpleStorePut {
    private static File envHome = new File("./JEDB");
```

```
 private Environment envmnt;
 private EntityStore store;
 private SimpleDA sda;
```
Next we create a method that simply opens our database environment and entity store for us.

```
 // The setup() method opens the environment and store
 // for us.
  public void setup()
      throws DatabaseException {
      EnvironmentConfig envConfig = new EnvironmentConfig();
      StoreConfig storeConfig = new StoreConfig();
      envConfig.setAllowCreate(true);
      storeConfig.setAllowCreate(true);
      // Open the environment and entity store
      envmnt = new Environment(envHome, envConfig);
      store = new EntityStore(envmnt, "EntityStore", storeConfig);
 }
```
We also need a method to close our environment and store.

```
 // Close our environment and store.
 public void shutdown()
     throws DatabaseException {
     store.close();
     envmnt.close();
 }
```
Now we need to create a method to actually write objects to our store. This method creates a SimpleDA object (see [SimpleDA.class \(page 39\)](#page-47-0)) that we will use to access our indexes. Then we instantiate a series of SimpleEntityClass (see [A Simple Entity Class \(page 38\)\)](#page-46-0) objects that we will place in our store. Finally, we use our primary index (obtained from the SimpleDA class instance) to actually place these objects in our store.

In [Retrieving Objects from an Entity Store \(page 43\)](#page-51-0) we show a class that is used to retrieve these objects.

```
 // Populate the entity store
 private void run()
     throws DatabaseException {
     setup();
     // Open the data accessor. This is used to store
     // persistent objects.
     sda = new SimpleDA(store);
```

```
 // Instantiate and store some entity classes
     SimpleEntityClass sec1 = new SimpleEntityClass();
     SimpleEntityClass sec2 = new SimpleEntityClass();
     SimpleEntityClass sec3 = new SimpleEntityClass();
     SimpleEntityClass sec4 = new SimpleEntityClass();
     SimpleEntityClass sec5 = new SimpleEntityClass();
     sec1.setPKey("keyone");
     sec1.setSKey("skeyone");
     sec2.setPKey("keytwo");
     sec2.setSKey("skeyone");
     sec3.setPKey("keythree");
     sec3.setSKey("skeytwo");
     sec4.setPKey("keyfour");
     sec4.setSKey("skeythree");
     sec5.setPKey("keyfive");
     sec5.setSKey("skeyfour");
     sda.pIdx.put(sec1);
     sda.pIdx.put(sec2);
     sda.pIdx.put(sec3);
     sda.pIdx.put(sec4);
     sda.pIdx.put(sec5);
     shutdown();
 }
```
Finally, to complete our class, we need a main() method, which simply calls our run() method.

```
 // main
    public static void main(String args[]) {
         SimpleStorePut ssp = new SimpleStorePut();
        try {
             ssp.run();
         } catch (DatabaseException dbe) {
             System.err.println("SimpleStorePut: " + dbe.toString());
             dbe.printStackTrace();
         } catch (Exception e) {
             System.out.println("Exception: " + e.toString());
             e.printStackTrace();
 }
         System.out.println("All done.");
    }
```
#### }

# <span id="page-51-0"></span>**Retrieving Objects from an Entity Store**

You retrieve objects placed in an entity store by using either the object's primary index, or the appropriate secondary index if it exists. The following application illustrates this by retrieving some of the objects that we placed in an entity store in the previous section.

To begin, we import the Java classes that our example needs. We also instantiate the private data members that we require.

```
package persist.gettingStarted;
import java.io.File;
import com.sleepycat.je.DatabaseException;
import com.sleepycat.je.Environment;
import com.sleepycat.je.EnvironmentConfig;
import com.sleepycat.persist.EntityStore;
import com.sleepycat.persist.StoreConfig;
public class SimpleStoreGet {
    private static File envHome = new File("./JEDB");
    private Environment envmnt;
     private EntityStore store;
    private SimpleDA sda;
```
Next we create a method that simply opens our database environment and entity store for us.

```
 // The setup() method opens the environment and store
 // for us.
 public void setup()
      throws DatabaseException {
      EnvironmentConfig envConfig = new EnvironmentConfig();
      StoreConfig storeConfig = new StoreConfig();
      envConfig.setAllowCreate(true);
      storeConfig.setAllowCreate(true);
      // Open the environment and entity store
      envmnt = new Environment(envHome, envConfig);
      store = new EntityStore(envmnt, "EntityStore", storeConfig);
  }
```
We also need a method to close our environment and store.

// Close our environment and store.

```
 public void shutdown()
     throws DatabaseException {
     store.close();
     envmnt.close();
 }
```
Now we retrieve a few objects. To do this, we instantiate a SimpleDA (see [SimpleDA.class \(page 39\)](#page-47-0)) class that we use to access our primary and secondary indexes. Then we retrieve objects based on a primary or secondary index value. And finally, we display the retrieved objects.

```
 // Retrieve some SimpleEntityClass objects from the store.
 private void run()
     throws DatabaseException {
     setup();
     // Open the data accessor. This is used to store
     // persistent objects.
     sda = new SimpleDA(store);
     // Instantiate and store some entity classes
     SimpleEntityClass sec1 = sda.pIdx.get("keyone");
     SimpleEntityClass sec2 = sda.pIdx.get("keytwo");
     SimpleEntityClass sec4 = sda.sIdx.get("skeythree");
     System.out.println("sec1: " + sec1.getPKey());
     System.out.println("sec2: " + sec2.getPKey());
     System.out.println("sec4: " + sec4.getPKey());
     shutdown();
 }
```
Finally, to complete our class, we need a main() method, which simply calls our run() method.

```
 // main
 public static void main(String args[]) {
     SimpleStoreGet ssg = new SimpleStoreGet();
     try {
         ssg.run();
     } catch (DatabaseException dbe) {
         System.err.println("SimpleStoreGet: " + dbe.toString());
         dbe.printStackTrace();
     } catch (Exception e) {
         System.out.println("Exception: " + e.toString());
         e.printStackTrace();
     }
```

```
 System.out.println("All done.");
 }
```
# **Retrieving Multiple Objects**

}

It is possible to iterate over every object referenced by a specific index. You may want to do this if, for example, you want to examine or modify every object accessible by a specific primary index.

In addition, some indexes result in the retrieval of multiple objects. For example, MANY\_TO\_ONE secondary indexes can result in more than one object for any given key (also known as *duplicate keys*). When this is the case, you must iterate over the resulting set of objects in order to examine each object in turn.

There are two ways to iterate over a collection of objects as returned by an index. One is to use a standard Java Iterator, which you obtain using an EntityCursor, which in turn you can obtain from a PrimaryIndex:

```
PrimaryIndex<String,SimpleEntityClass> pi =
     store.getPrimaryIndex(String.class, SimpleEntityClass.class);
EntityCursor<SimpleEntityClass> pi_cursor = pi.entities();
try {
     Iterator<SimpleEntityClass> i = pi_cursor.iterator();
     while (i.hasNext()) {
         // Do something here
     }
} finally {
     // Always close the cursor
     pi_cursor.close();
}
```
Alternatively, you can use a Java "foreach" statement to iterate over object set:

```
PrimaryIndex<String,SimpleEntityClass> pi =
     store.getPrimaryIndex(String.class, SimpleEntityClass.class);
EntityCursor<SimpleEntityClass> pi_cursor = pi.entities();
try {
    for (SimpleEntityClass seci : pi_cursor) {
         // do something with each object "seci"
     }
// Always make sure the cursor is closed when we are done with it.
} finally {
     pi_cursor.close();
}
```
### **Cursor Initialization**

When a cursor is first opened, it is not positioned to any value; that is, it is not *initialized*. Most of the EntityCursor methods that move a cursor will initialize it to either the first or last object, depending on whether the operation is moving the cursor forward (all next... methods) or backwards (all prev...) methods.

You can also force a cursor, whether it is initialized or not, to return the first object by calling EntityCursor.first(). Similarly, you can force a return of the last object using EntityCursor.last().

Operations that do not move the cursor (such as EntityCursor.current() or EntityCursor.delete() will throw an IllegalStateException when used on an uninitialized cursor.

### **Working with Duplicate Keys**

If you have duplicate secondary keys, you can return an EntityIndex class object for them using SecondaryIndex.subIndex() Then, use that object's entities() method to obtain an EntityCursor instance.

#### For example:

```
PrimaryIndex<String,SimpleEntityClass> pi =
     store.getPrimaryIndex(String.class, SimpleEntityClass.class);
SecondaryIndex<String,String,SimpleEntityClass> si = 
     store.getSecondaryIndex(pi, String.class, "sKey");
EntityCursor<SimpleEntityClass> sec_cursor = 
     si.subIndex("skeyone").entities(); 
try {
for (SimpleEntityClass seci : sec_cursor) {
         // do something with each object "seci"
     }
// Always make sure the cursor is closed when we are done with it.
} finally {
    sec cursor.close(); }
```
Note that if you are working with duplicate keys, you can control how cursor iteration works by using the following EntityCursor methods:

• nextDup()

Moves the cursor to the next object with the same key as the cursor is currently referencing. That is, this method returns the next duplicate object. If no such object exists, this method returns null.

• prevDup()

Moves the cursor to the previous object with the same key as the cursor is currently referencing. That is, this method returns the previous duplicate object in the cursor's set of objects. If no such object exists, this method returns null.

• nextNoDup()

Moves the cursor to the next object in the cursor's set that has a key which is different than the key that the cursor is currently referencing. That is, this method skips all duplicate objects and returns the next non-duplicate object in the cursor's set of objects. If no such object exists, this method returns null.

• prevNoDup()

Moves the cursor to the previous object in the cursor's set that has a key which is different than the key that the cursor is currently referencing. That is, this method skips all duplicate objects and returns the previous non-duplicate object in the cursor's set of objects. If no such object exists, this method returns null.

For example:

```
PrimaryIndex<String,SimpleEntityClass> pi =
     store.getPrimaryIndex(String.class, SimpleEntityClass.class);
SecondaryIndex<String,String,SimpleEntityClass> si = 
     store.getSecondaryIndex(pi, String.class, "sKey");
EntityCursor<SimpleEntityClass> sec_cursor = 
     si.subIndex("skeyone").entities(); 
try {
    SimpleEntityClass sec;
    Iterator<SimpleEntityClass> i = sec_cursor.iterator();
   while (sec = i.nextNoDup() != null {
         // Do something here
     }
// Always make sure the cursor is closed when we are done with it.
} finally {
   sec cursor.close(); }
```
### **Key Ranges**

You can restrict the scope of a cursor's movement by specifying a *range* when you create the cursor. The cursor can then never be positioned outside of the specified range.

When specifying a range, you indicate whether a range bound is *inclusive* or *exclusive* by providing a boolean value for each range. true indicates that the provided bound is inclusive, while false indicates that it is exclusive.

You provide this information when you call PrimaryIndex.entities() or SecondaryIndex.entities(). For example, suppose you had a class indexed by numerical information. Suppose further that you wanted to examine only those objects with indexed values of 100 - 199. Then (assuming the numerical information is the primary index), you can bound your cursor as follows:

```
EntityCursor<SomeEntityClass> cursor = 
     primaryIndex.entities(100, true, 200, false);
try {
    for (SomeEntityClass sec : cursor {
         // Do something here to objects ranged from 100 to 199
     }
// Always make sure the cursor is closed when we are done with it.
} finally {
    cursor.close(); }
```
### **Join Cursors**

If you have two or more secondary indexes set for an entity object, then you can retrieve sets of objects based on the intersection of multiple secondary index values. You do this using an EntityJoin class.

For example, suppose you had an entity class that represented automobiles. In that case, you might be storing information about automobiles such as color, number of doors, fuel mileage, automobile type, number of passengers, make, model, and year, to name just a few.

If you created a secondary index based this information, then you could use an EntityJoin to return all those objects representing cars with, say, two doors, that were built in 2002, and which are green in color.

To create a join cursor, you:

- 1. Open the primary index for the entity class on which you want to perform the join.
- 2. Open the secondary indexes that you want to use for the join.
- 3. Instantiate an EntityJoin object (you use the primary index to do this).
- 4. Use two or more calls to EntityJoin.addCondition() to identify the secondary indexes and their values that you want to use for the equality match.
- 5. Call EntityJoin.entities() to obtain a cursor that you can use to iterate over the join results.

For example, suppose we had an entity class that included the following features:

```
package persist.gettingStarted;
import com.sleepycat.persist.model.Entity;
import com.sleepycat.persist.model.PrimaryKey;
import static com.sleepycat.persist.model.Relationship.*;
import com.sleepycat.persist.model.SecondaryKey;
@Entity
public class Automobiles {
```
...

```
 // Primary key is the vehicle identification number
 @PrimaryKey
 private String vin;
 // Secondary key is the vehicle's make
 @SecondaryKey(relate=MANY_TO_ONE)
 private String make;
 // Secondary key is the vehicle's color
 @SecondaryKey(relate=MANY_TO_ONE)
 private String color;
 ...
 public String getVIN() {
     return vin;
 }
 public String getMake() {
     return make;
 }
 public String getColor() {
     return color;
 }
```
Then we could perform an entity join that searches for all the red automobiles made by Toyota as follows:

```
PrimaryIndex<String,Automobiles> vin_pidx;
SecondaryIndex<String,String,Automobiles> make_sidx;
SecondaryIndex<String,String,Automobiles> color_sidx;
EntityJoin<String,Automobiles> join = new EntityJoin(vin_pidx);
join.addCondition(make sidx,"Toyota");
join.addCondition(color_sidx,"Red");
// Now iterate over the results of the join operation
ForwardCursor<Automobiles> join_cursor = join.entities();
try {
     for (Automobiles autoi : join_cursor) {
        // do something with each object "autoi"
     }
// Always make sure the cursor is closed when we are done with it.
} finally {
     join_cursor.close();
}
```
# **Deleting Entity Objects**

The simplest way to remove an object from your entity store is to delete it by its primary index. For example, using the SimpleDA class that we created earlier in this document (see [SimpleDA.class \(page 39\)](#page-47-0)), you can delete the SimpleEntityClass object with a primary key of keyone as follows:

```
sda.pIdx.delete("keyone");
```
You can also delete objects by their secondary keys. When you do this, all objects related to the secondary key are deleted, unless the key is a foreign object.

For example, the following deletes all SimpleEntityClass with a secondary key of skeyone:

```
sda.sIdx.delete("skeyone");
```
You can delete any single object by positioning a cursor to that object and then calling the cursor's delete() method.

```
PrimaryIndex<String,SimpleEntityClass> pi =
     store.getPrimaryIndex(String.class, SimpleEntityClass.class);
SecondaryIndex<String,String,SimpleEntityClass> si = 
     store.getSecondaryIndex(pi, String.class, "sKey");
EntityCursor<SimpleEntityClass> sec_cursor = 
     si.subIndex("skeyone").entities(); 
try {
    SimpleEntityClass sec;
    Iterator<SimpleEntityClass> i = sec_cursor.iterator();
   while (sec = i.nextDup() != null {
         if (sec.getSKey() == "some value") {
             i.delete();
         }
     }
// Always make sure the cursor is closed when we are done with it.
} finally {
    sec_cursor.close(); }
```
Finally, if you are indexing by foreign key, then the results of deleting the key is determined by the foreign key constraint that you have set for the index. See [Foreign Key](#page-44-0) [Constraints \(page 36\)](#page-44-0) for more information.

# **Replacing Entity Objects**

To modify a stored entity object, retrieve it, update it, then put it back to the entity store:

```
SimpleEntityClass sec = sda.pIdx.get("keyone");
sec.setSKey("skeyoneupdated");
```

```
sda.pIdx.put(sec);
```
Note that because we updated a field on the object that is a secondary key, this object will now be accessible by the secondary key of skeyoneupdated instead of the previous value, which was skeyone

Be aware that if you modify the object's primary key, the behavior is somewhat different. In this case, you cause a new instance of the object to be created in the store, instead of replacing an existing instance:

```
// Results in two objects in the store. One with a
// primary index of "keyfive" and the other with primary index of 
//'keyfivenew'.
SimpleEntityClass sec = sda.pIdx.get("keyfive");
sec.setPKey("keyfivenew");
sda.pIdx.put(sec);
```
Finally, if you are iterating over a collection of objects using an EntityCursor, you can update each object in turn using EntityCursor.update(). Note, however, that you must be iterating using a PrimaryIndex; this operation is not allowed if you are using a SecondaryIndex.

For example, the following iterates over every SimpleEntityClass object in the entity store, and it changes them all so that they have a secondary index of updatedskey:

```
EntityCursor<SimpleEntityClass> sec_pcursor = sda.pIdx.entities();
for (SimpleEntityClass sec : sec_pcursor) {
    sec.setSKey("updatedskey");
    sec_pcursor.update(item);
}
sec_pcursor.close();
```
# **Chapter 6. A DPL Example**

In order to illustrate DPL usage, we provide a complete working example in this chapter. This example reads and writes inventory and vendor information for a mythical business. The application consists of the following classes:

- Several classes used to encapsulate our application's data. See [Vendor.java \(page 52\)](#page-60-0) and [Inventory.java \(page 54\)](#page-62-0).
- A convenience class used to open and close our environment and entity store. See [MyDbEnv \(page 56\).](#page-64-0)
- A class that loads data into the store. See [ExampleDatabasePut.java \(page 59\).](#page-67-0)
- Finally, a class that reads data from the store. See [ExampleInventoryRead.java \(page 63\).](#page-71-0)

Be aware that this example can be found in your JE distribution in the following location:

*JE\_HOME*/examples/persist/gettingStarted

where *JE\_HOME* is the location where you placed your JE distribution.

### <span id="page-60-0"></span>**Vendor.java**

The simplest class that our example wants to store contains vendor contact information. This class contains no secondary indices so all we have to do is identify it as an entity class and identify the field in the class used for the primary key.

In the following example, we identify the vendor data member as containing the primary key. This data member is meant to contain a vendor's name. Because of the way we will use our EntityStore, the value provided for this data member must be unique within the store or runtime errors will result.

When used with the DPL, our Vendor class appears as follows. Notice that the @Entity annotation appears immediately before the class declaration, and the @PrimaryKey annotation appears immediately before the vendor data member declaration.

```
package persist.gettingStarted;
```
import com.sleepycat.persist.model.Entity; import com.sleepycat.persist.model.PrimaryKey;

```
@Entity
public class Vendor {
```
 private String address; private String bizPhoneNumber; private String city; private String repName; private String repPhoneNumber; private String state;

```
 // Primary key is the vendor's name
 // This assumes that the vendor's name is
 // unique in the database.
 @PrimaryKey
 private String vendor;
 private String zipcode;
 public void setRepName(String data) {
     repName = data;
 }
 public void setAddress(String data) {
     address = data;
 }
 public void setCity(String data) {
     city = data;
 }
 public void setState(String data) {
     state = data;
 }
 public void setZipcode(String data) {
     zipcode = data;
 }
 public void setBusinessPhoneNumber(String data) {
     bizPhoneNumber = data;
 }
 public void setRepPhoneNumber(String data) {
     repPhoneNumber = data;
 }
 public void setVendorName(String data) {
     vendor = data;
 }
 public String getRepName() {
     return repName;
 }
 public String getAddress() {
     return address;
 }
 public String getCity() {
```

```
 return city;
     }
     public String getState() {
         return state;
     }
     public String getZipcode() {
         return zipcode;
     }
     public String getBusinessPhoneNumber() {
         return bizPhoneNumber;
     }
     public String getRepPhoneNumber() {
         return repPhoneNumber;
     }
}
```
For this class, the vendor value is set for an individual Vendor class object by the setVendorName() method. If our example code fails to set this value before storing the object, the data member used to store the primary key is set to a null value. This would result in a runtime error.

### <span id="page-62-0"></span>**Inventory.java**

Our example's Inventory class is much like our Vendor class in that it is simply used to encapsulate data. However, in this case we want to be able to access objects two different ways: by product SKU and by product name.

In our data set, the product SKU is required to be unique, so we use that as the primary key. The product name, however, is not a unique value so we set this up as a secondary key.

```
package persist.gettingStarted;
import com.sleepycat.persist.model.Entity;
import com.sleepycat.persist.model.PrimaryKey;
import static com.sleepycat.persist.model.Relationship.*;
import com.sleepycat.persist.model.SecondaryKey;
@Entity
public class Inventory {
     // Primary key is sku
     @PrimaryKey
     private String sku;
     // Secondary key is the itemName
```
The class appears as follows in our example:

```
 @SecondaryKey(relate=MANY_TO_ONE)
 private String itemName;
 private String category;
 private String vendor;
 private int vendorInventory;
 private float vendorPrice;
 public void setSku(String data) {
     sku = data;
 }
 public void setItemName(String data) {
     itemName = data;
 }
 public void setCategory(String data) {
     category = data;
 }
 public void setVendorInventory(int data) {
     vendorInventory = data;
 }
 public void setVendor(String data) {
     vendor = data;
 }
 public void setVendorPrice(float data) {
     vendorPrice = data;
 }
 public String getSku() {
     return sku;
 }
 public String getItemName() {
     return itemName;
 }
 public String getCategory() {
     return category;
 }
 public int getVendorInventory() {
     return vendorInventory;
 }
 public String getVendor() {
```

```
 return vendor;
 }
 public float getVendorPrice() {
     return vendorPrice;
 }
```
### <span id="page-64-0"></span>**MyDbEnv**

}

The applications that we are building for our example both must open and close environments and entity stores. One of our applications is writing to the entity store, so this application needs to open the store as read-write. It also wants to be able to create the store if it does not exist.

Our second application only reads from the store. In this case, the store should be opened as read-only.

We perform these activities by creating a single class that is responsible for opening and closing our store and environment. This class is shared by both our applications. To use it, callers need to only provide the path to the environment home directory, and to indicate whether the object is meant to be read-only. The class implementation is as follows: package persist.gettingStarted;

```
import java.io.File;
import com.sleepycat.je.DatabaseException;
import com.sleepycat.je.Environment;
import com.sleepycat.je.EnvironmentConfig;
import com.sleepycat.persist.EntityStore;
import com.sleepycat.persist.StoreConfig;
public class MyDbEnv {
     private Environment myEnv;
     private EntityStore store;
    // Our constructor does nothing
    public MyDbEnv() {}
    // The setup() method opens the environment and store
    // for us.
     public void setup(File envHome, boolean readOnly)
         throws DatabaseException {
         EnvironmentConfig myEnvConfig = new EnvironmentConfig();
         StoreConfig storeConfig = new StoreConfig();
         myEnvConfig.setReadOnly(readOnly);
```

```
 storeConfig.setReadOnly(readOnly);
         // If the environment is opened for write, then we want to be 
         // able to create the environment and entity store if 
         // they do not exist.
         myEnvConfig.setAllowCreate(!readOnly);
         storeConfig.setAllowCreate(!readOnly);
         // Open the environment and entity store
         myEnv = new Environment(envHome, myEnvConfig);
         store = new EntityStore(myEnv, "EntityStore", storeConfig);
    }
    // Return a handle to the entity store
    public EntityStore getEntityStore() {
         return store;
    }
    // Return a handle to the environment
    public Environment getEnv() {
         return myEnv;
    }
    // Close the store and environment.
    public void close() {
        if (store != null) {
             try {
                 store.close();
             } catch(DatabaseException dbe) {
                 System.err.println("Error closing store: " +
                                     dbe.toString());
                System.exit(-1);
 }
        }
        if (myEnv != null) {
             try {
                 // Finally, close the environment.
                 myEnv.close();
             } catch(DatabaseException dbe) {
                 System.err.println("Error closing MyDbEnv: " +
                                     dbe.toString());
                System.exit(-1);
 }
        }
    }
```
}

# <span id="page-66-0"></span>**DataAccessor.java**

Now that we have implemented our data classes, we can write a class that will provide convenient access to our primary and secondary indexes. Note that like our data classes, this class is shared by both our example programs.

If you compare this class against our Vendor and Inventory class implementations, you will see that the primary and secondary indices declared there are referenced by this class.

See [Vendor.java \(page 52\)](#page-60-0) and [Inventory.java \(page 54\)](#page-62-0) for those implementations.

```
package persist.gettingStarted;
import java.io.File;
import com.sleepycat.je.DatabaseException;
import com.sleepycat.persist.EntityStore;
import com.sleepycat.persist.PrimaryIndex; 
import com.sleepycat.persist.SecondaryIndex;
public class DataAccessor {
     // Open the indices
     public DataAccessor(EntityStore store)
         throws DatabaseException {
         // Primary key for Inventory classes
         inventoryBySku = store.getPrimaryIndex(
             String.class, Inventory.class);
         // Secondary key for Inventory classes
         // Last field in the getSecondaryIndex() method must be
         // the name of a class member; in this case, an Inventory.class
         // data member.
         inventoryByName = store.getSecondaryIndex(
             inventoryBySku, String.class, "itemName");
         // Primary key for Vendor class
         vendorByName = store.getPrimaryIndex(
             String.class, Vendor.class);
     }
     // Inventory Accessors
     PrimaryIndex<String,Inventory> inventoryBySku;
    SecondaryIndex<String,String,Inventory> inventoryByName;
     // Vendor Accessors
     PrimaryIndex<String,Vendor> vendorByName;
}
```
## <span id="page-67-0"></span>**ExampleDatabasePut.java**

Our example reads inventory and vendor information from flat text files, encapsulates this data in objects of the appropriate type, and then writes each object to an EntityStore.

To begin, we import the Java classes that our example needs. Most of the imports are related to reading the raw data from flat text files and breaking them apart for usage with our data classes. We also import classes from the JE package, but we do not actually import any classes from the DPL. The reason why is because we have placed almost all of our DPL work off into other classes, so there is no need for direct usage of those APIs here. package persist.gettingStarted;

```
import java.io.BufferedReader;
import java.io.File;
import java.io.FileInputStream;
import java.io.FileNotFoundException;
import java.io.IOException;
import java.io.InputStreamReader;
import java.util.ArrayList;
import java.util.List;
```

```
import com.sleepycat.je.DatabaseException;
```
Now we can begin the class itself. Here we set default paths for the on-disk resources that we require (the environment home, and the location of the text files containing our sample data). We also declare DataAccessor and MyDbEnv members. We describe these classes and show their implementation in [DataAccessor.java \(page 58\)](#page-66-0) and [MyDbEnv \(page 56\)](#page-64-0).

public class ExampleDatabasePut {

```
 private static File myDbEnvPath = new File("/tmp/JEDB");
 private static File inventoryFile = new File("./inventory.txt");
 private static File vendorsFile = new File("./vendors.txt");
 private DataAccessor da;
 // Encapsulates the environment and data store.
 private static MyDbEnv myDbEnv = new MyDbEnv();
```
Next, we provide our usage() method. The command line options provided there are necessary only if the default values to the on-disk resources are not sufficient.

```
 private static void usage() {
    System.out.println("ExampleDatabasePut [-h <env directory>]");
   System.out.println(" [-i <inventory file>]");
   System.out.println(" [-v <vendors file>]");
    System.exit(-1);
 }
```
Our main() method is also reasonably self-explanatory. We simply instantiate an ExampleDatabasePut object there and then call its run() method. We also provide a toplevel try block there for any exceptions that might be thrown during runtime.

Notice that the finally statement in the top-level try block calls MyDbEnv.close(). This method closes our EntityStore and Environment objects. By placing it here in the finally statement, we can make sure that our store and environment are always cleanly closed.

```
 public static void main(String args[]) {
         ExampleDatabasePut edp = new ExampleDatabasePut();
         try {
             edp.run(args);
         } catch (DatabaseException dbe) {
             System.err.println("ExampleDatabasePut: " + dbe.toString());
             dbe.printStackTrace();
         } catch (Exception e) {
             System.out.println("Exception: " + e.toString());
             e.printStackTrace();
         } finally {
             myDbEnv.close();
 }
         System.out.println("All done.");
    }
```
Our run() method does four things. It calls MyDbEnv.setup(), which opens our Environment and EntityStore. It then instantiates a DataAccessor object, which we will use to write data to the store. It calls loadVendorsDb() which loads all of the vendor information. And then it calls loadInventoryDb() which loads all of the inventory information.

Notice that the MyDbEnv object is being setup as read-write. This results in the EntityStore being opened for transactional support. (See [MyDbEnv \(page 56\)](#page-64-0) for implementation details.)

```
 private void run(String args[])
     throws DatabaseException {
     // Parse the arguments list
     parseArgs(args);
     myDbEnv.setup(myDbEnvPath, // Path to the environment home 
                   false); \frac{1}{2} Environment read-only?
     // Open the data accessor. This is used to store
     // persistent objects.
     da = new DataAccessor(myDbEnv.getEntityStore());
     System.out.println("loading vendors db....");
     loadVendorsDb();
     System.out.println("loading inventory db....");
     loadInventoryDb();
 }
```
We can now implement the loadVendorsDb() method. This method is responsible for reading the vendor contact information from the appropriate flat-text file, populating Vendor class objects with the data and then writing it to the EntityStore. As explained above, each

individual object is written with transactional support. However, because a transaction handle is not explicitly used, the write is performed using auto-commit. This happens because the EntityStore was opened to support transactions.

To actually write each class to the EntityStore, we simply call the PrimaryIndex.put() method for the Vendor entity instance. We obtain this method from our DataAccessor class.

```
 private void loadVendorsDb()
         throws DatabaseException {
     // loadFile opens a flat-text file that contains our data
     // and loads it into a list for us to work with. The integer
     // parameter represents the number of fields expected in the
     // file.
    List vendors = loadFile(vendorsFile, 8);
     // Now load the data into the store.
    for (int i = 0; i < vendors.size(); i++) {
         String[] sArray = (String[])vendors.get(i);
         Vendor theVendor = new Vendor();
         theVendor.setVendorName(sArray[0]);
         theVendor.setAddress(sArray[1]);
         theVendor.setCity(sArray[2]);
         theVendor.setState(sArray[3]);
         theVendor.setZipcode(sArray[4]);
         theVendor.setBusinessPhoneNumber(sArray[5]);
         theVendor.setRepName(sArray[6]);
         theVendor.setRepPhoneNumber(sArray[7]);
         // Put it in the store.
         da.vendorByName.put(theVendor);
     }
 }
```
Now we can implement our loadInventoryDb() method. This does exactly the same thing as the loadVendorsDb() method.

```
 private void loadInventoryDb()
     throws DatabaseException {
     // loadFile opens a flat-text file that contains our data
     // and loads it into a list for us to work with. The integer
     // parameter represents the number of fields expected in the
     // file.
     List inventoryArray = loadFile(inventoryFile, 6);
     // Now load the data into the store. The item's sku is the
     // key, and the data is an Inventory class object.
    for (int i = 0; i < inventoryArray.size(); i++) {
         String[] sArray = (String[])inventoryArray.get(i);
```

```
 String sku = sArray[1];
         Inventory theInventory = new Inventory();
         theInventory.setItemName(sArray[0]);
         theInventory.setSku(sArray[1]);
         theInventory.setVendorPrice(
             (new Float(sArray[2])).floatValue());
         theInventory.setVendorInventory(
             (new Integer(sArray[3])).intValue());
         theInventory.setCategory(sArray[4]);
         theInventory.setVendor(sArray[5]);
         // Put it in the store. Note that this causes our secondary key
         // to be automatically updated for us.
         da.inventoryBySku.put(theInventory);
     }
 }
```
The remainder of this example simple parses the command line and loads data from a flattext file. There is nothing here that is of specific interest to the DPL, but we show this part of the example anyway in the interest of completeness.

```
 private static void parseArgs(String args[]) {
       for(int i = 0; i < args.length; ++i) {
             if (args[i].startsWith("-")) {
                 switch(args[i].charAt(1)) {
                   case 'h':
                    myDbEnvPath = new File(args[++i]); break;
                   case 'i':
                    inventropyFile = new File(args[++i]);
                     break;
                   case 'v':
                    vendorsFile = new File(args[++i]);
                     break;
                  default:
                     usage();
 }
 }
        }
    }
    private List loadFile(File theFile, int numFields) {
        List<String[]> records = new ArrayList<String[]>();
        try {
             String theLine = null;
             FileInputStream fis = new FileInputStream(theFile);
             BufferedReader br = 
                 new BufferedReader(new InputStreamReader(fis));
            while((theLine=br.readLine()) != null) {
```

```
 String[] theLineArray = theLine.split("#");
                 if (theLineArray.length != numFields) {
                     System.out.println("Malformed line found in " + 
                         theFile.getPath());
                     System.out.println("Line was: '" + theLine);
                     System.out.println("length found was: " + 
                         theLineArray.length);
                     System.exit(-1);
}<br>{}
                 records.add(theLineArray);
 }
             // Close the input stream handle
             fis.close();
        } catch (FileNotFoundException e) {
             System.err.println(theFile.getPath() + " does not exist.");
             e.printStackTrace();
             usage();
        } catch (IOException e) {
             System.err.println("IO Exception: " + e.toString());
             e.printStackTrace();
             System.exit(-1);
        }
        return records;
    }
    protected ExampleDatabasePut() {}
```
# <span id="page-71-0"></span>**ExampleInventoryRead.java**

}

ExampleInventoryRead retrieves inventory information from our entity store and displays it. When it displays each inventory item, it also displays the related vendor contact information.

ExampleInventoryRead can do one of two things. If you provide no search criteria, it displays all of the inventory items in the store. If you provide an item name (using the -s command line switch), then just those inventory items using that name are displayed.

The beginning of our example is almost identical to our ExampleDatabasePut example program. We repeat that example code here for the sake of completeness. For a complete walk-through of it, see the previous section ([ExampleDatabasePut.java \(page 59\)\)](#page-67-0).

```
package persist.gettingStarted;
import java.io.File;
import java.io.IOException;
import com.sleepycat.je.DatabaseException;
import com.sleepycat.persist.EntityCursor;
public class ExampleInventoryRead {
```
```
 private static File myDbEnvPath =
         new File("/tmp/JEDB");
    private DataAccessor da;
    // Encapsulates the database environment.
    private static MyDbEnv myDbEnv = new MyDbEnv();
    // The item to locate if the -s switch is used
    private static String locateItem;
    private static void usage() {
         System.out.println("ExampleInventoryRead [-h <env directory>]" +
                            "[-s <item to locate>]");
         System.exit(-1);
    }
    public static void main(String args[]) {
         ExampleInventoryRead eir = new ExampleInventoryRead();
         try {
             eir.run(args);
         } catch (DatabaseException dbe) {
             System.err.println("ExampleInventoryRead: " + dbe.toString());
             dbe.printStackTrace();
         } finally {
             myDbEnv.close();
 }
         System.out.println("All done.");
    }
    private void run(String args[])
         throws DatabaseException {
         // Parse the arguments list
         parseArgs(args);
         myDbEnv.setup(myDbEnvPath, // path to the environment home
                       true); // is this environment read-only?
         // Open the data accessor. This is used to retrieve
         // persistent objects.
         da = new DataAccessor(myDbEnv.getEntityStore());
         // If a item to locate is provided on the command line,
         // show just the inventory items using the provided name.
         // Otherwise, show everything in the inventory.
         if (locateItem != null) {
             showItem();
         } else {
```
}

 showAllInventory(); }

The first method that we provide is used to show inventory items related to a given inventory name. This method is called only if an inventory name is passed to ExampleInventoryRead via the -s option. Given the sample data that we provide with this example, each matching inventory name will result in the display of three inventory objects.

To display these objects we use the Inventory class' inventoryByName secondary index to retrieve an EntityCursor, and then we iterate over the resulting objects using the cursor.

Notice that this method calls displayInventoryRecord() to display each individual object. We show this method a little later in the example.

```
 // Shows all the inventory items that exist for a given
    // inventory name.
    private void showItem() throws DatabaseException {
         // Use the inventory name secondary key to retrieve
         // these objects.
         EntityCursor<Inventory> items =
             da.inventoryByName.subIndex(locateItem).entities();
        try {
             for (Inventory item : items) {
                 displayInventoryRecord(item);
 }
         } finally {
             items.close();
         }
    }
```
Next we implement showAllInventory(), which shows all of the Inventory objects in the store. To do this, we obtain an EntityCursor from the Inventory class' primary index and, again, we iterate using that cursor.

```
 // Displays all the inventory items in the store
     private void showAllInventory()
        throws DatabaseException {
        // Get a cursor that will walk every
        // inventory object in the store.
        EntityCursor<Inventory> items =
             da.inventoryBySku.entities();
        try {
             for (Inventory item : items) {
                 displayInventoryRecord(item);
 }
        } finally {
             items.close();
```
}

}

Now we implement displayInventoryRecord(). This uses the getter methods on the Inventory class to obtain the information that we want to display. The only thing interesting about this method is that we obtain Vendor objects within. The vendor objects are retrieved Vendor objects using their primary index. We get the key for the retrieval from the Inventory object that we are displaying at the time.

```
 private void displayInventoryRecord(Inventory theInventory)
         throws DatabaseException {
         System.out.println(theInventory.getSku() + ":");
         System.out.println("\t " + theInventory.getItemName());
         System.out.println("\t " + theInventory.getCategory());
         System.out.println("\t " + theInventory.getVendor());
         System.out.println("\t\tNumber in stock: " +
             theInventory.getVendorInventory());
         System.out.println("\t\tPrice per unit: " +
             theInventory.getVendorPrice());
         System.out.println("\t\tContact: ");
         Vendor theVendor =
                 da.vendorByName.get(theInventory.getVendor());
         assert theVendor != null;
         System.out.println("\t\t " + theVendor.getAddress());
        System.out.println("\t\t " + theVendor.getCity() + ",
             theVendor.getState() + " " + theVendor.getZipcode());
         System.out.println("\t\t Business Phone: " +
             theVendor.getBusinessPhoneNumber());
         System.out.println("\t\t Sales Rep: " +
                             theVendor.getRepName());
        System.out.println("\tt \t\t t theVendor.getRepPhoneNumber());
 }
```
The last remaining parts of the example are used to parse the command line. This is not very interesting for our purposes here, but we show it anyway for the sake of completeness.

```
 protected ExampleInventoryRead() {}
 private static void parseArgs(String args[]) {
    for(int i = 0; i < args.length; ++i) {
         if (args[i].startsWith("-")) {
             switch(args[i].charAt(1)) {
                 case 'h':
                    myDbEnvPath = new File(args[++i]); break;
                 case 's':
                    location = args[++i];
```
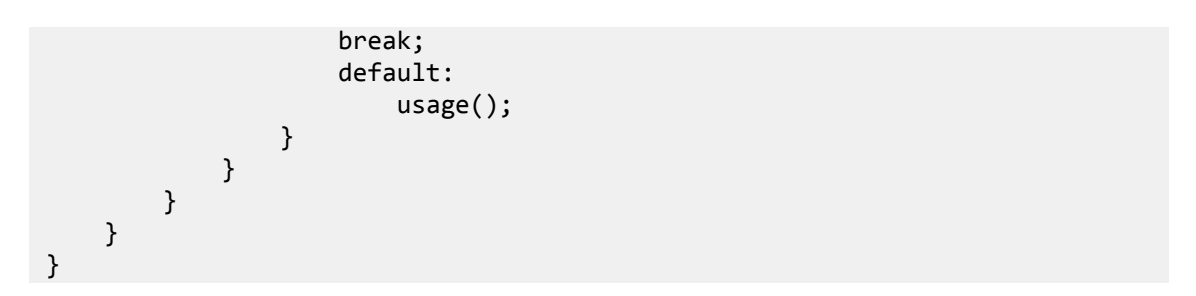

# **Part II. Programming with the Base API**

This section discusses application that are built using the JE base API. Note that most JE applications can probably be written using the DPL (see [Programming with the Direct Persistence Layer \(page 27\)](#page-35-0) for more information). However, if you are porting an application from the Berkeley DB API, then the base API is right for you.

# **Chapter 7. Databases**

In Berkeley DB Java Edition, a database is a collection of *records*. Records, in turn, consist of key/data pairings.

Conceptually, you can think of a Database as containing a two-column table where column 1 contains a key and column 2 contains data. Both the key and the data are managed using DatabaseEntry class instances (see [Database Records \(page 81\)](#page-89-0) for details on this class ). So, fundamentally, using a JE Database involves putting, getting, and deleting database records, which in turns involves efficiently managing information encapsulated by DatabaseEntry objects. The next several chapters of this book are dedicated to those activities.

Note that on disk, databases are stored in sequentially numerically named log files in the directory where the opening environment is located. JE log files are described [Databases and](#page-162-0) [Log Files \(page 154\).](#page-162-0)

Also, note that in the previous section of this book, [Programming with the Direct Persistence](#page-35-0) [Layer \(page 27\)](#page-35-0), we described the DPL The DPL handles all database management for you, including creating all primary and secondary databases as is required by your application. That said, if you are using the DPL you can access the underlying database for a given index if necessary. See the Javadoc for the DPL for more information.

# **Opening Databases**

You open a database by using the Environment.openDatabase() method (environments are described in [Database Environments \(page 16\)\)](#page-24-0). This method creates and returns a Database object handle. You must provide Environment.openDatabase() with a database name.

You can optionally provide Environment.openDatabase() with a DatabaseConfig() object. DatabaseConfig() allows you to set properties for the database, such as whether it can be created if it does not currently exist, whether you are opening it read-only, and whether the database is to support transactions.

Note that by default, JE does not create databases if they do not already exist. To override this behavior, set the [creation property](#page-83-0) to true.

Finally, if you configured your environment and database to support transactions, you can optionally provide a transaction object to the Environment.openDatabase(). Transactions are described in the *Berkeley DB, Java Edition Getting Started with Transaction Processing* guide.

The following code fragment illustrates a database open:

```
package je.gettingStarted;
import com.sleepycat.je.Database;
import com.sleepycat.je.DatabaseConfig;
import com.sleepycat.je.DatabaseException;
import com.sleepycat.je.Environment;
import com.sleepycat.je.EnvironmentConfig;
import java.io.File;
...
Environment myDbEnvironment = null;
Database myDatabase = null;
...
try {
     // Open the environment. Create it if it does not already exist.
     EnvironmentConfig envConfig = new EnvironmentConfig();
     envConfig.setAllowCreate(true);
     myDbEnvironment = new Environment(new File("/export/dbEnv"), 
                                        envConfig);
     // Open the database. Create it if it does not already exist.
    DatabaseConfig dbConfig = new DatabaseConfig();
     dbConfig.setAllowCreate(true);
     myDatabase = myDbEnvironment.openDatabase(null, 
                                                 "sampleDatabase", 
                                                dbConfig); 
} catch (DatabaseException dbe) {
     // Exception handling goes here
}
```
#### <span id="page-78-0"></span>**Deferred Write Databases**

By default, JE database operations that modify the database are written (logged) at the time of the operation. For transactional databases, changes become durable when the transaction is committed.

However, deferred write databases operations are not written at the time of the operation. Writing is deferred for as long as possible. The changes are only guaranteed to be durable after the Database.sync() method is called or the database is properly closed.

Deferring writes in this manner has two performance advantages when performing database modifications:

1. When multiple threads are performing writes, Concurrency is increased because the bottleneck of writing to the log is avoided.

2. Less total writing takes place. If a single record is modified more than once, or modified and deleted, then only the final result must be written. If a record is inserted and deleted before a database sync or close occurs, nothing at all is written to disk. The same advantage holds for writing internal index information.

Deferred write databases are useful for applications that perform a great deal of database modifications, record additions, deletions, and so forth. By delaying the data write, you delay the disk I/O. Depending on your workload, this can improve your data throughput by quite a lot.

While the durability of a deferred write database is only *guaranteed* when Database.sync() is called or the database is properly closed, writing may also occur at other times. For example, a JE checkpoint will effectively perform a Database.sync() on all deferred write databases that are open at the time of the checkpoint. If you are using deferred write to load a large data set, and you want to reduce writing as much as possible during the load, consider disabling the JE checkpointer.

Also, if the JE cache overflows as database modifications occur, information discarded from the cache is written to disk in order to avoid losing the changes. If you wish to reduce this writing to a minimum, configure your cache to be large enough to hold the entire data set being modified, or as large as possible.

#### **Note**

Despite the examples noted in the previous paragraphs, there is no guarantee that changes to a deferred write database are durable unless Database.sync() is called or the database is closed. If you need guaranteed durability for an operation, consider using transactions instead of deferred write.

You should also be aware that Database.sync() is a relatively expensive operation because all outstanding changes to the database are written, including internal index information. If you find that you are calling Database.sync() frequently, consider using transactions.

All other rules of behavior pertain to deferred write databases as they do to normal databases. Deferred write databases must be named and created just as you would a normal database. If you want to delete the deferred write database, you must remove it just as you would a normal database. This is true even if the deferred write database is empty because its name persists in the environment's namespace until such a time as the database is removed.

Note that determining whether a database is deferred write is a configuration option. It is therefore possible to switch a database between "normal" mode and deferred write database. You might want to do this if, for example, you want to load a lot of data to the database. In this case, loading data to the database while it is in deferred write state is faster than in "normal" state, because you can avoid a lot of the normal disk I/O overhead during the load process. Once the load is complete, sync the database, close it, and and then reopen it as a normal database. You can then continue operations as if the database had been created as a "normal" database.

To configure a database as deferred write, set DatabaseConfig.setDeferredWrite() to true and then open the database with that DatabaseConfig option.

#### **Note**

If you are using the DPL, then you configure your entire store to be deferred write using StoreConfig.setDeferredWrite(). You can also sync every database in your store using EntityStore.sync().

For example, the following code fragment opens and closes a deferred write database: package je.gettingStarted;

```
import com.sleepycat.je.Database;
import com.sleepycat.je.DatabaseConfig;
import com.sleepycat.je.DatabaseException;
import com.sleepycat.je.Environment;
import com.sleepycat.je.EnvironmentConfig;
import java.io.File;
...
Environment myDbEnvironment = null;
Database myDatabase = null;
...
try {
     // Open the environment. Create it if it does not already exist.
     EnvironmentConfig envConfig = new EnvironmentConfig();
     envConfig.setAllowCreate(true);
     myDbEnvironment = new Environment(new File("/export/dbEnv"), 
                                        envConfig);
     // Open the database. Create it if it does not already exist.
    DatabaseConfig dbConfig = new DatabaseConfig();
     dbConfig.setAllowCreate(true);
     // Make it deferred write
     dbConfig.setDeferredWrite(true);
     myDatabase = myDbEnvironment.openDatabase(null, 
                                                "sampleDatabase", 
                                                dbConfig); 
 ...
     // do work
 ...
     // Do this when you want the work to be persistent at a
     // specific point, prior to closing the database.
     myDatabase.sync();
     // then close the database and environment here
     // (described later in this chapter).
```

```
} catch (DatabaseException dbe) {
     // Exception handling goes here
}
```
#### **Temporary Databases**

By default, all JE databases are durable; that is, the data that you put in them will remain in them across program runs, unless you explicitly delete the data. However, it is possible to configure a *temporary* database that is not durable. A temporary database is automatically deleted when it is closed or after a crash occurs.

Temporary databases are essentially in-memory only databases. Therefore, they are particularly useful for applications that want databases which are truly temporary.

Note that temporary databases do not always avoid disk I/O. It is particularly important to realize that temporary databases can page to disk if the cache is not large enough to hold the database's entire contents. Therefore, temporary database performance is best when your inmemory cache is large enough to hold the database's entire data-set.

A temporary database operates internally in deferred write mode and has the same performance advantages as described above for deferred write databases (see [Deferred Write](#page-78-0) [Databases \(page 70\)](#page-78-0)). However, unlike deferred write databases, a temporary database is not written during checkpoints and this provides an additional performance advantage.

Temporary databases must be named and created just as you would a normal database. To configure a database as temporary, set DatabaseConfig.setTemporary to true and then open the database with that DatabaseConfig instance.

For example:

```
package je.gettingStarted;
import com.sleepycat.je.Database;
import com.sleepycat.je.DatabaseConfig;
import com.sleepycat.je.DatabaseException;
import com.sleepycat.je.Environment;
import com.sleepycat.je.EnvironmentConfig;
import java.io.File;
...
Environment myDbEnvironment = null;
Database myDatabase = null;
...
try {
     // Open the environment. Create it if it does not already exist.
     EnvironmentConfig envConfig = new EnvironmentConfig();
     envConfig.setAllowCreate(true);
     myDbEnvironment = new Environment(new File("/export/dbEnv"),
```

```
 envConfig);
     // Open the database. Create it if it does not already exist.
    DatabaseConfig dbConfig = new DatabaseConfig();
     dbConfig.setAllowCreate(true);
     // Make it a temporary database
     dbConfig.setTemporary(true);
     myDatabase = myDbEnvironment.openDatabase(null, 
                                                 "sampleDatabase", 
                                                 dbConfig); 
     ...
     // do work
     ...
     // then close the database and environment here
     // (see the next section)
} catch (DatabaseException dbe) {
     // Exception handling goes here
}
```
#### **Closing Databases**

Once you are done using the database, you must close it. You use the Database.close() method to do this.

Closing a database causes it to become unusable until it is opened again. If any cursors are opened for the database, JE warns you about the open cursors, and then closes them for you. Active cursors during a database close can cause unexpected results, especially if any of those cursors are writing to the database in another thread. You should always make sure that all your database accesses have completed before closing your database.

It is recommended that you close all your databases before closing the environment to which they belong.

Cursors are described in [Using Cursors \(page 114\)](#page-122-0) later in this manual.

The following illustrates database and environment close:

```
import com.sleepycat.je.DatabaseException;
import com.sleepycat.je.Database;
import com.sleepycat.je.Environment;
...
try {
        if (myDatabase != null) {
            myDatabase.close();
 }
```

```
 if (myDbEnvironment != null) {
            myDbEnvironment.close();
 }
} catch (DatabaseException dbe) {
    // Exception handling goes here
}
```
# <span id="page-83-0"></span>**Database Properties**

You can set database properties using the DatabaseConfig class. For each of the properties that you can set, there is a corresponding getter method. Also, you can always retrieve the DatabaseConfig object used by your database using the Database.getConfig() method.

The database properties that you can set are:

• DatabaseConfig.setAllowCreate()

If true, the database is created when it is opened. If false, the database open fails if the database does not exist. This property has no meaning if the database currently exists. Default is false.

• DatabaseConfig.setBtreeComparator()

Sets the class that is used to compare the keys found on two database records. This class is used to determine the sort order for two records in the database. By default, byte for byte comparison is used. For more information, see [Using Comparators \(page 100\)](#page-108-0).

• DatabaseConfig.setDuplicateComparator()

Sets the class that is used to compare two duplicate records in the database. For more information, see [Using Comparators \(page 100\)](#page-108-0).

• DatabaseConfig.setSortedDuplicates()

If true, duplicate records are allowed in the database. If this value is false, then putting a duplicate record into the database results in an error return from the put call. Note that this property can be set only at database creation time. Default is false.

Note that your database must not support duplicates if it is to be associated with one or more secondary indices. Secondaries are described in [Secondary Databases \(page 132\)](#page-140-0).

• DatabaseConfig.setExclusiveCreate()

If true, the database open fails if the database currently exists. That is, the open must result in the creation of a new database. Default is false.

• DatabaseConfig.setReadOnly()

If true, the database is opened for read activities only. Default is false.

• DatabaseConfig.setTransactional()

If true, the database supports transactions. Default is false. Note that a database cannot support transactions if the environment is non-transactional.

For example:

```
package je.gettingStarted;
import com.sleepycat.je.DatabaseException;
import com.sleepycat.je.Database;
import com.sleepycat.je.DatabaseConfig;
...
// Environment open omitted for brevity
...
Database myDatabase = null;
try {
    DatabaseConfig dbConfig = new DatabaseConfig();
     dbConfig.setAllowCreate(true);
     dbConfig.setSortedDuplicates(true);
     myDatabase = 
         myDbEnv.openDatabase(null, 
                                "sampleDatabase", 
                               dbConfig); 
} catch (DatabaseException dbe) {
     // Exception handling goes here.
}
```
## **Administrative Methods**

Both the Environment and Database classes provide methods that are useful for manipulating databases. These methods are:

• Database.getDatabaseName()

Returns the database's name.

String dbName = myDatabase.getDatabaseName();

• Database.getEnvironment()

Returns the Environment that contains this database.

Environment theEnv = myDatabase.getEnvironment();

• Database.preload()

Preloads the database into the in-memory cache. Optionally takes a long that identifies the maximum number of bytes to load into the cache. If this parameter is not supplied, the maximum memory usage allowed by the evictor thread is used.

```
myDatabase.preload(1048576l); // 1024*1024
```
• Environment.getDatabaseNames()

Returns a list of Strings of all the databases contained by the environment.

```
import java.util.List;
...
List myDbNames = myDbEnv.getDatabaseNames();
for(int i=0; i < myDbNames.size(); i++) {
     System.out.println("Database Name: " + (String)myDbNames.get(i));
}
```
• Environment.removeDatabase()

Deletes the database. The database must be closed when you perform this action on it. String dbName = myDatabase.getDatabaseName(); myDatabase.close(); myDbEnv.removeDatabase(null, dbName);

• Environment.renameDatabase()

Renames the database. The database must be closed when you perform this action on it.

```
String oldName = myDatabase.getDatabaseName(); 
String newName = new String(oldName + ".new", "UTF-8");
myDatabase.close();
myDbEnv.renameDatabase(null, oldName, newName);
```
• Environment.truncateDatabase()

Deletes every record in the database and optionally returns the number of records that were deleted. Note that it is much less expensive to truncate a database without counting the number of records deleted than it is to truncate and count.

```
int numDiscarded = 
    myEnv.truncate(null, // txn handle
                  myDatabase.getDatabaseName(), // database name
                 true); \frac{1}{2} true, then the
                                              // number of records 
                                              // deleted are counted.
System.out.println("Discarded " + numDiscarded +
                  " records from database " + 
                  myDatabase.getDatabaseName());
```
# **Database Example**

In [Database Environment Management Example \(page 24\)](#page-32-0) we created a class that manages an Environment. We now extend that class to allow it to open and manage multiple databases. Again, remember that you can find this class in:

*JE\_HOME*/je/gettingStarted/MyDbEnv.java

where *JE\_HOME* is the location where you placed your JE distribution.

#### **Example 7.1. Database Management with MyDbEnv**

First, we need to import a few additional classes, and setup some global variables to support databases. The databases that we are configuring and creating here are used by applications developed in examples later in this guide.

```
// File MyDbEnv.java
package je.gettingStarted;
import com.sleepycat.je.DatabaseException;
import com.sleepycat.je.DatabaseConfig;
import com.sleepycat.je.Database; 
import com.sleepycat.je.EnvironmentConfig;
import com.sleepycat.je.Environment;
import java.io.File;
public class MyDbEnv {
     private Environment myEnv;
     private Database vendorDb;
     private Database inventoryDb;
     public MyDbEnv() {}
```
Next we need to update the MyDbEnv.setup() method to instantiate a DatabaseConfig object. We also need to set some properties on that object. These property values are determined by the value of the readOnly parameter. We want our databases to be read-only if the environment is also read-only. We also want to allow our databases to be created if the databases are not read-only.

```
 public void setup(File envHome, boolean readOnly)
         throws DatabaseException {
    // Instantiate an environment and database configuration object
    EnvironmentConfig myEnvConfig = new EnvironmentConfig();
    DatabaseConfig myDbConfig = new DatabaseConfig();
    // Configure the environment and databases for the read-only
    // state as identified by the readOnly parameter on this 
    // method call.
    myEnvConfig.setReadOnly(readOnly);
    myDbConfig.setReadOnly(readOnly);
    // If the environment is opened for write, then we want to be
    // able to create the environment and databases if 
    // they do not exist.
    myEnvConfig.setAllowCreate(!readOnly);
    myDbConfig.setAllowCreate(!readOnly);
```

```
 // Instantiate the Environment. This opens it and also possibly
     // creates it.
     myEnv = new Environment(envHome, myEnvConfig);
     // Now create and open our databases.
     vendorDb = myEnv.openDatabase(null,
                                      "VendorDB",
                                      myDbConfig); 
     inventoryDb = myEnv.openDatabase(null,
                                        "InventoryDB",
                                        myDbConfig);
 }
```
Next we need some additional getter methods used to return our database handles.

```
 // Getter methods
 public Environment getEnvironment() {
     return myEnv;
 }
 public Database getVendorDB() {
     return vendorDb;
 }
 public Database getInventoryDB() {
     return inventoryDb;
 }
```
Finally, we need to update the MyDbEnv.close() method to close our databases.

```
 // Close the environment
     public void close() {
        if (myEnv != null) {
             try {
                 vendorDb.close();
                 inventoryDb.close();
                 myEnv.close();
             } catch(DatabaseException dbe) {
                 System.err.println("Error closing MyDbEnv: " + 
                                      dbe.toString());
                 System.exit(-1);
 }
         }
     }
}
```
We can now use MyDbEnv to open and close both database environments and databases from the appropriate place in our application. For example:

```
package je.gettingStarted;
```

```
import com.sleepycat.je.DatabaseException;
import com.sleepycat.je.Database;
import java.io.File;
...
MyDbEnv exampleDbEnv = new MyDbEnv();
try {
     exampleDbEnv.setup(new File("/directory/currently/exists"), true);
     Database vendorDb = exampleDbEnv.getVendorDB();
     Database inventoryDB = exampleDbEnv.getInventoryDB();
     ...
} catch(DatabaseException dbe) {
     // Error code goes here
} finally {
     exampleDbEnv.close();
}
```
# <span id="page-89-0"></span>**Chapter 8. Database Records**

JE records contain two parts — a key and some data. Both the key and its corresponding data are encapsulated in DatabaseEntry class objects. Therefore, to access a JE record, you need two such objects, one for the key and one for the data.

DatabaseEntry can hold any kind of data from simple Java primitive types to complex Java objects so long as that data can be represented as a Java byte array. Note that due to performance considerations, you should not use Java serialization to convert a Java object to a byte array. Instead, use the Bind APIs to perform this conversion (see [Using the BIND](#page-98-0) [APIs \(page 90\)](#page-98-0) for more information).

This chapter describes how you can convert both Java primitives and Java class objects into and out of byte arrays. It also introduces storing and retrieving key/value pairs from a database. In addition, this chapter describes how you can use comparators to influence how JE sorts its database records.

# **Using Database Records**

Each database record is comprised of two DatabaseEntry objects — one for the key and another for the data. The key and data information are passed to- and returned from JE using DatabaseEntry objects as byte arrays. Using DatabaseEntrys allows JE to change the underlying byte array as well as return multiple values (that is, key and data). Therefore, using DatabaseEntry instances is mostly an exercise in efficiently moving your keys and your data in and out of byte arrays.

For example, to store a database record where both the key and the data are Java String objects, you instantiate a pair of DatabaseEntry objects:

```
package je.gettingStarted;
import com.sleepycat.je.DatabaseEntry;
...
String aKey = "key";
String aData = "data";
try {
     DatabaseEntry theKey = new DatabaseEntry(aKey.getBytes("UTF-8"));
     DatabaseEntry theData = new DatabaseEntry(aData.getBytes("UTF-8"));
} catch (Exception e) {
     // Exception handling goes here
}
     // Storing the record is described later in this chapter
```
#### **Note**

Notice that we specify UTF-8 when we retrieve the byte array from our String object. Without parameters, String.getBytes() uses the Java system's default encoding. You should never use a system's default encoding when storing data in a database because the encoding can change.

When the record is retrieved from the database, the method that you use to perform this operation populates two DatabaseEntry instances for you, one for the key and another for the data. Assuming Java String objects, you retrieve your data from the DatabaseEntry as follows:

```
package je.gettingStarted;
import com.sleepycat.je.DatabaseEntry;
...
// theKey and theData are DatabaseEntry objects. Database
// retrieval is described later in this chapter. For now, 
// we assume some database get method has populated these
// objects for us.
// Use DatabaseEntry.getData() to retrieve the encapsulated Java
// byte array.
byte[] myKey = theKey.getData();
byte[] myData = theData.getData();
String key = new String(myKey, "UTF-8");
String data = new String(myData, "UTF-8");
```
There are a large number of mechanisms that you can use to move data in and out of byte arrays. To help you with this activity, JE provides the bind APIs. These APIs allow you to efficiently store both primitive data types and complex objects in byte arrays.

The next section describes basic database put and get operations. A basic understanding of database access is useful when describing database storage of more complex data such as is supported by the bind APIs. Basic bind API usage is then described in [Using the BIND APIs \(page](#page-98-0) [90\).](#page-98-0)

# **Reading and Writing Database Records**

When reading and writing database records, be aware that there are some slight differences in behavior depending on whether your database supports duplicate records. Two or more database records are considered to be duplicates of one another if they share the same key. The collection of records sharing the same key are called a *duplicates set.*

By default, JE databases do not support duplicate records. Where duplicate records are supported, cursors (see below) are used to access all of the records in the duplicates set.

JE provides two basic mechanisms for the storage and retrieval of database key/data pairs:

- The Database.put() and Database.get() methods provide the easiest access for all nonduplicate records in the database. These methods are described in this section.
- Cursors provide several methods for putting and getting database records. Cursors and their database access methods are described in [Using Cursors \(page 114\).](#page-122-0)

## <span id="page-91-0"></span>**Writing Records to the Database**

Database records are stored in the internal BTree based on whatever sorting routine is available to the database. Records are sorted first by their key. If the database supports duplicate records, then the records for a specific key are sorted by their data.

By default, JE sorts both keys and the data portion of duplicate records using unsigned byteby-byte lexicographic comparisons. This default comparison works well for the majority of cases. However, in some case performance benefits can be realized by overriding the default comparison routine. See [Using Comparators \(page 100\)](#page-108-0) for more information.

You can use the following methods to put database records:

• Database.put()

Puts a database record into the database. If your database does not support duplicate records, and if the provided key already exists in the database, then the currently existing record is replaced with the new data.

Be aware that version of this method exists which accepts a Put enum. If Put.OVERWRITE is provided, then existing database records are overwritten. If Put.NO\_OVERWRITE is provided, then existing records will not be overwritten.

• Database.putNoOverwrite()

Disallows overwriting (replacing) an existing record in the database. If the provided key already exists in the database, then this method returns OperationStatus.KEYEXIST even if the database supports duplicates.

• Database.putNoDupData()

Puts a database record into the database. If the provided key and data already exists in the database (that is, if you are attempting to put a record that compares equally to an existing record), then this returns OperationStatus.KEYEXIST.

When you put database records, you provide both the key and the data as DatabaseEntry objects. This means you must convert your key and data into a Java byte array. For example: package je.gettingStarted;

```
import com.sleepycat.je.Database;
import com.sleepycat.je.DatabaseEntry;
...
// Environment and database opens omitted for clarity.
// Environment and database must NOT be opened read-only.
String aKey = "myFirstKey";
String aData = "myFirstData";
try {
     DatabaseEntry theKey = new DatabaseEntry(aKey.getBytes("UTF-8"));
     DatabaseEntry theData = new DatabaseEntry(aData.getBytes("UTF-8"));
     myDatabase.put(null, theKey, theData);
} catch (Exception e) {
     // Exception handling goes here
}
```
#### **Getting Records from the Database**

The Database class provides several methods that you can use to retrieve database records. Note that if your database supports duplicate records, then these methods will only ever return the first record in a duplicate set. For this reason, if your database supports duplicates, you should use a cursor to retrieve records from it. Cursors are described in [Using](#page-122-0) [Cursors \(page 114\)](#page-122-0).

You can use either of the following methods to retrieve records from the database:

• Database.get()

Retrieves the record whose key matches the key provided to the method. If no records exists that uses the provided key, then OperationStatus.NOTFOUND is returned.

• Database.getSearchBoth()

Retrieve the record whose key matches both the key and the data provided to the method. If no record exists that uses the provided key and data, then OperationStatus.NOTFOUND is returned.

Both the key and data for a database record are returned as byte arrays in DatabaseEntry objects. These objects are passed as parameter values to the Database.get() method.

In order to retrieve your data once Database.get() has completed, you must retrieve the byte array stored in the DatabaseEntry and then convert that byte array back to the appropriate datatype. For example:

package je.gettingStarted;

```
import com.sleepycat.je.Database;
import com.sleepycat.je.DatabaseEntry;
import com.sleepycat.je.LockMode;
import com.sleepycat.je.OperationStatus;
...
// Environment and database opens omitted for clarity.
// Environment and database may be opened read-only. 
String aKey = "myFirstKey";
try {
     // Create a pair of DatabaseEntry objects. theKey
     // is used to perform the search. theData is used
     // to store the data returned by the get() operation.
     DatabaseEntry theKey = new DatabaseEntry(aKey.getBytes("UTF-8"));
     DatabaseEntry theData = new DatabaseEntry();
     // Perform the get.
     if (myDatabase.get(null, theKey, theData, LockMode.DEFAULT) ==
         OperationStatus.SUCCESS) {
         // Recreate the data String.
         byte[] retData = theData.getData();
         String foundData = new String(retData, "UTF-8");
         System.out.println("For key: '" + aKey + "' found data: '" + 
                             foundData + "'.");
     } else {
         System.out.println("No record found for key '" + aKey + "'.");
     } 
} catch (Exception e) {
     // Exception handling goes here
}
```
#### **Deleting Records**

You can use the Database.delete() method to delete a record from the database. If your database supports duplicate records, then all records associated with the provided key are deleted. To delete just one record from a list of duplicates, use a cursor. Cursors are described in [Using Cursors \(page 114\).](#page-122-0)

You can also delete every record in the database by using Environment.truncateDatabase().

For example: package je.gettingStarted;

```
import com.sleepycat.je.Database;
```

```
import com.sleepycat.je.DatabaseEntry;
...
// Environment and database opens omitted for clarity.
// Environment and database can NOT be opened read-only. 
try {
     String aKey = "myFirstKey";
     DatabaseEntry theKey = new DatabaseEntry(aKey.getBytes("UTF-8"));
     // Perform the deletion. All records that use this key are
     // deleted.
     myDatabase.delete(null, theKey); 
} catch (Exception e) {
     // Exception handling goes here
}
```
#### **Data Persistence**

When you perform a database modification, your modification is made in the in-memory cache. This means that your data modifications are not necessarily flushed to disk, and so your data may not appear in the database after an application restart.

Therefore, if you care if your data is durable across system failures, and to guard against the rare possibility of database corruption, you should use transactions to protect your database modifications. Every time you commit a transaction, JE ensures that the data will not be lost due to application or system failure. Transaction usage is described in the *Berkeley DB, Java Edition Getting Started with Transaction Processing* guide.

If you do not want to use transactions, then the assumption is that your data is of a nature that it need not exist the next time your application starts. You may want this if, for example, you are using JE to cache data relevant only to the current application runtime.

If, however, you are not using transactions for some reason and you still want some guarantee that your database modifications are persistent, then you should periodically run environment syncs. Syncs cause any dirty entries in the in-memory cache and the operating system's file cache to be written to disk. As such, they are quite expensive and you should use them sparingly.

Note that by default, a sync is run every time you close an environment. You can also run a sync by calling the Environment.sync() method.

For a brief description of how JE manages its data in the cache and in the log files, and how sync works, see [Databases and Log Files \(page 154\).](#page-162-0)

## **Using Time to Live**

Time to Live (TTL) is a mechanism that allows you to automatically expire database records. TTL is expressed as the amount of time data is allowed to live in the database. Data which has reached its expiration timeout value can no longer be retrieved, and will not appear in any

database statistics. Whether the data is physically removed from the database is determined by an internal mechanism that is not user-controllable.

TTL represents a minimum guaranteed time to live. Data expires on hour or day boundaries. This means that with a one hour TTL, there can be as much as two hours worth of unexpired data. For example (using a time format of hour:minute:second), given a one hour TTL, data written between 00:00:00.000 and 00:59:59.999 will expire at 02:00:00.000 because the data is guaranteed to expire no less than one hour from when it is written.

Expired data is invisible to queries and database statistics, but even so it is using disk space until it has been purged. The expired data is purged from disk at some point in time after its expiration date. The exact time when the data is purged is driven by internal mechanisms and the workload on your database.

The TTL value for a database record can be updated at any time before the expiration value has been reached. Data that has expired can no longer be modified, and this includes its TTL value.

TTL is more efficient than manual user-deletion of the record because it avoids the overhead of writing a database log entry for the data deletion. The deletion also does not appear in the replication stream.

The following provides a brief introduction to using Time to Live. For a more complete description of this mechanism, see the [com.sleepycat.je.WriteOptions javadoc.](../java/com/sleepycat/je/WriteOptions.html)

#### **Specifying a TTL Value**

TTL values are specified on a record by record basis using the WriteOptions class, which can but used by various put() methods when writing to the database. For example, variations of Database.put(), PrimaryIndex.put(), and Cursor.put() exist that accept a WriteOptions class instance.

WriteOptions allows you to identify the number of days or hours the record will exist in the database before expiring. A duration interval specified in days is recommended because this results in the least amount of storage consumed in the store. However, if you want a TTL value that is not an even multiple of days, then specify the TTL value in hours.

The code example from [Writing Records to the Database \(page 83\)](#page-91-0) can be extended to specify a TTL value of 5 days like this:

```
package je.gettingStarted;
```

```
import com.sleepycat.je.Database;
import com.sleepycat.je.DatabaseEntry;
import com.sleepycat.je.Put;
import com.sleepycat.je.WriteOptions;
...
// Environment and database opens omitted for clarity.
// Environment and database must NOT be opened read-only.
```

```
String aKey = "myFirstKey";
String aData = "myFirstData";
try {
     DatabaseEntry theKey = new DatabaseEntry(aKey.getBytes("UTF-8"));
     DatabaseEntry theData = new DatabaseEntry(aData.getBytes("UTF-8"));
     WriteOptions wo = new WriteOptions();
     // This sets the TTL using day units. Another variation
     // of setTTL() exists that accepts a TimeUnit class instance.
     wo.setTTL(5);
    myDatabase.put(null, // Transaction handle.<br>theKey, // Record's key.<br>// Record's data.
                                     theKey, // Record's key.
                                      // Record's data.
                     Put.NO_OVERWRITE, // If the record exists,
                                       // do not overwrite it.
                     wo); // WriteOptions instance.
} catch (Exception e) {
     // Exception handling goes here
}
```
#### **Updating a TTL Value**

To update the expiration time for a record, you update the record as normal, and at the same time specify the new expiration time. However, you must also indicate that the expiration time is to be updated. By default, you can modify the record and the expiration time will not be modified, even if you specify a new TTL value for the record.

To indicate that the the expiration time is to be updated, specify true to the WriteOptions.setUpdateTTL() method. For example, using the previous example, to change the TTL value to 10 days, do the following:

```
package je.gettingStarted;
import com.sleepycat.je.Database;
import com.sleepycat.je.DatabaseEntry;
import com.sleepycat.je.Put;
import com.sleepycat.je.WriteOptions;
...
// Environment and database opens omitted for clarity.
// Environment and database must NOT be opened read-only.
String aKey = "myFirstKey";
String aData = "myFirstData";
```

```
try {
     DatabaseEntry theKey = new DatabaseEntry(aKey.getBytes("UTF-8"));
     DatabaseEntry theData = new DatabaseEntry(aData.getBytes("UTF-8"));
     WriteOptions wo = new WriteOptions();
     // This sets the TTL using day units. Another variation
     // of setTTL() exists that accepts a TimeUnit class instance.
     wo.setTTL(5);
     // If the record currently exists, update the TTL value
     wo.setUpdateTTL(true);
    myDatabase.put(null, \frac{1}{2} // Transaction handle.
                   theKey, // Record's key.<br>theData, // Record's data
                                     1/ Record's data.
                     Put.OVERWRITE, // If the record exists,
                                       // overwrite it.
                   wo); \frac{1}{2} // WriteOptions instance.
} catch (Exception e) {
     // Exception handling goes here
}
```
#### **Deleting TTL Expiration**

If you have set a TTL value for a record and you later decide you do not want it to ever automatically expire, you can turn off TTL by setting a TTL value of 0:

```
package je.gettingStarted;
import com.sleepycat.je.Database;
import com.sleepycat.je.DatabaseEntry;
import com.sleepycat.je.Put;
import com.sleepycat.je.WriteOptions;
...
// Environment and database opens omitted for clarity.
// Environment and database must NOT be opened read-only.
String aKey = "myFirstKey";
String aData = "myFirstData";
try {
    DatabaseEntry theKey = new DatabaseEntry(aKey.getBytes("UTF-8"));
     DatabaseEntry theData = new DatabaseEntry(aData.getBytes("UTF-8"));
     WriteOptions wo = new WriteOptions();
     // Turn off automatic expiration of this record.
     wo.setTTL(0);
     wo.setUpdateTTL(true);
```

```
myDatabase.put(null, \frac{1}{2} // Transaction handle.
                   theKey, // Record's key.
                   theData, // Record's data.
                  Put.OVERWRITE, // If the record exists,
                                    // overwrite it.
                  wo); \frac{1}{2} // WriteOptions instance.
} catch (Exception e) {
    // Exception handling goes here
}
```
# <span id="page-98-0"></span>**Using the BIND APIs**

Except for Java String and boolean types, efficiently moving data in and out of Java byte arrays for storage in a database can be a nontrivial operation. To help you with this problem, JE provides the Bind APIs. While these APIs are described in detail in the *Berkeley DB, Java Edition Collections Tutorial*, this section provides a brief introduction to using the Bind APIs with:

• Single field numerical and string objects

Use this if you want to store a single numerical or string object, such as Long, Double, or String.

• Complex objects that implement Java serialization.

Use this if you are storing objects that implement Serializable and if you do not need to sort them.

• Non-serialized complex objects.

If you are storing objects that do not implement serialization, you can create your own custom tuple bindings. Note that you should use custom tuple bindings even if your objects are serializable if you want to sort on that data.

#### **Numerical and String Objects**

You can use the Bind APIs to store primitive data in a DatabaseEntry object. That is, you can store a single field containing one of the following types:

- String
- Character
- Boolean
- Byte
- Short
- Integer
- Long
- Float
- Double

To store primitive data using the Bind APIs:

1. Create an EntryBinding object.

When you do this, you use TupleBinding.getPrimitiveBinding() to return an appropriate binding for the conversion.

2. Use the EntryBinding object to place the numerical object on the DatabaseEntry.

Once the data is stored in the DatabaseEntry, you can put it to the database in whatever manner you wish. For example: package je.gettingStarted;

```
import com.sleepycat.bind.EntryBinding;
import com.sleepycat.bind.tuple.TupleBinding;
import com.sleepycat.je.DatabaseEntry;
...
// Need a key for the put.
try {
    String aKey = "myLong";
    DatabaseEntry theKey = new DatabaseEntry(aKey.getBytes("UTF-8")); 
    // Now build the DatabaseEntry using a TupleBinding
   Long myLong = new Long(1234567891);
    DatabaseEntry theData = new DatabaseEntry();
    EntryBinding myBinding = TupleBinding.getPrimitiveBinding(Long.class);
    myBinding.objectToEntry(myLong, theData);
    // Now store it
    myDatabase.put(null, theKey, theData);
} catch (Exception e) {
    // Exception handling goes here
}
```
Retrieval from the DatabaseEntry object is performed in much the same way: package je.gettingStarted;

```
import com.sleepycat.bind.EntryBinding;
import com.sleepycat.bind.tuple.TupleBinding;
import com.sleepycat.je.Database;
```

```
import com.sleepycat.je.DatabaseEntry;
import com.sleepycat.je.LockMode;
import com.sleepycat.je.OperationStatus;
```

```
...
Database myDatabase = null;
// Database open omitted for clarity
try {
     // Need a key for the get
     String aKey = "myLong";
     DatabaseEntry theKey = new DatabaseEntry(aKey.getBytes("UTF-8"));
     // Need a DatabaseEntry to hold the associated data.
     DatabaseEntry theData = new DatabaseEntry();
     // Bindings need only be created once for a given scope
     EntryBinding myBinding = TupleBinding.getPrimitiveBinding(Long.class);
     // Get it
     OperationStatus retVal = myDatabase.get(null, theKey, theData, 
                                              LockMode.DEFAULT);
     String retKey = null;
     if (retVal == OperationStatus.SUCCESS) {
         // Recreate the data.
         // Use the binding to convert the byte array contained in theData
         // to a Long type.
         Long theLong = (Long) myBinding.entryToObject(theData);
         retKey = new String(theKey.getData(), "UTF-8");
         System.out.println("For key: '" + retKey + "' found Long: '" + 
                            theLong + "'.");
     } else {
         System.out.println("No record found for key '" + retKey + "'.");
 }
} catch (Exception e) {
     // Exception handling goes here
}
```
## <span id="page-100-0"></span>**Serializable Complex Objects**

Frequently your application requires you to store and manage objects for your record data and/or keys. You may need to do this if you are caching objects created by another process. You may also want to do this if you want to store multiple data values on a record. When used with just primitive data, or with objects containing a single data member, JE database records effectively represent a single row in a two-column table. By storing a complex object in the record, you can turn each record into a single row in an *n*-column table, where *n* is the number of data members contained by the stored object(s).

In order to store objects in a JE database, you must convert them to and from a byte array. The first instinct for many Java programmers is to do this using Java serialization. While this is functionally a correct solution, the result is poor space-performance because this causes the class information to be stored on every such database record. This information can be quite

large and it is redundant  $-$  the class information does not vary for serialized objects of the same type.

In other words, directly using serialization to place your objects into byte arrays means that you will be storing a great deal of unnecessary information in your database, which ultimately leads to larger databases and more expensive disk I/O.

The easiest way for you to solve this problem is to use the Bind APIs to perform the serialization for you. Doing so causes the extra object information to be saved off to a unique Database dedicated for that purpose. This means that you do not have to duplicate that information on each record in the Database that your application is using to store its information.

Note that when you use the Bind APIs to perform serialization, you still receive all the benefits of serialization. You can still use arbitrarily complex object graphs, and you still receive builtin class evolution through the serialVersionUID (SUID) scheme. All of the Java serialization rules apply without modification. For example, you can implement Externalizable instead of Serializable.

#### **Usage Caveats**

Before using the Bind APIs to perform serialization, you may want to consider writing your own custom tuple bindings. Specifically, avoid serialization if:

- If you need to sort based on the objects your are storing. The sort order is meaningless for the byte arrays that you obtain through serialization. Consequently, you should not use serialization for keys if you care about their sort order. You should also not use serialization for record data if your Database supports duplicate records and you care about sort order.
- You want to minimize the size of your byte arrays. Even when using the Bind APIs to perform the serialization the resulting byte array may be larger than necessary. You can achieve more compact results by building your own custom tuple binding.
- You want to optimize for speed. In general, custom tuple bindings are faster than serialization at moving data in and out of byte arrays.
- You are using custom comparators. In JE, comparators are instantiated and called internally whenever databases are not accessible. Because serial bindings depend on the class catalog, a serial binding binding cannot be used during these times. As a result, attempting to use a serial binding with a custom comparator will result in a NullPointerException during environment open or close.

For information on building your own custom tuple binding, see [Custom Tuple Bindings \(page](#page-105-0) [97\).](#page-105-0)

#### **Serializing Objects**

To store a serializable complex object using the Bind APIs:

- 1. Implement java.io.Serializable in the class whose instances that you want to store.
- 2. Open (create) your databases. You need two. The first is the database that you use to store your data. The second is used to store the class information.
- 3. Instantiate a class catalog. You do this with com.sleepycat.bind.serial.StoredClassCatalog, and at that time you must provide a handle to an open database that is used to store the class information.
- 4. Create an entry binding that uses com.sleepycat.bind.serial.SerialBinding.
- 5. Instantiate an instance of the object that you want to store, and place it in a DatabaseEntry using the entry binding that you created in the previous step.

For example, suppose you want to store a long, double, and a String as a record's data. Then you might create a class that looks something like this:

```
package je.gettingStarted; 
import java.io.Serializable;
public class MyData implements Serializable {
     private long longData;
     private double doubleData;
     private String description;
     MyData() {
        longData = 0;doubleData = 0.0;
         description = null;
     }
     public void setLong(long data) {
         longData = data;
     }
     public void setDouble(double data) {
         doubleData = data;
     }
     public void setDescription(String data) {
         description = data;
     }
     public long getLong() {
         return longData;
     }
     public double getDouble() {
         return doubleData;
     }
     public String getDescription() {
         return description;
     }
```
}

```
You can then store instances of this class as follows:
```

```
package je.gettingStarted;
import com.sleepycat.bind.EntryBinding;
import com.sleepycat.bind.serial.StoredClassCatalog;
import com.sleepycat.bind.serial.SerialBinding;
import com.sleepycat.je.Database;
import com.sleepycat.je.DatabaseConfig;
import com.sleepycat.je.DatabaseEntry;
...
// The key data.
String aKey = "myData";
// The data data
MyData data2Store = new MyData();
data2Store.setLong(123456789l);
data2Store.setDouble(1234.9876543);
data2Store.setDescription("A test instance of this class");
try {
     // Environment open omitted for brevity
     // Open the database that you will use to store your data
     DatabaseConfig myDbConfig = new DatabaseConfig();
     myDbConfig.setAllowCreate(true);
     myDbConfig.setSortedDuplicates(true);
     Database myDatabase = myDbEnv.openDatabase(null, "myDb", myDbConfig);
     // Open the database that you use to store your class information.
     // The db used to store class information does not require duplicates
     // support.
     myDbConfig.setSortedDuplicates(false);
     Database myClassDb = myDbEnv.openDatabase(null, "classDb", 
                                                myDbConfig); 
     // Instantiate the class catalog
     StoredClassCatalog classCatalog = new StoredClassCatalog(myClassDb);
     // Create the binding
     EntryBinding dataBinding = new SerialBinding(classCatalog, 
                                                   MyData.class);
     // Create the DatabaseEntry for the key
     DatabaseEntry theKey = new DatabaseEntry(aKey.getBytes("UTF-8"));
```

```
 // Create the DatabaseEntry for the data. Use the EntryBinding object
    // that was just created to populate the DatabaseEntry
    DatabaseEntry theData = new DatabaseEntry();
    dataBinding.objectToEntry(data2Store, theData);
    // Put it as normal
    myDatabase.put(null, theKey, theData);
    // Database and environment close omitted for brevity 
} catch (Exception e) {
    // Exception handling goes here
}
```
#### **Deserializing Objects**

Once an object is stored in the database, you can retrieve the MyData objects from the retrieved DatabaseEntry using the Bind APIs in much the same way as is described above. For example:

```
package je.gettingStarted;
import com.sleepycat.bind.EntryBinding;
import com.sleepycat.bind.serial.StoredClassCatalog;
import com.sleepycat.bind.serial.SerialBinding;
import com.sleepycat.je.Database;
import com.sleepycat.je.DatabaseConfig;
import com.sleepycat.je.DatabaseEntry;
import com.sleepycat.je.LockMode;
...
// The key data.
String aKey = "myData";
try {
    // Environment open omitted for brevity.
     // Open the database that stores your data
     DatabaseConfig myDbConfig = new DatabaseConfig();
     myDbConfig.setAllowCreate(false);
     Database myDatabase = myDbEnv.openDatabase(null, "myDb", myDbConfig);
     // Open the database that stores your class information.
     Database myClassDb = myDbEnv.openDatabase(null, "classDb", 
                                                myDbConfig); 
     // Instantiate the class catalog
     StoredClassCatalog classCatalog = new StoredClassCatalog(myClassDb);
```

```
 // Create the binding
    EntryBinding dataBinding = new SerialBinding(classCatalog, 
                                                   MyData.class);
    // Create DatabaseEntry objects for the key and data
    DatabaseEntry theKey = new DatabaseEntry(aKey.getBytes("UTF-8"));
    DatabaseEntry theData = new DatabaseEntry();
    // Do the get as normal
    myDatabase.get(null, theKey, theData, LockMode.DEFAULT);
    // Recreate the MyData object from the retrieved DatabaseEntry using
    // the EntryBinding created above
    MyData retrievedData = (MyData) dataBinding.entryToObject(theData);
    // Database and environment close omitted for brevity
} catch (Exception e) {
    // Exception handling goes here
```
#### <span id="page-105-0"></span>**Custom Tuple Bindings**

}

If you want to store complex objects in your database, then you can use tuple bindings to do this. While they are more work to write and maintain than if you were to use serialization, the byte array conversion is faster. In addition, custom tuple bindings should allow you to create byte arrays that are smaller than those created by serialization. Custom tuple bindings also allow you to optimize your BTree comparisons, whereas serialization does not.

For information on using serialization to store complex objects, see [Serializable Complex](#page-100-0) [Objects \(page 92\).](#page-100-0)

To store complex objects using a custom tuple binding:

- 1. Implement the class whose instances that you want to store. Note that you do not have to implement the Serializable interface.
- 2. Write a tuple binding using the com.sleepycat.bind.tuple.TupleBinding class.
- 3. Open (create) your database. Unlike serialization, you only need one.
- 4. Create an entry binding that uses the tuple binding that you implemented in step 2.
- 5. Instantiate an instance of the object that you want to store, and place it in a DatabaseEntry using the entry binding that you created in the previous step.

For example, suppose you want to your keys to be instances of the following class: package je.gettingStarted;

```
public class MyData2 {
    private long longData;
```

```
 private Double doubleData;
     private String description;
     public MyData2() {
        longData = 0;doubleData = new Double(0.0); description = "";
     }
     public void setLong(long data) {
         longData = data;
     }
     public void setDouble(Double data) {
         doubleData = data;
     }
     public void setString(String data) {
         description = data;
     }
     public long getLong() {
         return longData;
     }
     public Double getDouble() {
         return doubleData;
     }
     public String getString() {
         return description;
     }
}
```
In this case, you need to write a tuple binding for the MyData2 class. When you do this, you must implement the TupleBinding.objectToEntry() and TupleBinding.entryToObject() abstract methods. Remember the following as you implement these methods:

- You use TupleBinding.objectToEntry() to convert objects to byte arrays. You use com. sleepycat.bind.tuple.TupleOutput to write primitive data types to the byte array. Note that TupleOutput provides methods that allows you to work with numerical types (long, double, int, and so forth) and not the corresponding java.lang numerical classes.
- The order that you write data to the byte array in TupleBinding.objectToEntry() is the order that it appears in the array. So given the MyData2 class as an example, if you write description, doubleData, and then longData, then the resulting byte array will contain these data elements in that order. This means that your records will sort based on the value of the description data member and then the doubleData member, and so forth. If you prefer to sort based on, say, the longData data member, write it to the byte array first.
- You use TupleBinding.entryToObject() to convert the byte array back into an instance of your original class. You use com.sleepycat.bind.tuple.TupleInput to get data from the byte array.
- The order that you read data from the byte array must be exactly the same as the order in which it was written.

```
For example:
 package je.gettingStarted;
 import com.sleepycat.bind.tuple.TupleBinding;
 import com.sleepycat.bind.tuple.TupleInput;
 import com.sleepycat.bind.tuple.TupleOutput;
 public class MyTupleBinding extends TupleBinding {
      // Write a MyData2 object to a TupleOutput
      public void objectToEntry(Object object, TupleOutput to) {
          MyData2 myData = (MyData2)object;
          // Write the data to the TupleOutput (a DatabaseEntry).
          // Order is important. The first data written will be
          // the first bytes used by the default comparison routines.
          to.writeDouble(myData.getDouble().doubleValue());
          to.writeLong(myData.getLong());
          to.writeString(myData.getString());
      }
      // Convert a TupleInput to a MyData2 object
      public Object entryToObject(TupleInput ti) {
          // Data must be read in the same order that it was
          // originally written.
         Double theDouble = new Double(ti.readDouble());
         long theLong = ti.readLong();
          String theString = ti.readString();
         MyData2 myData = new MyData2();
          myData.setDouble(theDouble);
          myData.setLong(theLong);
          myData.setString(theString);
          return myData;
      }
}
```
In order to use the tuple binding, instantiate the binding and then use:

• MyTupleBinding.objectToEntry() to convert a MyData2 object to a DatabaseEntry.
• MyTupleBinding.entryToObject() to convert a DatabaseEntry to a MyData2 object.

For example:

```
package je.gettingStarted;
import com.sleepycat.bind.tuple.TupleBinding;
import com.sleepycat.je.DatabaseEntry;
...
TupleBinding keyBinding = new MyTupleBinding();
MyData2 theKeyData = new MyData2();
theKeyData.setLong(123456789l);
theKeyData.setDouble(new Double(12345.6789));
theKeyData.setString("My key data");
DatabaseEntry myKey = new DatabaseEntry();
try {
     // Store theKeyData in the DatabaseEntry
     keyBinding.objectToEntry(theKeyData, myKey);
 ...
     // Database put and get activity omitted for clarity
     ...
     // Retrieve the key data
     theKeyData = (MyData2) keyBinding.entryToObject(myKey);
} catch (Exception e) {
     // Exception handling goes here
}
```
### <span id="page-108-0"></span>**Using Comparators**

Internally, JE databases are organized as BTrees. This means that most database operations (inserts, deletes, reads, and so forth) involve BTree node comparisons. This comparison most frequently occurs based on database keys, but if your database supports duplicate records then comparisons can also occur based on the database data.

By default, JE performs all such comparisons using a byte-by-byte lexicographic comparison. This mechanism works well for most data. However, in some cases you may need to specify your own comparison routine. One frequent reason for this is to perform a language sensitive lexical ordering of string keys.

### **Writing Comparators**

You override the default comparison function by providing a Java Comparator class to the database. The Java Comparator interface requires you to implement the

Comparator.compare() method (see [http://java.sun.com/j2se/1.4.2/docs/api/java/util/](http://java.sun.com/j2se/1.4.2/docs/api/java/util/Comparator.html) [Comparator.html](http://java.sun.com/j2se/1.4.2/docs/api/java/util/Comparator.html) for details).

JE passes your Comparator.compare() method the byte arrays that you stored in the database. If you know how your data is organized in the byte array, then you can write a comparison routine that directly examines the contents of the arrays. Otherwise, you have to reconstruct your original objects, and then perform the comparison.

For example, suppose you want to perform unicode lexical comparisons instead of UTF-8 byteby-byte comparisons. Then you could provide a comparator that uses String.compareTo(), which performs a Unicode comparison of two strings (note that for single-byte roman characters, Unicode comparison and UTF-8 byte-by-byte comparisons are identical – this is something you would only want to do if you were using multibyte unicode characters with JE). In this case, your comparator would look like the following:

```
package je.gettingStarted;
import java.util.Comparator;
public class MyDataComparator implements Comparator {
     public MyDataComparator() {}
     public int compare(Object d1, Object d2) {
        byte[] b1 = (byte[])d1;byte[] b2 = (byte[j)d2;String s1 = new String(b1, "UTF-8");
        String s2 = new String(b2, "UTF-8"); return s1.compareTo(s2);
    }
}
```
### **Setting Comparators**

You specify a Comparator using the following methods. Note that by default these methods can only be used at database creation time, and they are ignored for normal database opens. Also, note that JE uses the no-argument constructor for these comparators. Further, it is not allowable for there to be a mutable state in these comparators or else unpredictable results will occur.

• DatabaseConfig.setBtreeComparator()

Sets the Java Comparator class used to compare two keys in the database.

• DatabaseConfig.setDuplicateComparator()

Sets the Java Comparator class used to compare the data on two duplicate records in the database. This comparator is used only if the database supports duplicate records.

You can use the above methods to set a database's comparator after database creation time if you explicitly indicate that the comparator is to be overridden. You do this by using the following methods:

### **Note**

If you override your comparator, the new comparator must preserve the sort order implemented by your original comparator. That is, the new comparator and the old comparator must return the same value for the comparison of any two valid objects. Failure to observe this constraint will cause unpredictable results for your application.

If you want to change the fundamental sort order for your database, back up the contents of the database, delete the database, recreate it, and then reload its data.

• DatabaseConfig.setOverrideBtreeComparator()

If set to true, causes the database's Btree comparator to be overridden with the Comparator specified on DatabaseConfig.setBtreeComparator(). This method can be used to change the comparator post-environment creation.

• DatabaseConfig.setOverrideDuplicateComparator()

package je.gettingStarted;

If set to true, causes the database's duplicates comparator to be overridden with the Comparator specified on DatabaseConfig.setDuplicateComparator().

For example, to use the Comparator described in the previous section:

```
import com.sleepycat.je.Database;
import com.sleepycat.je.DatabaseConfig;
import com.sleepycat.je.DatabaseException;
import java.util.Comparator; 
...
// Environment open omitted for brevity
try {
     // Get the database configuration object
   DatabaseConfig myDbConfig = new DatabaseConfig();
    myDbConfig.setAllowCreate(true);
    // Set the duplicate comparator class
    myDbConfig.setDuplicateComparator(MyDataComparator.class);
    // Open the database that you will use to store your data
    myDbConfig.setSortedDuplicates(true);
    Database myDatabase = myDbEnv.openDatabase(null, "myDb", myDbConfig);
```

```
} catch (DatabaseException dbe) {
     // Exception handling goes here
}
```
# **Database Record Example**

In [Database Example \(page 77\),](#page-85-0) we created MyDbEnv, a class that manages DatabaseEnvironment and Database opens and closes. We will now write an application that takes advantage of this class to open databases, put a series of records in them, and then close the databases and environment.

Remember that all of the classes and programs presented here can be found in the following directory:

*JE\_HOME*/examples/je/gettingStarted

where *JE* HOME is the location where you placed your JE distribution.

Note that in this example, we are going to save two types of information. First there are a series of inventory records that identify information about some food items (fruits, vegetables, and desserts). These records identify particulars about each item such as the vendor that the item can be obtained from, how much the vendor has in stock, the price per unit, and so forth.

We also want to manage vendor contact information, such as the vendor's address and phone number, the sales representative's name and his phone number, and so forth.

#### <span id="page-111-0"></span>**Example 8.1. Inventory.java**

All Inventory data is encapsulated in an instance of the following class. Note that because this class is not serializable, we need a custom tuple binding in order to place it on a DatabaseEntry object. Because the TupleInput and TupleOutput classes used by custom tuple bindings support Java numerical types and not Java numerical classes, we use int and float here instead of the corresponding Integer and Float classes.

```
// File Inventory.java
package je.gettingStarted;
public class Inventory {
     private String sku;
     private String itemName;
     private String category;
     private String vendor;
     private int vendorInventory;
     private float vendorPrice;
     public void setSku(String data) {
             sku = data;
     }
     public void setItemName(String data) {
```

```
 itemName = data;
 }
 public void setCategory(String data) {
         category = data;
 }
 public void setVendorInventory(int data) {
         vendorInventory = data;
 }
 public void setVendor(String data) {
         vendor = data;
 }
 public void setVendorPrice(float data) {
         vendorPrice = data;
 }
 public String getSku() { return sku; }
 public String getItemName() { return itemName; }
 public String getCategory() { return category; }
 public int getVendorInventory() { return vendorInventory; }
 public String getVendor() { return vendor; }
 public float getVendorPrice() { return vendorPrice; }
```
#### <span id="page-112-0"></span>**Example 8.2. Vendor.java**

}

The data for vendor records are stored in instances of the following class. Notice that we are using serialization with this class simply to demonstrate serializing a class instance.

```
// File Vendor.java
package je.gettingStarted;
import java.io.Serializable;
public class Vendor implements Serializable {
     private String repName;
     private String address;
     private String city;
     private String state;
     private String zipcode;
     private String bizPhoneNumber;
     private String repPhoneNumber;
     private String vendor;
     public void setRepName(String data) {
```

```
 repName = data;
    }
    public void setAddress(String data) {
         address = data;
    }
    public void setCity(String data) {
         city = data;
    }
    public void setState(String data) {
         state = data;
    }
    public void setZipcode(String data) {
         zipcode = data;
    }
    public void setBusinessPhoneNumber(String data) {
         bizPhoneNumber = data;
    }
    public void setRepPhoneNumber(String data) {
         repPhoneNumber = data;
     }
    public void setVendorName(String data) {
         vendor = data;
    }
 ...
    // Corresponding getter methods omitted for brevity.
    // See examples/je/gettingStarted/Vendor.java
    // for a complete implementation of this class.
```
Because we will not be using serialization to convert our Inventory objects to a DatabaseEntry object, we need a custom tuple binding:

#### <span id="page-113-0"></span>**Example 8.3. InventoryBinding.java**

```
// File InventoryBinding.java
package je.gettingStarted;
import com.sleepycat.bind.tuple.TupleBinding;
import com.sleepycat.bind.tuple.TupleInput;
import com.sleepycat.bind.tuple.TupleOutput;
```
}

```
public class InventoryBinding extends TupleBinding {
     // Implement this abstract method. Used to convert
     // a DatabaseEntry to an Inventory object.
     public Object entryToObject(TupleInput ti) {
         String sku = ti.readString();
         String itemName = ti.readString();
         String category = ti.readString();
         String vendor = ti.readString();
         int vendorInventory = ti.readInt();
        float vendorPrice = ti.readFloat();
        Inventory inventory = new Inventory();
         inventory.setSku(sku);
         inventory.setItemName(itemName);
         inventory.setCategory(category);
         inventory.setVendor(vendor);
         inventory.setVendorInventory(vendorInventory);
         inventory.setVendorPrice(vendorPrice);
         return inventory;
     }
     // Implement this abstract method. Used to convert a
     // Inventory object to a DatabaseEntry object.
     public void objectToEntry(Object object, TupleOutput to) {
         Inventory inventory = (Inventory)object;
         to.writeString(inventory.getSku());
         to.writeString(inventory.getItemName());
         to.writeString(inventory.getCategory());
         to.writeString(inventory.getVendor());
         to.writeInt(inventory.getVendorInventory());
         to.writeFloat(inventory.getVendorPrice());
     }
}
```
In order to store the data identified above, we write the ExampleDatabasePut application. This application loads the inventory and vendor databases for you.

Inventory information is stored in a Database dedicated for that purpose. The key for each such record is a product SKU. The inventory data stored in this database are objects of the Inventory class (see [Inventory.java \(page 103\)](#page-111-0) for more information). ExampleDatabasePut loads the inventory database as follows:

- 1. Reads the inventory data from a flat text file prepared in advance for this purpose.
- 2. Uses java.lang.String to create a key based on the item's SKU.
- 3. Uses an Inventory class instance for the record data. This object is stored on a DatabaseEntry object using InventoryBinding, a custom tuple binding that we implemented above.
- 4. Saves each record to the inventory database.

Vendor information is also stored in a Database dedicated for that purpose. The vendor data stored in this database are objects of the Vendor class (see [Vendor.java \(page 104\)](#page-112-0) for more information). To load this Database, ExampleDatabasePut does the following:

- 1. Reads the vendor data from a flat text file prepared in advance for this purpose.
- 2. Uses the vendor's name as the record's key.
- 3. Uses a Vendor class instance for the record data. This object is stored on a DatabaseEntry object using com.sleepycat.bind.serial.SerialBinding.

### <span id="page-115-0"></span>**Example 8.4. Stored Class Catalog Management with MyDbEnv**

Before we can write ExampleDatabasePut, we need to update MyDbEnv.java to support the class catalogs that we need for this application.

To do this, we start by importing an additional class to support stored class catalogs:

```
// File MyDbEnv.java
package je.gettingStarted;
import com.sleepycat.je.Database;
import com.sleepycat.je.DatabaseConfig;
import com.sleepycat.je.DatabaseException;
import com.sleepycat.je.EnvironmentConfig;
import com.sleepycat.je.Environment;
import java.io.File;
import com.sleepycat.bind.serial.StoredClassCatalog;
```
We also need to add two additional private data members to this class. One supports the database used for the class catalog, and the other is used as a handle for the class catalog itself.

```
public class MyDbEnv {
     private Environment myEnv;
     private Database vendorDb;
     private Database inventoryDb;
     private Database classCatalogDb;
     // Needed for object serialization
     private StoredClassCatalog classCatalog;
```

```
 public MyDbEnv() {}
```
Next we need to update the MyDbEnv. setup() method to open the class catalog database and create the class catalog.

```
 public void setup(File envHome, boolean readOnly)
             throws DatabaseException {
 ...
         // Database and environment configuration omitted for brevity
         ...
         // Instantiate the Environment. This opens it and also possibly
         // creates it.
         myEnv = new Environment(envHome, myEnvConfig);
         // Now create and open our databases.
         vendorDb = myEnv.openDatabase(null, "VendorDB", myDbConfig);
         inventoryDb = myEnv.openDatabase(null, "InventoryDB", myDbConfig);
         // Open the class catalog db. This is used to
         // optimize class serialization.
         classCatalogDb =
             myEnv.openDatabase(null,
                                 "ClassCatalogDB",
                                myDbConfig);
         // Create our class catalog
         classCatalog = new StoredClassCatalog(classCatalogDb);
    }
```
Next we need a getter method to return the class catalog. Note that we do not provide a getter for the catalog database itself – our application has no need for that.

```
// Getter methods
     public Environment getEnvironment() {
         return myEnv;
     }
     public Database getVendorDB() {
         return vendorDb;
     }
     public Database getInventoryDB() {
         return inventoryDb;
     }
     public StoredClassCatalog getClassCatalog() {
         return classCatalog;
     }
```
Finally, we need to update the MyDbEnv.close() method to close the class catalog database.

```
 // Close the environment
     public void close() {
        if (myEnv != null) {
             try {
                 vendorDb.close();
                 inventoryDb.close();
                 classCatalogDb.close()
                 myEnv.close();
             } catch(DatabaseException dbe) {
                 System.err.println("Error closing MyDbEnv: " +
                                      dbe.toString());
                 System.exit(-1);
 }
         }
     }
}
```
So far we have identified the data that we want to store in our databases and how we will convert that data in and out of DatabaseEntry objects for database storage. We have also updated MyDbEnv to manage our databases for us. Now we write ExampleDatabasePut to actually put the inventory and vendor data into their respective databases. Because of the work that we have done so far, this application is actually fairly simple to write.

#### **Example 8.5. ExampleDatabasePut.java**

First we need the usual series of import statements:

```
//File ExampleDatabasePut.java
package je.gettingStarted;
// Bind classes used to move class objects in an out of byte arrays.
import com.sleepycat.bind.EntryBinding;
import com.sleepycat.bind.serial.SerialBinding;
import com.sleepycat.bind.tuple.TupleBinding;
// Standard JE database imports
import com.sleepycat.je.DatabaseEntry;
import com.sleepycat.je.DatabaseException;
// Most of this is used for loading data from a text file for storage
// in the databases.
import java.io.File;
import java.io.FileInputStream;
import java.io.BufferedReader;
import java.io.InputStreamReader;
import java.io.FileNotFoundException;
import java.io.IOException;
import java.util.ArrayList;
```

```
import java.util.List;
```
Next comes the class declaration and the private data members that we need for this class. Most of these are setting up default values for the program.

Note that two DatabaseEntry objects are instantiated here. We will reuse these for every database operation that this program performs. Also a MyDbEnv object is instantiated here. We can do this because its constructor never throws an exception. See [Stored Class Catalog](#page-115-0) [Management with MyDbEnv \(page 107\)](#page-115-0) for its implementation details.

Finally, the inventory.txt and vendors.txt file can be found in the GettingStarted examples directory along with the classes described in this extended example.

```
public class ExampleDatabasePut {
```

```
 private static File myDbEnvPath = new File("/tmp/JEDB");
 private static File inventoryFile = new File("./inventory.txt");
 private static File vendorsFile = new File("./vendors.txt");
 // DatabaseEntries used for loading records
 private static DatabaseEntry theKey = new DatabaseEntry();
 private static DatabaseEntry theData = new DatabaseEntry();
 // Encapsulates the environment and databases.
```

```
 private static MyDbEnv myDbEnv = new MyDbEnv();
Next comes the usage() and main() methods. Notice the exception handling in the main()
```
method. This is the only place in the application where we catch exceptions. For this reason, we must catch DatabaseException which is thrown by the com.sleepycat.je.\* classes.

Also notice the call to MyDbEnv.close() in the finally block. This is the only place in the application where MyDbEnv.close() is called. MyDbEnv.close() is responsible for closing the Environment and all open Database handles for you.

```
 private static void usage() {
     System.out.println("ExampleDatabasePut [-h <env directory>]");
    System.out.println(" [-s <selections file>]");
     System.out.println(" [-v <vendors file>]");
     System.exit(-1);
 }
 public static void main(String args[]) {
     ExampleDatabasePut edp = new ExampleDatabasePut();
     try {
         edp.run(args);
     } catch (DatabaseException dbe) {
         System.err.println("ExampleDatabasePut: " + dbe.toString());
         dbe.printStackTrace();
     } catch (Exception e) {
         System.err.println("Exception: " + e.toString());
         e.printStackTrace();
```

```
 } finally {
             myDbEnv.close();
 }
        System.out.println("All done.");
     }
```
Next we write the ExampleDatabasePut.run() method. This method is responsible for initializing all objects. Because our environment and databases are all opened using the MyDbEnv.setup() method, ExampleDatabasePut.run() method is only responsible for calling MyDbEnv.setup() and then calling the ExampleDatabasePut methods that actually load the databases.

```
 private void run(String args[]) throws DatabaseException {
     // Parse the arguments list
     parseArgs(args);
     myDbEnv.setup(myDbEnvPath, // path to the environment home
                   false); \frac{1}{2} // is this environment read-only?
     System.out.println("loading vendors db.");
     loadVendorsDb();
     System.out.println("loading inventory db.");
     loadInventoryDb();
 }
```
This next method loads the vendor database. This method uses serialization to convert the Vendor object to a DatabaseEntry object.

```
 private void loadVendorsDb() 
          throws DatabaseException {
     // loadFile opens a flat-text file that contains our data
      // and loads it into a list for us to work with. The integer
      // parameter represents the number of fields expected in the
      // file.
      List<String[]> vendors = loadFile(vendorsFile, 8);
      // Now load the data into the database. The vendor's name is the
      // key, and the data is a Vendor class object.
      // Need a serial binding for the data
      EntryBinding dataBinding =
          new SerialBinding(myDbEnv.getClassCatalog(), Vendor.class);
     for (int i = 0; i < vendors.size(); i++) {
         String[] sArray = vendors.get(i);
          Vendor theVendor = new Vendor();
          theVendor.setVendorName(sArray[0]);
          theVendor.setAddress(sArray[1]);
          theVendor.setCity(sArray[2]);
          theVendor.setState(sArray[3]);
```

```
 theVendor.setZipcode(sArray[4]);
         theVendor.setBusinessPhoneNumber(sArray[5]);
         theVendor.setRepName(sArray[6]);
         theVendor.setRepPhoneNumber(sArray[7]);
         // The key is the vendor's name.
         // ASSUMES THE VENDOR'S NAME IS UNIQUE!
         String vendorName = theVendor.getVendorName();
         try {
             theKey = new DatabaseEntry(vendorName.getBytes("UTF-8"));
         } catch (IOException willNeverOccur) {}
         // Convert the Vendor object to a DatabaseEntry object
         // using our SerialBinding
         dataBinding.objectToEntry(theVendor, theData);
         // Put it in the database. These puts are transactionally
         // protected (we're using autocommit).
         myDbEnv.getVendorDB().put(null, theKey, theData);
     }
 }
```
Now load the inventory database. This method uses our custom tuple binding (see [InventoryBinding.java \(page 105\)](#page-113-0)) to convert the Inventory object to a DatabaseEntry object.

```
 private void loadInventoryDb() 
     throws DatabaseException {
     // loadFile opens a flat-text file that contains our data
     // and loads it into a list for us to work with. The integer
     // parameter represents the number of fields expected in the
     // file.
     List<String[]> inventoryArray = loadFile(inventoryFile, 6);
     // Now load the data into the database. The item's sku is the
     // key, and the data is an Inventory class object.
     // Need a tuple binding for the Inventory class.
     TupleBinding inventoryBinding = new InventoryBinding();
    for (int i = 0; i < inventoryArray.size(); i++) {
        String[] sArray = inventoryArray.get(i);
         String sku = sArray[1];
         try {
             theKey = new DatabaseEntry(sku.getBytes("UTF-8"));
         } catch (IOException willNeverOccur) {}
        Inventory theInventory = new Inventory();
         theInventory.setItemName(sArray[0]);
```

```
 theInventory.setSku(sArray[1]);
         theInventory.setVendorPrice(
                          (new Float(sArray[2])).floatValue());
         theInventory.setVendorInventory(
                          (new Integer(sArray[3])).intValue());
         theInventory.setCategory(sArray[4]);
         theInventory.setVendor(sArray[5]);
         // Place the Vendor object on the DatabaseEntry object using
         // our the tuple binding we implemented in 
         // InventoryBinding.java
         inventoryBinding.objectToEntry(theInventory, theData);
         // Put it in the database.
         myDbEnv.getInventoryDB().put(null, theKey, theData);
     }
 }
```
The remainder of this application provides utility methods to read a flat text file into an array of strings and parse the command line options. From the perspective of this document, these things are relatively uninteresting. You can see how they are implemented by looking at:

```
JE_HOME/examples/je/gettingStarted/ExampleDataPut.java
```
where *JE\_HOME* is the location where you placed your JE distribution.

```
 private static void parseArgs(String args[]) {
     // Implementation omitted for brevity.
 }
 private List loadFile(File theFile, int numFields) {
     List<String[]> records = new ArrayList<String[]>();
     // Implementation omitted for brevity.
     return records;
 }
 protected ExampleDatabasePut() {}
```
}

# **Chapter 9. Using Cursors**

Cursors provide a mechanism by which you can iterate over the records in a database. Using cursors, you can get, put, and delete database records. If a database allows duplicate records, then cursors are the only mechanism by which you can access anything other than the first duplicate for a given key.

This chapter introduces cursors. It explains how to open and close them, how to use them to modify databases, and how to use them with duplicate records.

# **Opening and Closing Cursors**

To use a cursor, you must open it using the Database.openCursor() method. When you open a cursor, you can optionally pass it a CursorConfig object to set cursor properties. The cursor properties that you can set allows you to determine whether the cursor will perform committed or uncommitted reads. See the *Berkeley DB, Java Edition Getting Started with Transaction Processing* guide for more information.

For example:

```
package je.gettingStarted;
import com.sleepycat.je.Cursor;
import com.sleepycat.je.Database;
import com.sleepycat.je.DatabaseException;
import com.sleepycat.je.Environment;
import java.io.File;
...
Environment myDbEnvironment = null;
Database myDatabase = null;
Cursor myCursor = null;
try {
     myDbEnvironment = new Environment(new File("/export/dbEnv"), null);
     myDatabase = myDbEnvironment.openDatabase(null, "myDB", null);
     myCursor = myDatabase.openCursor(null, null);
} catch (DatabaseException dbe) {
     // Exception handling goes here ...
}
```
To close the cursor, call the Cursor.close() method. Note that if you close a database that has cursors open in it, then it will throw an exception and close any open cursors for you. For best results, close your cursors from within a finally block. However, it is recommended that you always close all cursor handles immediately after their use to ensure concurrency and to release resources such as page locks.

```
package je.gettingStarted;
import com.sleepycat.je.Cursor;
import com.sleepycat.je.Database;
import com.sleepycat.je.Environment;
...
try {
     ...
} catch ... {
} finally {
     try {
        if (myCursor != null) {
             myCursor.close();
         }
         if (myDatabase != null) {
             myDatabase.close();
         }
         if (myDbEnvironment != null) {
             myDbEnvironment.close();
         }
     } catch(DatabaseException dbe) {
         System.err.println("Error in close: " + dbe.toString());
     }
}
```
# <span id="page-123-0"></span>**Getting Records Using the Cursor**

To iterate over database records, from the first record to the last, simply open the cursor and then use the Cursor.getNext() method. For example:

```
package je.gettingStarted;
import com.sleepycat.je.Cursor;
import com.sleepycat.je.Database;
import com.sleepycat.je.DatabaseEntry;
import com.sleepycat.je.DatabaseException;
import com.sleepycat.je.LockMode; 
import com.sleepycat.je.OperationStatus; 
...
Cursor cursor = null;
try {
 ...
     // Database and environment open omitted for brevity
     ...
```

```
 // Open the cursor. 
     cursor = myDatabase.openCursor(null, null);
     // Cursors need a pair of DatabaseEntry objects to operate. These hold
     // the key and data found at any given position in the database.
     DatabaseEntry foundKey = new DatabaseEntry();
    DatabaseEntry foundData = new DatabaseEntry();
     // To iterate, just call getNext() until the last database record has 
     // been read. All cursor operations return an OperationStatus, so just
     // read until we no longer see OperationStatus.SUCCESS
     while (cursor.getNext(foundKey, foundData, LockMode.DEFAULT) ==
         OperationStatus.SUCCESS) {
         // getData() on the DatabaseEntry objects returns the byte array
         // held by that object. We use this to get a String value. If the
         // DatabaseEntry held a byte array representation of some other 
         // data type (such as a complex object) then this operation would
         // look considerably different.
         String keyString = new String(foundKey.getData(), "UTF-8");
         String dataString = new String(foundData.getData(), "UTF-8");
         System.out.println("Key | Data : " + keyString + " | " + 
                        dataString + "");
     }
} catch (DatabaseException de) {
     System.err.println("Error accessing database." + de);
} finally {
     // Cursors must be closed.
     cursor.close();
}
```
To iterate over the database from the last record to the first, instantiate the cursor, and then use Cursor.getPrev() until you read the first record in the database. For example:

```
package je.gettingStarted;
import com.sleepycat.je.Cursor;
import com.sleepycat.je.Database;
import com.sleepycat.je.DatabaseEntry;
import com.sleepycat.je.DatabaseException;
import com.sleepycat.je.LockMode; 
import com.sleepycat.je.OperationStatus; 
...
Cursor cursor = null;
try {
 ...
     // Database and environment open omitted for brevity
     ...
```

```
 // Open the cursor. 
     cursor = myDatabase.openCursor(null, null);
    // Get the DatabaseEntry objects that the cursor will use.
    DatabaseEntry foundKey = new DatabaseEntry();
   DatabaseEntry foundData = new DatabaseEntry();
     // Iterate from the last record to the first in the database
    while (cursor.getPrev(foundKey, foundData, LockMode.DEFAULT) == 
         OperationStatus.SUCCESS) {
         String theKey = new String(foundKey.getData(), "UTF-8");
         String theData = new String(foundData.getData(), "UTF-8");
         System.out.println("Key | Data : " + theKey + " | " + 
                           theData + "");
    }
} catch (DatabaseException de) {
    System.err.println("Error accessing database." + de);
} finally {
    // Cursors must be closed.
    cursor.close();
}
```
### **Disk Ordered Cursors**

The previous example shows how to scan through the records in your database sequentially; that is, in the record's sort order. This is mostly determined by the value contained in the records' keys (additional sorting is required in the case of duplicate records). However, you can use cursors to retrieve records based on how they are stored on disk. This can improve retrieval times, and is useful if your application needs to scan all the records in the database quickly, without concern for key sort order. You do this using the DiskOrderedCursor class.

DiskOrderedClass works in the same way as a regular cusor: you simply open the cursor, then retrieve records one after another using the DiskOrderedClass.getNext() method.

You open a DiskOrderedCursor using the Database.openCursor() method. This version of the method takes a single parameter: an instance of the DiskOrderedCursorConfig class, which can be used to configure various aspects of the DiskOrderedCursor class.

```
package je.gettingStarted;
import com.sleepycat.je.Database;
import com.sleepycat.je.DatabaseEntry;
import com.sleepycat.je.DatabaseException;
import com.sleepycat.je.DiskOrderedCursor;
import com.sleepycat.je.DiskOrderedCursorConfig;
import com.sleepycat.je.LockMode; 
import com.sleepycat.je.OperationStatus;
```

```
...
```

```
DiskOrderedCursor dcursor = null;
DiskOrderedCursorConfig docc = new DiskOrderedCursorConfig();
try {
 ...
     // Database and environment open omitted for brevity
     ...
     // Open the cursor. 
     dcursor = myDatabase.openCursor(docc);
     // Cursors need a pair of DatabaseEntry objects to operate. These hold
     // the key and data found at any given position in the database.
     DatabaseEntry foundKey = new DatabaseEntry();
     DatabaseEntry foundData = new DatabaseEntry();
     // To iterate, just call getNext() until the last database record has 
     // been read. All cursor operations return an OperationStatus, so just
     // read until we no longer see OperationStatus.SUCCESS
     while (dcursor.getNext(foundKey, foundData, LockMode.DEFAULT) ==
         OperationStatus.SUCCESS) {
         // getData() on the DatabaseEntry objects returns the byte array
         // held by that object. We use this to get a String value. If the
         // DatabaseEntry held a byte array representation of some other 
         // data type (such as a complex object) then this operation would
         // look considerably different.
         String keyString = new String(foundKey.getData(), "UTF-8");
         String dataString = new String(foundData.getData(), "UTF-8");
         System.out.println("Key | Data : " + keyString + " | " + 
                        dataString + "");
     }
} catch (DatabaseException de) {
     System.err.println("Error accessing database." + de);
} finally {
     // Cursors must be closed.
     cursor.close();
}
```
### <span id="page-126-0"></span>**Searching for Records**

You can use cursors to search for database records. You can search based on just a key, or you can search based on both the key and the data. You can also perform partial matches if your database supports sorted duplicate sets. In all cases, the key and data parameters of these methods are filled with the key and data values of the database record to which the cursor is positioned as a result of the search.

Also, if the search fails, then cursor's state is left unchanged and OperationStatus.NOTFOUND is returned.

The following Cursor methods allow you to perform database searches:

• Cursor.getSearchKey()

Moves the cursor to the first record in the database with the specified key.

• Cursor.getSearchKeyRange()

Moves the cursor to the first record in the database whose key is greater than or equal to the specified key. This comparison is determined by the comparator that you provide for the database. If no comparator is provided, then the default unsigned byte-by-byte lexicographical sorting is used.

For example, suppose you have database records that use the following Strings as keys:

Alabama Alaska Arizona

Then providing a search key of Alaska moves the cursor to the second key noted above. Providing a key of Al moves the cursor to the first key (Alabama), providing a search key of Alas moves the cursor to the second key (Alaska), and providing a key of Ar moves the cursor to the last key (Arizona).

• Cursor.getSearchBoth()

Moves the cursor to the first record in the database that uses the specified key and data.

• Cursor.getSearchBothRange()

Moves the cursor to the first record in the database whose key matches the specified key and whose data is greater than or equal to the specified data. If the database supports duplicate records, then on matching the key, the cursor is moved to the duplicate record with the smallest data that is greater than or equal to the specified data.

For example, suppose you have database records that use the following key/data pairs:

#### then providing:

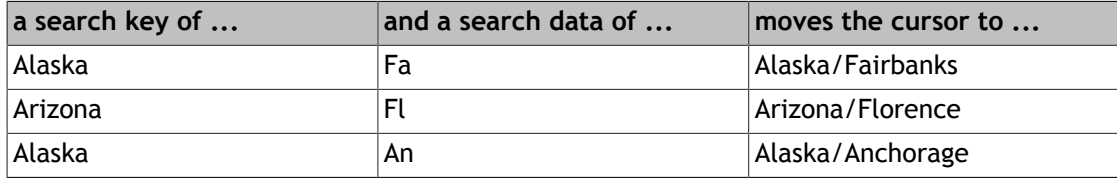

Alabama/Athens Alabama/Florence Alaska/Anchorage Alaska/Fairbanks Arizona/Avondale Arizona/Florence

For example, assuming a database containing sorted duplicate records of U.S. States/U.S Cities key/data pairs (both as Strings), then the following code fragment can be used to position the cursor to any record in the database and print its key/data values:

```
package je.gettingStarted;
import com.sleepycat.je.Cursor;
import com.sleepycat.je.Database;
import com.sleepycat.je.DatabaseEntry;
import com.sleepycat.je.DatabaseException;
import com.sleepycat.je.LockMode;
import com.sleepycat.je.OperationStatus; 
...
// For this example, hard code the search key and data
String searchKey = "Alaska";
String searchData = "Fa";
Cursor cursor = null;
try {
 ...
     // Database and environment open omitted for brevity
     ...
     // Open the cursor. 
     cursor = myDatabase.openCursor(null, null);
     DatabaseEntry theKey = 
          new DatabaseEntry(searchKey.getBytes("UTF-8"));
     DatabaseEntry theData = 
          new DatabaseEntry(searchData.getBytes("UTF-8"));
     // Open a cursor using a database handle
     cursor = myDatabase.openCursor(null, null);
     // Perform the search
     OperationStatus retVal = cursor.getSearchBothRange(theKey, theData, 
                                                          LockMode.DEFAULT);
     // NOTFOUND is returned if a record cannot be found whose key 
     // matches the search key AND whose data begins with the search data.
     if (retVal == OperationStatus.NOTFOUND) {
         System.out.println(searchKey + "/" + searchData + 
                             " not matched in database " + 
                            myDatabase.getDatabaseName());
     } else {
         // Upon completing a search, the key and data DatabaseEntry 
         // parameters for getSearchBothRange() are populated with the 
         // key/data values of the found record.
         String foundKey = new String(theKey.getData(), "UTF-8");
         String foundData = new String(theData.getData(), "UTF-8");
         System.out.println("Found record " + foundKey + "/" + foundData + 
                             "for search key/data: " + searchKey +
```

```
 "/" + searchData);
     }
} catch (Exception e) {
     // Exception handling goes here
} finally {
    // Make sure to close the cursor
    cursor.close();
}
```
### **Working with Duplicate Records**

If your database supports duplicate records, then it can potentially contain multiple records that share the same key. Using normal database get operations, you can only ever obtain the first such record in a set of duplicate records. To access subsequent duplicates, use a cursor. The following Cursor methods are interesting when working with databases that support duplicate records:

• Cursor.getNext(), Cursor.getPrev()

Shows the next/previous record in the database, regardless of whether it is a duplicate of the current record. For an example of using these methods, see [Getting Records Using the](#page-123-0) [Cursor \(page 115\)](#page-123-0).

• Cursor.getSearchBothRange()

Useful for seeking the cursor to a specific record, regardless of whether it is a duplicate record. See [Searching for Records \(page 118\)](#page-126-0) for more information.

• Cursor.getNextNoDup(), Cursor.getPrevNoDup()

Gets the next/previous non-duplicate record in the database. This allows you to skip over all the duplicates in a set of duplicate records. If you call Cursor.getPrevNoDup(), then the cursor is positioned to the last record for the previous key in the database. For example, if you have the following records in your database:

Alabama/Athens Alabama/Florence Alaska/Anchorage Alaska/Fairbanks Arizona/Avondale Arizona/Florence

and your cursor is positioned to Alaska/Fairbanks, and you then call Cursor.getPrevNoDup(), then the cursor is positioned to Alabama/Florence. Similarly, if you call Cursor.getNextNoDup(), then the cursor is positioned to the first record corresponding to the next key in the database.

If there is no next/previous key in the database, then OperationStatus.NOTFOUND is returned, and the cursor is left unchanged.

• Cursor.getNextDup(), Cursor.getPrevDup()

Gets the next/previous record that shares the current key. If the cursor is positioned at the last record in the duplicate set and you call Cursor.getNextDup(), then OperationStatus.NOTFOUND is returned and the cursor is left unchanged. Likewise, if you call getPrevDup() and the cursor is positioned at the first record in the duplicate set, then OperationStatus.NOTFOUND is returned and the cursor is left unchanged.

```
• Cursor.count()
```
Returns the total number of records that share the current key.

For example, the following code fragment positions a cursor to a key and, if the key contains duplicate records, displays all the duplicates. Note that the following code fragment assumes that the database contains only String objects for the keys and data.

```
package je.gettingStarted;
import com.sleepycat.je.Cursor;
import com.sleepycat.je.Database;
import com.sleepycat.je.DatabaseEntry;
import com.sleepycat.je.DatabaseException;
import com.sleepycat.je.LockMode;
import com.sleepycat.je.OperationStatus; 
...
Cursor cursor = null;
try {
 ...
     // Database and environment open omitted for brevity
     ...
     // Create DatabaseEntry objects
     // searchKey is some String.
     DatabaseEntry theKey = new DatabaseEntry(searchKey.getBytes("UTF-8"));
     DatabaseEntry theData = new DatabaseEntry();
     // Open a cursor using a database handle
     cursor = myDatabase.openCursor(null, null);
     // Position the cursor
     // Ignoring the return value for clarity
     OperationStatus retVal = cursor.getSearchKey(theKey, theData, 
                                                   LockMode.DEFAULT);
     // Count the number of duplicates. If the count is greater than 1, 
     // print the duplicates.
    if (cursor.count() > 1) {
         while (retVal == OperationStatus.SUCCESS) {
```

```
 String keyString = new String(theKey.getData(), "UTF-8");
             String dataString = new String(theData.getData(), "UTF-8");
             System.out.println("Key | Data : " + keyString + " | " + 
                                 dataString + "");
             retVal = cursor.getNextDup(theKey, theData, LockMode.DEFAULT);
         }
     }
} catch (Exception e) {
    // Exception handling goes here
} finally {
    // Make sure to close the cursor
    cursor.close();
}
```
## **Putting Records Using Cursors**

You can use cursors to put records into the database. JE's behavior when putting records into the database differs depending on whether the database supports duplicate records. If duplicates are allowed, its behavior also differs depending on whether a comparator is provided for the database. (Comparators are described in [Using Comparators \(page 100\)](#page-108-0)).

Note that when putting records to the database using a cursor, the cursor is positioned at the record you inserted.

You can use the following methods to put records to the database:

• Cursor.put()

If the provided key does not exist in the database, then the order that the record is put into the database is determined by the BTree (key) comparator in use by the database.

If the provided key already exists in the database, and the database does not support sorted duplicates, then the existing record data is replaced with the data provided on this method.

If the provided key already exists in the database, and the database does support sorted duplicates, then the order that the record is inserted into the database is determined by the duplicate comparator in use by the database.

Note that a version of this method exists which allows you to specify a Time to Live value for the record that you are inserting. See [Using Time to Live \(page 86\)](#page-94-0) for more information.

• Cursor.putNoDupData()

If the provided key and data already exists in the database, then this method returns OperationStatus.KEYEXIST.

If the key does not exist, then the order that the record is put into the database is determined by the BTree (key) comparator in use by the database.

• Cursor.putNoOverwrite()

```
If the provided key already exists in the database, then this method returns
OperationStatus.KEYEXIST.
```
If the key does not exist, then the order that the record is put into the database is determined by the BTree (key) comparator in use by the database.

For example:

```
package je.gettingStarted;
import com.sleepycat.je.Cursor;
import com.sleepycat.je.Database;
import com.sleepycat.je.DatabaseEntry;
import com.sleepycat.je.OperationStatus; 
...
// Create the data to put into the database
String key1str = "My first string";
String data1str = "My first data";
String key2str = "My second string";
String data2str = "My second data";
String data3str = "My third data";
Cursor cursor = null;
try {
 ...
     // Database and environment open omitted for brevity
     ...
     DatabaseEntry key1 = new DatabaseEntry(key1str.getBytes("UTF-8"));
     DatabaseEntry data1 = new DatabaseEntry(data1str.getBytes("UTF-8"));
     DatabaseEntry key2 = new DatabaseEntry(key2str.getBytes("UTF-8"));
     DatabaseEntry data2 = new DatabaseEntry(data2str.getBytes("UTF-8"));
     DatabaseEntry data3 = new DatabaseEntry(data3str.getBytes("UTF-8"));
     // Open a cursor using a database handle
     cursor = myDatabase.openCursor(null, null);
     // Assuming an empty database.
     OperationStatus retVal = cursor.put(key1, data1); // SUCCESS
     retVal = cursor.put(key2, data2); // SUCCESS
     retVal = cursor.put(key2, data3); // SUCCESS if dups allowed, 
                                        // KEYEXIST if not. 
} catch (Exception e) {
     // Exception handling goes here
} finally {
```

```
 // Make sure to close the cursor
 cursor.close();
```
# **Deleting Records Using Cursors**

}

To delete a record using a cursor, simply position the cursor to the record that you want to delete and then call Cursor.delete(). Note that after deleting a record, the value of Cursor.getCurrent() is unchanged until such a time as the cursor is moved again. Also, if you call Cursor.delete() two or more times in a row without repositioning the cursor, then all subsequent deletes result in a return value of OperationStatus.KEYEMPTY.

```
For example:
```

```
package je.gettingStarted;
import com.sleepycat.je.Cursor;
import com.sleepycat.je.Database;
import com.sleepycat.je.DatabaseEntry;
import com.sleepycat.je.LockMode;
import com.sleepycat.je.OperationStatus; 
...
Cursor cursor = null;
try {
 ...
    // Database and environment open omitted for brevity
 ...
    // Create DatabaseEntry objects
    // searchKey is some String.
    DatabaseEntry theKey = new DatabaseEntry(searchKey.getBytes("UTF-8"));
    DatabaseEntry theData = new DatabaseEntry();
    // Open a cursor using a database handle
    cursor = myDatabase.openCursor(null, null);
    // Position the cursor. Ignoring the return value for clarity
    OperationStatus retVal = cursor.getSearchKey(theKey, theData, 
                                                   LockMode.DEFAULT);
    // Count the number of records using the given key. If there is only
    // one, delete that record.
   if (cursor.count() == 1) {
             System.out.println("Deleting " + 
                                new String(theKey.getData(), "UTF-8") +
                                 "|" + 
                                new String(theData.getData(), "UTF-8"));
             cursor.delete();
     }
```

```
} catch (Exception e) {
     // Exception handling goes here
} finally {
    // Make sure to close the cursor
    cursor.close();
}
```
# **Replacing Records Using Cursors**

You replace the data for a database record by using Cursor.putCurrent(). This method takes just one argument — the data that you want to write to the current location in the database.

```
import com.sleepycat.je.Cursor;
import com.sleepycat.je.Database;
import com.sleepycat.je.DatabaseEntry;
import com.sleepycat.je.LockMode;
import com.sleepycat.je.OperationStatus; 
...
Cursor cursor = null;
try {
 ...
    // Database and environment open omitted for brevity
 ...
    // Create DatabaseEntry objects
    // searchKey is some String.
    DatabaseEntry theKey = new DatabaseEntry(searchKey.getBytes("UTF-8"));
   DatabaseEntry theData = new DatabaseEntry();
    // Open a cursor using a database handle
    cursor = myDatabase.openCursor(null, null);
    // Position the cursor. Ignoring the return value for clarity
    OperationStatus retVal = cursor.getSearchKey(theKey, theData, 
                                                  LockMode.DEFAULT);
    // Replacement data
    String replaceStr = "My replacement string";
    DatabaseEntry replacementData = 
         new DatabaseEntry(replaceStr.getBytes("UTF-8"));
    cursor.putCurrent(replacementData);
} catch (Exception e) {
    // Exception handling goes here
} finally {
    // Make sure to close the cursor
    cursor.close();
}
```
Note that this method cannot be used if the record that you are trying to replace is a member of a duplicate set. This is because records must be sorted by their data and replacement would violate that sort order.

If you want to replace the data contained by a duplicate record, delete the record and create a new record with the desired key and data.

## **Cursor Example**

In [Database Example \(page 77\)](#page-85-0) we wrote an application that loaded two Database objects with vendor and inventory information. In this example, we will use those databases to display all of the items in the inventory database. As a part of showing any given inventory item, we will look up the vendor who can provide the item and show the vendor's contact information.

To do this, we create the ExampleInventoryRead application. This application reads and displays all inventory records by:

- 1. Opening the environment and then the inventory, vendor, and class catalog Database objects. We do this using the MyDbEnv class. See [Stored Class Catalog Management with](#page-115-0) [MyDbEnv \(page 107\)](#page-115-0) for a description of this class.
- 2. Obtaining a cursor from the inventory Database.
- 3. Steps through the Database, displaying each record as it goes.
- 4. To display the Inventory record, the custom tuple binding that we created in [InventoryBinding.java \(page 105\)](#page-113-0) is used.
- 5. Database.get() is used to obtain the vendor that corresponds to the inventory item.
- 6. A serial binding is used to convert the DatabaseEntry returned by the get() to a Vendor object.
- 7. The contents of the Vendor object are displayed.

We implemented the Vendor class in [Vendor.java \(page 104\)](#page-112-0). We implemented the Inventory class in [Inventory.java \(page 103\).](#page-111-0)

The full implementation of ExampleInventoryRead can be found in: *JE\_HOME*/examples/je/gettingStarted/ExampleInventoryRead.java

where *JE\_HOME* is the location where you placed your JE distribution.

#### **Example 9.1. ExampleInventoryRead.java**

To begin, we import the necessary classes:

```
// file ExampleInventoryRead.java
package je.gettingStarted;
import com.sleepycat.bind.EntryBinding;
import com.sleepycat.bind.serial.SerialBinding;
import com.sleepycat.bind.tuple.TupleBinding;
```

```
import com.sleepycat.je.Cursor;
import com.sleepycat.je.DatabaseEntry;
import com.sleepycat.je.DatabaseException;
import com.sleepycat.je.LockMode;
import com.sleepycat.je.OperationStatus;
import java.io.File;
import java.io.IOException;
```
Next we declare our class and set up some global variables. Note a MyDbEnv object is instantiated here. We can do this because its constructor never throws an exception. See [Database Example \(page 77\)](#page-85-0) for its implementation details.

```
public class ExampleInventoryRead {
         private static File myDbEnvPath =
             new File("/tmp/JEDB");
         // Encapsulates the database environment and databases.
         private static MyDbEnv myDbEnv = new MyDbEnv();
         private static TupleBinding inventoryBinding;
         private static EntryBinding vendorBinding;
```
Next we create the ExampleInventoryRead.usage() and ExampleInventoryRead.main() methods. We perform almost all of our exception handling from ExampleInventoryRead.main(), and so we must catch DatabaseException because the com.sleepycat.je.\* APIs throw them.

```
 private static void usage() {
         System.out.println("ExampleInventoryRead [-h <env directory>]");
         System.exit(0);
    }
    public static void main(String args[]) {
         ExampleInventoryRead eir = new ExampleInventoryRead();
         try {
             eir.run(args);
         } catch (DatabaseException dbe) {
             System.err.println("ExampleInventoryRead: " + dbe.toString());
             dbe.printStackTrace();
         } finally {
             myDbEnv.close();
 }
         System.out.println("All done.");
    }
```
In ExampleInventoryRead.run(), we call MyDbEnv.setup() to open our environment and databases. Then we create the bindings that we need for using our data objects with DatabaseEntry objects.

```
 private void run(String args[]) throws DatabaseException {
     // Parse the arguments list
     parseArgs(args);
     myDbEnv.setup(myDbEnvPath, // path to the environment home
                   true); // is this environment read-only?
     // Setup our bindings.
     inventoryBinding = new InventoryBinding();
     vendorBinding =
          new SerialBinding(myDbEnv.getClassCatalog(),
                             Vendor.class);
     showAllInventory();
 }
```
Now we write the loop that displays the Inventory records. We do this by opening a cursor on the inventory database and iterating over all its contents, displaying each as we go.

```
 private void showAllInventory() 
         throws DatabaseException {
         // Get a cursor
         Cursor cursor = myDbEnv.getInventoryDB().openCursor(null, null);
         // DatabaseEntry objects used for reading records
         DatabaseEntry foundKey = new DatabaseEntry();
         DatabaseEntry foundData = new DatabaseEntry();
         try { // always want to make sure the cursor gets closed.
             while (cursor.getNext(foundKey, foundData,
                         LockMode.DEFAULT) == OperationStatus.SUCCESS) {
                 Inventory theInventory =
                     (Inventory)inventoryBinding.entryToObject(foundData);
                 displayInventoryRecord(foundKey, theInventory);
 }
         } catch (Exception e) {
             System.err.println("Error on inventory cursor:");
             System.err.println(e.toString());
             e.printStackTrace();
         } finally {
             cursor.close();
         }
    }
```
We use ExampleInventoryRead.displayInventoryRecord() to actually show the record. This method first displays all the relevant information from the retrieved Inventory object. It then uses the vendor database to retrieve and display the vendor. Because the vendor database is keyed by vendor name, and because each inventory object contains this key, it is trivial to retrieve the appropriate vendor record.

private void displayInventoryRecord(DatabaseEntry theKey,

```
 Inventory theInventory)
    throws DatabaseException {
    DatabaseEntry searchKey = null;
    try {
         String theSKU = new String(theKey.getData(), "UTF-8");
         System.out.println(theSKU + ":");
         System.out.println("\t " + theInventory.getItemName());
         System.out.println("\t " + theInventory.getCategory());
         System.out.println("\t " + theInventory.getVendor());
         System.out.println("\t\tNumber in stock: " +
         theInventory.getVendorInventory());
         System.out.println("\t\tPrice per unit: " +
             theInventory.getVendorPrice());
         System.out.println("\t\tContact: ");
         searchKey =
          new DatabaseEntry(theInventory.getVendor().getBytes("UTF-8"));
    } catch (IOException willNeverOccur) {}
    DatabaseEntry foundVendor = new DatabaseEntry();
    if (myDbEnv.getVendorDB().get(null, searchKey, foundVendor,
             LockMode.DEFAULT) != OperationStatus.SUCCESS) {
         System.out.println("Could not find vendor: " +
             theInventory.getVendor() + ".");
         System.exit(-1);
    } else {
        Vendor theVendor =
             (Vendor)vendorBinding.entryToObject(foundVendor);
         System.out.println("\t\t " + theVendor.getAddress());
        System.out.println("\t\t " + theVendor.getCity() + ", " +
             theVendor.getState() + " " + theVendor.getZipcode());
         System.out.println("\t\t Business Phone: " +
             theVendor.getBusinessPhoneNumber());
         System.out.println("\t\t Sales Rep: " +
                             theVendor.getRepName());
        System.out.println("\t\t " +
             theVendor.getRepPhoneNumber());
   }
 }
```
The remainder of this application provides a utility method used to parse the command line options. From the perspective of this document, this is relatively uninteresting. You can see how this is implemented by looking at:

```
JE_HOME/examples/je/gettingStarted/ExampleInventoryRead.java
```
where *JE\_HOME* is the location where you placed your JE distribution.

# **Chapter 10. Secondary Databases**

Usually you find database records by means of the record's key. However, the key that you use for your record will not always contain the information required to provide you with rapid access to the data that you want to retrieve. For example, suppose your Database contains records related to users. The key might be a string that is some unique identifier for the person, such as a user ID. Each record's data, however, would likely contain a complex object containing details about people such as names, addresses, phone numbers, and so forth. While your application may frequently want to query a person by user ID (that is, by the information stored in the key), it may also on occasion want to locate people by, say, their name.

Rather than iterate through all of the records in your database, examining each in turn for a given person's name, you create indexes based on names and then just search that index for the name that you want. You can do this using secondary databases. In JE, the Database that contains your data is called a *primary database*. A database that provides an alternative set of keys to access that data is called a *secondary database*, and these are managed using SecondaryDatabase class objects. In a secondary database, the keys are your alternative (or secondary) index, and the data corresponds to a primary record's key.

You create a secondary database by using a SecondaryConfig class object to identify an implementation of a SecondaryKeyCreator class object that is used to create keys based on data found in the primary database. You then pass this SecondaryConfig object to the SecondaryDatabase constructor.

Once opened, JE manages secondary databases for you. Adding or deleting records in your primary database causes JE to update the secondary as necessary. Further, changing a record's data in the primary database may cause JE to modify a record in the secondary, depending on whether the change forces a modification of a key in the secondary database.

Note that you can not write directly to a secondary database. While methods exist on SecondaryDatabase and SecondaryCursor that appear to allow this, they in fact always throw UnsupportedOperationException. To change the data referenced by a SecondaryDatabase record, modify the primary database instead. The exception to this rule is that delete operations are allowed on the SecondaryDatabase object. See [Deleting](#page-147-0) [Secondary Database Records \(page 139\)](#page-147-0) for more information.

### **Note**

Secondary database records are updated/created by JE only if the SecondaryKeyCreator.createSecondaryKey() method returns true. If false is returned, then JE will not add the key to the secondary database, and in the event of a record update it will remove any existing key.

See [Implementing Key Creators \(page 135\)](#page-143-0) for more information on this interface and method.

When you read a record from a secondary database, JE automatically returns the key and data from the corresponding record in the primary database.

# **Opening and Closing Secondary Databases**

You manage secondary database opens and closes using the

Environment.openSecondaryDatabase() method. Just as is the case with primary databases, you must provide Environment.openSecondaryDatabase() with the database's name and, optionally, other properties such as whether duplicate records are allowed, or whether the secondary database can be created on open. In addition, you must also provide:

- A handle to the primary database that this secondary database is indexing. Note that this means that secondary databases are maintained only for the specified Database handle. If you open the same Database multiple times for write (such as might occur when opening a database for read-only and read-write in the same application), then you should open the SecondaryDatabase for each such Database handle.
- A SecondaryConfig object that provides properties specific to a secondary database. The most important of these is used to identify the key creator for the database. The key creator is responsible for generating keys for the secondary database. See [Secondary](#page-146-0) [Database Properties \(page 138\)](#page-146-0) for details.

#### **Note**

Primary databases *must not* support duplicate records. Secondary records point to primary records using the primary key, so that key must be unique.

So to open (create) a secondary database, you:

- 1. Open your primary database.
- 2. Instantiate your key creator.
- 3. Instantiate your SecondaryConfig object.
- 4. Set your key creator object on your SecondaryConfig object.
- 5. Open your secondary database, specifying your primary database and your SecondaryConfig at that time.

For example:

```
package je.gettingStarted;
import com.sleepycat.bind.tuple.TupleBinding;
import com.sleepycat.je.Database;
import com.sleepycat.je.DatabaseConfig;
import com.sleepycat.je.DatabaseException;
import com.sleepycat.je.Environment;
import com.sleepycat.je.SecondaryDatabase;
import com.sleepycat.je.SecondaryConfig;
import java.io.File;
```
...

```
DatabaseConfig myDbConfig = new DatabaseConfig();
SecondaryConfig mySecConfig = new SecondaryConfig();
myDbConfig.setAllowCreate(true);
mySecConfig.setAllowCreate(true);
// Duplicates are frequently required for secondary databases.
mySecConfig.setSortedDuplicates(true);
// Open the primary
Environment myEnv = null;
Database myDb = null;
SecondaryDatabase mySecDb = null;
try {
     String dbName = "myPrimaryDatabase";
     myEnv = new Environment(new File("/tmp/JEENV"), null);
     myDb = myEnv.openDatabase(null, dbName, myDbConfig);
     // A fake tuple binding that is not actually implemented anywhere
     // in this manual. The tuple binding is dependent on the data in use.
     // Tuple bindings are described earlier in this manual.
     TupleBinding myTupleBinding = new MyTupleBinding();
     // Open the secondary.
     // Key creators are described in the next section.
     FullNameKeyCreator keyCreator = 
         new FullNameKeyCreator(myTupleBinding);
     // Get a secondary object and set the key creator on it.
     mySecConfig.setKeyCreator(keyCreator);
     // Perform the actual open
     String secDbName = "mySecondaryDatabase";
     mySecDb = myEnv.openSecondaryDatabase(null, secDbName, myDb, 
                                            mySecConfig); 
} catch (DatabaseException de) {
     // Exception handling goes here ...
}
```
To close a secondary database, call its close() method. Note that for best results, you should close all the secondary databases associated with a primary database before closing the primary.

For example:

```
try {
    if (mySecDb != null) {
         mySecDb.close();
     }
```

```
if (myDb != null) {
         myDb.close(); 
     }
    if (myEnv != null) {
         myEnv.close();
     }
} catch (DatabaseException dbe) {
     // Exception handling goes here
}
```
# <span id="page-143-0"></span>**Implementing Key Creators**

You must provide every secondary database with a class that creates keys from primary records. You identify this class using the SecondaryConfig.setKeyCreator() method.

You can create keys using whatever data you want. Typically you will base your key on some information found in a record's data, but you can also use information found in the primary record's key. How you build your keys is entirely dependent upon the nature of the index that you want to maintain.

You implement a key creator by writing a class that implements the SecondaryKeyCreator interface. This interface requires you to implement the SecondaryKeyCreator.createSecondaryKey() method.

One thing to remember when implementing this method is that you will need a way to extract the necessary information from the data's DatabaseEntry and/or the key's DatabaseEntry that are provided on calls to this method. If you are using complex objects, then you are probably using the Bind APIs to perform this conversion. The easiest thing to do is to instantiate the EntryBinding or TupleBinding that you need to perform the conversion, and then provide this to your key creator's constructor. The Bind APIs are introduced in [Using the](#page-98-0) [BIND APIs \(page 90\).](#page-98-0)

SecondaryKeyCreator.createSecondaryKey() returns a boolean. A return value of false indicates that no secondary key exists, and therefore no record should be added to the secondary database for that primary record. If a record already exists in the secondary database, it is deleted.

For example, suppose your primary database uses the following class for its record data: package je.gettingStarted;

```
public class PersonData {
     private String userID;
     private String surname;
     private String familiarName;
     public PersonData(String userID, String surname, 
                        String familiarName) {
         this.userID = userID;
```
}

```
 this.surname = surname;
     this.familiarName = familiarName;
 }
 public String getUserID() {
     return userID;
 }
 public String getSurname() {
     return surname;
 }
 public String getFamiliarName() {
     return familiarName;
 }
```
Also, suppose that you have created a custom tuple binding, PersonDataBinding, that you use to convert PersonData objects to and from DatabaseEntry objects. (Custom tuple bindings are described in [Custom Tuple Bindings \(page 97\).](#page-105-0))

Finally, suppose you want a secondary database that is keyed based on the person's full name.

```
Then in this case you might create a key creator as follows:
 package je.gettingStarted;
 import com.sleepycat.bind.tuple.TupleBinding;
 import com.sleepycat.je.SecondaryKeyCreator;
 import com.sleepycat.je.DatabaseEntry;
 import com.sleepycat.je.DatabaseException;
 import com.sleepycat.je.SecondaryDatabase;
 import java.io.IOException;
 public class FullNameKeyCreator implements SecondaryKeyCreator {
      private TupleBinding theBinding;
      public FullNameKeyCreator(TupleBinding theBinding1) {
              theBinding = theBinding1;
      }
      public boolean createSecondaryKey(SecondaryDatabase secDb,
                                          DatabaseEntry keyEntry, 
                                          DatabaseEntry dataEntry,
                                          DatabaseEntry resultEntry) {
          try {
              PersonData pd =
```

```
 (PersonData) theBinding.entryToObject(dataEntry);
                  String fullName = pd.getFamiliarName() + " " + 
                      pd.getSurname();
                  resultEntry.setData(fullName.getBytes("UTF-8"));
         } catch (IOException willNeverOccur) {}
         return true;
     }
}
```
Finally, you use this key creator as follows:

```
package je.gettingStarted;
import com.sleepycat.bind.tuple.TupleBinding;
import com.sleepycat.je.Database;
import com.sleepycat.je.DatabaseException;
import com.sleepycat.je.Environment;
import com.sleepycat.je.SecondaryDatabase;
import com.sleepycat.je.SecondaryConfig;
...
Environment myEnv = null;
Database myDb = null;
SecondaryDatabase mySecDb = null;
try {
     // Environment and primary database open omitted for brevity
...
     TupleBinding myDataBinding = new MyTupleBinding();
     FullNameKeyCreator fnkc = new FullNameKeyCreator(myDataBinding);
     SecondaryConfig mySecConfig = new SecondaryConfig();
     mySecConfig.setKeyCreator(fnkc);
     //Perform the actual open
     String secDbName = "mySecondaryDatabase";
     mySecDb = myEnv.openSecondaryDatabase(null, secDbName, myDb, 
                                            mySecConfig);
} catch (DatabaseException de) {
     // Exception handling goes here
} finally {
     try {
        if (mySecDb != null) {
             mySecDb.close();
         }
        if (myDb != null) {
             myDb.close();
```

```
 }
    if (myEnv != null) {
         myEnv.close();
     }
 } catch (DatabaseException dbe) {
     // Exception handling goes here
 }
```
## **Secondary Database Properties**

}

Secondary databases accept SecondaryConfig objects. SecondaryConfig is a subclass of DatabaseConfig, so it can manage all of the same properties as does DatabaseConfig. See [Database Properties \(page 75\)](#page-83-0) for more information.

In addition to the DatabaseConfig properties, SecondaryConfig also allows you to manage the following properties:

• SecondaryConfig.setAllowPopulate()

If true, the secondary database can be auto-populated. This means that on open, if the secondary database is empty then the primary database is read in its entirety and additions/modifications to the secondary's records occur automatically.

• SecondaryConfig.setKeyCreator()

Identifies the key creator object to be used for secondary key creation. See [Implementing](#page-143-0) [Key Creators \(page 135\)](#page-143-0) for more information.

## **Reading Secondary Databases**

Like a primary database, you can read records from your secondary database either by using the SecondaryDatabase.get() method, or by using a SecondaryCursor. The main difference between reading secondary and primary databases is that when you read a secondary database record, the secondary record's data is not returned to you. Instead, the primary key and data corresponding to the secondary key are returned to you.

For example, assuming your secondary database contains keys related to a person's full name:

```
package je.gettingStarted;
import com.sleepycat.je.DatabaseEntry;
import com.sleepycat.je.LockMode;
import com.sleepycat.je.OperationStatus;
import com.sleepycat.je.SecondaryDatabase;
...
try {
    // Omitting all database and environment opens
 ...
```

```
 String searchName = "John Doe";
     DatabaseEntry searchKey = 
         new DatabaseEntry(searchName.getBytes("UTF-8"));
     DatabaseEntry primaryKey = new DatabaseEntry();
     DatabaseEntry primaryData = new DatabaseEntry();
     // Get the primary key and data for the user 'John Doe'.
     OperationStatus retVal = mySecondaryDatabase.get(null, searchKey, 
                                                        primaryKey, 
                                                        primaryData, 
                                                        LockMode.DEFAULT); 
} catch (Exception e) {
     // Exception handling goes here
```
Note that, just like Database.get(), if your secondary database supports duplicate records then SecondaryDatabase.get() only return the first record found in a matching duplicates set. If you want to see all the records related to a specific secondary key, then use a SecondaryCursor (described in [Using Secondary Cursors \(page 140\)\)](#page-148-0).

## **Deleting Secondary Database Records**

In general, you can not modify a secondary database directly. In order to modify a secondary database, you should modify the primary database and simply allow JE to manage the secondary modifications for you.

However, as a convenience, you can delete SecondaryDatabase records directly. Doing so causes the associated primary key/data pair to be deleted. This in turn causes JE to delete all SecondaryDatabase records that reference the primary record.

You can use the SecondaryDatabase.delete() method to delete a secondary database record. Note that if your SecondaryDatabase contains duplicate records, then deleting a record from the set of duplicates causes all of the duplicates to be deleted as well.

#### **Note**

}

SecondaryDatabase.delete() causes the previously described delete operations to occur only if the primary database is opened for write access.

For example:

```
package je.gettingStarted;
```

```
import com.sleepycat.je.DatabaseEntry;
import com.sleepycat.je.DatabaseException;
import com.sleepycat.je.OperationStatus;
import com.sleepycat.je.SecondaryDatabase;
```
... try {

```
 // Omitting all database and environment opens
     ...
    String searchName = "John Doe";
    DatabaseEntry searchKey = 
         new DatabaseEntry(searchName.getBytes("UTF-8"));
    // Delete the first secondary record that uses "John Doe" as
    // a key. This causes the primary record referenced by this secondary
    // record to be deleted.
    OperationStatus retVal = mySecondaryDatabase.delete(null, searchKey);
} catch (Exception e) {
    // Exception handling goes here
}
```
## <span id="page-148-0"></span>**Using Secondary Cursors**

Just like cursors on a primary database, you can use secondary cursors to iterate over the records in a secondary database. Like normal cursors, you can also use secondary cursors to search for specific records in a database, to seek to the first or last record in the database, to get the next duplicate record, to get the next non-duplicate record, and so forth. For a complete description on cursors and their capabilities, see [Using Cursors \(page 114\).](#page-122-0)

However, when you use secondary cursors:

- Any data returned is the data contained on the primary database record referenced by the secondary record.
- SecondaryCursor.getSearchBoth() and related methods do not search based on a key/data pair. Instead, you search based on a secondary key and a primary key. The data returned is the primary data that most closely matches the two keys provided for the search.

For example, suppose you are using the databases, classes, and key creators described in [Implementing Key Creators \(page 135\).](#page-143-0) Then the following searches for a person's name in the secondary database, and deletes all secondary and primary records that use that name.

package je.gettingStarted;

```
import com.sleepycat.je.DatabaseEntry;
import com.sleepycat.je.LockMode;
import com.sleepycat.je.OperationStatus;
import com.sleepycat.je.SecondaryDatabase;
import com.sleepycat.je.SecondaryCursor;
...
try {
    // Database and environment opens omitted for brevity
     ...
    String secondaryName = "John Doe";
```

```
 DatabaseEntry secondaryKey = 
         new DatabaseEntry(secondaryName.getBytes("UTF-8"));
    DatabaseEntry foundData = new DatabaseEntry();
    SecondaryCursor mySecCursor = 
         mySecondaryDatabase.openSecondaryCursor(null, null);
    OperationStatus retVal = mySecCursor.getSearchKey(secondaryKey, 
                                                          foundData, 
                                                          LockMode.DEFAULT);
    while (retVal == OperationStatus.SUCCESS) {
         mySecCursor.delete();
         retVal = mySecCursor.getNextDup(secondaryKey, 
                                           foundData, 
                                           LockMode.DEFAULT);
     } 
} catch (Exception e) {
    // Exception handling goes here
```
## **Database Joins**

}

If you have two or more secondary databases associated with a primary database, then you can retrieve primary records based on the intersection of multiple secondary entries. You do this using a JoinCursor.

Throughout this document we have presented a class that stores inventory information on grocery items. That class is fairly simple with a limited number of data members, few of which would be interesting from a query perspective. But suppose, instead, that we were storing information on something with many more characteristics that can be queried, such as an automobile. In that case, you may be storing information such as color, number of doors, fuel mileage, automobile type, number of passengers, make, model, and year, to name just a few.

In this case, you would still likely be using some unique value to key your primary entries (in the United States, the automobile's VIN would be ideal for this purpose). You would then create a class that identifies all the characteristics of the automobiles in your inventory. You would also have to create some mechanism by which you would move instances of this class in and out of Java byte arrays. We described the concepts and mechanisms by which you can perform these activities in [Database Records \(page 81\).](#page-89-0)

To query this data, you might then create multiple secondary databases, one for each of the characteristics that you want to query. For example, you might create a secondary for color, another for number of doors, another for number of passengers, and so forth. Of course, you will need a unique key creator for each such secondary database. You do all of this using the concepts and techniques described throughout this chapter.

Once you have created this primary database and all interesting secondaries, what you have is the ability to retrieve automobile records based on a single characteristic. You can, for

example, find all the automobiles that are red. Or you can find all the automobiles that have four doors. Or all the automobiles that are minivans.

The next most natural step, then, is to form compound queries, or joins. For example, you might want to find all the automobiles that are red, and that were built by Toyota, and that are minivans. You can do this using a JoinCursor class instance.

#### **Using Join Cursors**

To use a join cursor:

- Open two or more secondary cursors. These cursors must be obtained from secondary databases that are associated with the same primary database.
- Position each such cursor to the secondary key value in which you are interested. For example, to build on the previous description, the cursor for the color database is positioned to the red records while the cursor for the model database is positioned to the minivan records, and the cursor for the make database is positioned to Toyota.
- Create an array of secondary cursors, and place in it each of the cursors that are participating in your join query.
- Obtain a join cursor. You do this using the Database.join() method. You must pass this method the array of secondary cursors that you opened and positioned in the previous steps.
- Iterate over the set of matching records using JoinCursor.getNext() until OperationStatus is not SUCCESS.
- Close your join cursor.

package je.gettingStarted;

• If you are done with them, close all your secondary cursors.

#### For example:

```
import com.sleepycat.je.Database;
import com.sleepycat.je.DatabaseEntry;
import com.sleepycat.je.DatabaseException;
import com.sleepycat.je.JoinCursor;
import com.sleepycat.je.LockMode;
import com.sleepycat.je.OperationStatus;
import com.sleepycat.je.SecondaryCursor;
import com.sleepycat.je.SecondaryDatabase;
...
// Database and secondary database opens omitted for brevity.
// Assume a primary database handle:
// automotiveDB
// Assume 3 secondary database handles:
// automotiveColorDB -- index based on automobile color
```

```
// automotiveTypeDB -- index based on automobile type
// automotiveMakeDB -- index based on the manufacturer
// Query strings:
String theColor = "red";
String theType = "minivan";
String theMake = "Toyota";
// Secondary cursors used for the query:
SecondaryCursor colorSecCursor = null;
SecondaryCursor typeSecCursor = null;
SecondaryCursor makeSecCursor = null;
// The join cursor
JoinCursor joinCursor = null;
// These are needed for our queries
DatabaseEntry foundKey = new DatabaseEntry();
DatabaseEntry foundData = new DatabaseEntry();
// All cursor operations are enclosed in a try block to ensure that they
// get closed in the event of an exception.
try {
     // Database entries used for the query:
     DatabaseEntry color = new DatabaseEntry(theColor.getBytes("UTF-8"));
     DatabaseEntry type = new DatabaseEntry(theType.getBytes("UTF-8"));
     DatabaseEntry make = new DatabaseEntry(theMake.getBytes("UTF-8"));
     colorSecCursor = automotiveColorDB.openSecondaryCursor(null, null); 
     typeSecCursor = automotiveTypeDB.openSecondaryCursor(null, null); 
     makeSecCursor = automotiveMakeDB.openSecondaryCursor(null, null); 
     // Position all our secondary cursors to our query values.
     OperationStatus colorRet = 
         colorSecCursor.getSearchKey(color, foundData, LockMode.DEFAULT);
     OperationStatus typeRet = 
         typeSecCursor.getSearchKey(type, foundData, LockMode.DEFAULT);
     OperationStatus makeRet = 
         makeSecCursor.getSearchKey(make, foundData, LockMode.DEFAULT);
     // If all our searches returned successfully, we can proceed
     if (colorRet == OperationStatus.SUCCESS &&
         typeRet == OperationStatus.SUCCESS &&
         makeRet == OperationStatus.SUCCESS) {
         // Get a secondary cursor array and populate it with our
         // positioned cursors
         SecondaryCursor[] cursorArray = {colorSecCursor,
```

```
 typeSecCursor, 
                                           makeSecCursor};
         // Create the join cursor
         joinCursor = automotiveDB.join(cursorArray, null);
         // Now iterate over the results, handling each in turn
         while (joinCursor.getNext(foundKey, foundData, LockMode.DEFAULT) ==
                         OperationStatus.SUCCESS) {
             // Do something with the key and data retrieved in
             // foundKey and foundData
         }
    }
} catch (DatabaseException dbe) {
    // Error reporting goes here
} catch (Exception e) {
     // Error reporting goes here
} finally {
    try {
         // Make sure to close out all our cursors
         if (colorSecCursor != null) {
             colorSecCursor.close();
 }
         if (typeSecCursor != null) {
             typeSecCursor.close();
 }
         if (makeSecCursor != null) {
             makeSecCursor.close();
 }
         if (joinCursor != null) {
             joinCursor.close();
 }
     } catch (DatabaseException dbe) {
         // Error reporting goes here
     }
}
```
#### **JoinCursor Properties**

You can set JoinCursor properties using the JoinConfig class. Currently there is just one property that you can set:

• JoinConfig.setNoSort()

Specifies whether automatic sorting of input cursors is disabled. The cursors are sorted from the one that refers to the least number of data items to the one that refers to the most.

If the data is structured so that cursors with many data items also share many common elements, higher performance will result from listing those cursors before cursors with fewer data items. Turning off sorting permits applications to specify cursors in the proper order given this scenario.

The default value is false (automatic cursor sorting is performed).

For example:

```
// All database and environments omitted
JoinConfig config = new JoinConfig();
config.setNoSort(true);
JoinCursor joinCursor = myDb.join(cursorArray, config);
```
## **Secondary Database Example**

In previous chapters in this book, we built applications that load and display several JE databases. In this example, we will extend those examples to use secondary databases. Specifically:

- In [Stored Class Catalog Management with MyDbEnv \(page 107\)](#page-115-0) we built a class that we can use to open and manage a JE Environment and one or more Database objects. In [Opening](#page-154-0) [Secondary Databases with MyDbEnv \(page 146\)](#page-154-0) we will extend that class to also open and manage a SecondaryDatabase.
- In [Cursor Example \(page 128\)](#page-136-0) we built an application to display our inventory database (and related vendor information). In [Using Secondary Databases with](#page-157-0) [ExampleInventoryRead \(page 149\)](#page-157-0) we will extend that application to show inventory records based on the index we cause to be loaded using ExampleDatabasePut.

Before we can use a secondary database, we must implement a class to extract secondary keys for us. We use ItemNameKeyCreator for this purpose.

#### **Example 10.1. ItemNameKeyCreator.java**

This class assumes the primary database uses Inventory objects for the record data. The Inventory class is described in [Inventory.java \(page 103\).](#page-111-0)

In our key creator class, we make use of a custom tuple binding called InventoryBinding. This class is described in [InventoryBinding.java \(page 105\)](#page-113-0).

You can find the following class in:

```
JE_HOME/examples/je/gettingStarted/ItemNameKeyCreator.java
```
where *JE\_HOME* is the location where you placed your JE distribution.

```
package je.gettingStarted;
```
import com.sleepycat.bind.tuple.TupleBinding; import com.sleepycat.db.SecondaryKeyCreator; import com.sleepycat.db.DatabaseEntry; import com.sleepycat.db.DatabaseException; import com.sleepycat.db.SecondaryDatabase;

```
public class ItemNameKeyCreator implements SecondaryKeyCreator {
     private TupleBinding theBinding;
     // Use the constructor to set the tuple binding
     ItemNameKeyCreator(TupleBinding binding) {
         theBinding = binding;
     }
     // Abstract method that we must implement
     public boolean createSecondaryKey(SecondaryDatabase secDb,
        DatabaseEntry keyEntry, // From the primary
        DatabaseEntry dataEntry, // From the primary
         DatabaseEntry resultEntry) // set the key data on this.
         throws DatabaseException {
         if (dataEntry != null) {
             // Convert dataEntry to an Inventory object
             Inventory inventoryItem =
                   (Inventory)theBinding.entryToObject(dataEntry);
             // Get the item name and use that as the key
             String theItem = inventoryItem.getItemName();
             resultEntry.setData(theItem.getBytes());
         }
         return true;
     }
}
```
Now that we have a key creator, we can use it to generate keys for a secondary database. We will now extend MyDbEnv to manage a secondary database, and to use ItemNameKeyCreator to generate keys for that secondary database.

#### <span id="page-154-0"></span>**Opening Secondary Databases with MyDbEnv**

In [Stored Class Catalog Management with MyDbEnv \(page 107\)](#page-115-0) we built MyDbEnv as an example of a class that encapsulates Environment and Database opens and closes. We will now extend that class to manage a SecondaryDatabase.

#### **Example 10.2. SecondaryDatabase Management with MyDbEnv**

We start by importing two additional classes needed to support secondary databases. We also add a global variable to use as a handle for our secondary database.

```
// File MyDbEnv.java
package je.gettingStarted;
import com.sleepycat.bind.tuple.TupleBinding;
import com.sleepycat.bind.serial.StoredClassCatalog;
```

```
import com.sleepycat.je.Database;
import com.sleepycat.je.DatabaseConfig;
import com.sleepycat.je.DatabaseException;
import com.sleepycat.je.Environment;
import com.sleepycat.je.EnvironmentConfig;
import com.sleepycat.je.SecondaryConfig;
import com.sleepycat.je.SecondaryDatabase;
import java.io.File;
public class MyDbEnv {
    private Environment myEnv;
    // The databases that our application uses
    private Database vendorDb;
    private Database inventoryDb;
     private Database classCatalogDb;
    private SecondaryDatabase itemNameIndexDb;
    // Needed for object serialization
    private StoredClassCatalog classCatalog;
    // Our constructor does nothing
    public MyDbEnv() {}
```
Next we update the MyDbEnv.setup() method to open the secondary database. As a part of this, we have to pass an ItemNameKeyCreator object on the call to open the secondary database. Also, in order to instantiate ItemNameKeyCreator, we need an InventoryBinding object (we described this class in [InventoryBinding.java \(page 105\)](#page-113-0)). We do all this work together inside of MyDbEnv.setup().

```
 public void setup(File envHome, boolean readOnly)
     throws DatabaseException {
     EnvironmentConfig myEnvConfig = new EnvironmentConfig();
     DatabaseConfig myDbConfig = new DatabaseConfig();
     SecondaryConfig mySecConfig = new SecondaryConfig();
     // If the environment is read-only, then
     // make the databases read-only too.
     myEnvConfig.setReadOnly(readOnly);
     myDbConfig.setReadOnly(readOnly);
     mySecConfig.setReadOnly(readOnly);
     // If the environment is opened for write, then we want to be
     // able to create the environment and databases if
     // they do not exist.
     myEnvConfig.setAllowCreate(!readOnly);
```

```
 myDbConfig.setAllowCreate(!readOnly);
        mySecConfig.setAllowCreate(!readOnly);
 ...
        // Environment and database opens omitted for brevity
         ...
        // Open the secondary database. We use this to create a
        // secondary index for the inventory database
        // We want to maintain an index for the inventory entries based
        // on the item name. So, instantiate the appropriate key creator
        // and open a secondary database.
        ItemNameKeyCreator keyCreator =
             new ItemNameKeyCreator(new InventoryBinding());
        // Set up the secondary properties
        mySecConfig.setAllowPopulate(true); // Allow autopopulate
        mySecConfig.setKeyCreator(keyCreator);
        // Need to allow duplicates for our secondary database
        mySecConfig.setSortedDuplicates(true);
        // Now open it
        itemNameIndexDb =
             myEnv.openSecondaryDatabase(
                     null, 
                     "itemNameIndex", // Index name
                     inventoryDb, // Primary database handle. This is
                                     // the db that we're indexing. 
                     mySecConfig); // The secondary config
     }
```
Next we need an additional getter method for returning the secondary database.

```
 public SecondaryDatabase getNameIndexDB() {
     return itemNameIndexDb;
 }
```
Finally, we need to update the MyDbEnv.close() method to close the new secondary database. We want to make sure that the secondary is closed before the primaries. While this is not necessary for this example because our closes are single-threaded, it is still a good habit to adopt.

```
 public void close() {
    if (myEnv != null) {
         try {
             //Close the secondary before closing the primaries
             itemNameIndexDb.close();
             vendorDb.close();
             inventoryDb.close();
             classCatalogDb.close();
```

```
 // Finally, close the environment.
                 myEnv.close();
             } catch(DatabaseException dbe) {
                 System.err.println("Error closing MyDbEnv: " +
                                     dbe.toString());
                 System.exit(-1);
 }
        }
     }
}
```
That completes our update to MyDbEnv. You can find the complete class implementation in:

JE\_HOME/examples/je/gettingStarted/MyDbEnv.java

where *JE* HOME is the location where you placed your JE distribution.

Because we performed all our secondary database configuration management in MyDbEnv, we do not need to modify ExampleDatabasePut at all in order to create our secondary indices. When ExampleDatabasePut calls MyDbEnv.setup(), all of the necessary work is performed for us.

However, we still need to take advantage of the new secondary indices. We do this by updating ExampleInventoryRead to allow us to query for an inventory record based on its name. Remember that the primary key for an inventory record is the item's SKU. The item's name is contained in the Inventory object that is stored as each record's data in the inventory database. But our new secondary index now allows us to easily query based on the item's name.

#### <span id="page-157-0"></span>**Using Secondary Databases with ExampleInventoryRead**

In the previous section we changed MyDbEnv to cause a secondary database to be built using inventory item names as the secondary keys. In this section, we will update ExampleInventoryRead to allow us to query our inventory records based on the item name. To do this, we will modify ExampleInventoryRead to accept a new command line switch, s, whose argument is the name of an inventory item. If the switch is present on the command line call to ExampleInventoryRead, then the application will use the secondary database to look up and display all the inventory records with that item name. Note that we use a SecondaryCursor to seek to the item name key and then display all matching records.

Remember that you can find the following class in:

*JE\_HOME*/examples/je/gettingStarted/ExampleInventoryRead.java

where *JE\_HOME* is the location where you placed your JE distribution.

#### **Example 10.3. SecondaryDatabase usage with ExampleInventoryRead**

First we need to import a few additional classes in order to use secondary databases and cursors, and then we add a single global variable:

```
package je.gettingStarted;
import com.sleepycat.je.Cursor;
import com.sleepycat.je.Database;
import com.sleepycat.je.DatabaseEntry;
import com.sleepycat.je.DatabaseException;
import com.sleepycat.je.LockMode;
import com.sleepycat.je.OperationStatus;
import com.sleepycat.je.SecondaryCursor;
import com.sleepycat.bind.EntryBinding;
import com.sleepycat.bind.serial.SerialBinding;
import com.sleepycat.bind.tuple.TupleBinding;
import java.io.File;
import java.io.IOException; 
public class ExampleInventoryRead {
     private static File myDbEnvPath =
         new File("/tmp/JEDB");
    // Encapsulates the database environment and databases.
     private static MyDbEnv myDbEnv = new MyDbEnv();
     private static TupleBinding inventoryBinding;
    private static EntryBinding vendorBinding;
    // The item to locate if the -s switch is used
    private static String locateItem;
```
Next we update ExampleInventoryRead.run() to check to see if the locateItem global variable a value. If it does, then we show just those records related to the item name passed on the -s switch.

```
 private void run(String args[]) 
     throws DatabaseException {
         // Parse the arguments list
         parseArgs(args);
         myDbEnv.setup(myDbEnvPath, // path to the environment home
                       true); // is this environment read-only?
         // Setup our bindings.
         inventoryBinding = new InventoryBinding();
         vendorBinding =
              new SerialBinding(myDbEnv.getClassCatalog(),
                                 Vendor.class);
         if (locateItem != null) {
             showItem();
```
}

```
 } else {
              showAllInventory();
 }
```
Finally, we need to implement ExampleInventoryRead.showItem(). This is a fairly simple method that opens a secondary cursor, and then displays every primary record that is related to the secondary key identified by the locateItem global variable.

```
 private void showItem() throws DatabaseException {
             SecondaryCursor secCursor = null;
            try {
                 // searchKey is the key that we want to find in the 
                 // secondary db.
                DatabaseEntry searchKey = 
                    new DatabaseEntry(locateItem.getBytes("UTF-8"));
                 // foundKey and foundData are populated from the primary
                 // entry that is associated with the secondary db key.
                DatabaseEntry foundKey = new DatabaseEntry();
                DatabaseEntry foundData = new DatabaseEntry();
                // open a secondary cursor
                 secCursor =
                  myDbEnv.getNameIndexDB().openSecondaryCursor(null, null);
                 // Search for the secondary database entry.
                OperationStatus retVal =
                    secCursor.getSearchKey(searchKey, foundKey,
                         foundData, LockMode.DEFAULT);
                 // Display the entry, if one is found. Repeat until no more
                 // secondary duplicate entries are found
                while(retVal == OperationStatus.SUCCESS) {
                    Inventory theInventory =
                       (Inventory)inventoryBinding.entryToObject(foundData);
                    displayInventoryRecord(foundKey, theInventory);
                    retVal = secCursor.getNextDup(searchKey, foundKey,
                         foundData, LockMode.DEFAULT);
 }
             } catch (Exception e) {
                System.err.println("Error on inventory secondary cursor:");
                 System.err.println(e.toString());
                e.printStackTrace();
             } finally {
                 if (secCursor != null) {
                    secCursor.close();
 }
 }
        }
```
The only other thing left to do is to update ExampleInventoryRead.parseArgs() to support the -s command line switch. To see how this is done, see:

*JE\_HOME*/examples/je/gettingStarted/ExampleInventoryRead.java

where *JE\_HOME* is the location where you placed your JE distribution.

# **Part III. Administering JE Applications**

This section discusses concepts and mechanisms useful for the administration of any JE application, regardless of the API used to build that application.

## <span id="page-162-0"></span>**Chapter 11. Backing up and Restoring Berkeley DB Java Edition Applications**

Fundamentally, you backup your databases by copying JE log files off to a safe storage location. To restore your database from a backup, you copy those files to an appropriate directory on disk and reopen your JE application

Beyond these simple activities, there are some differing backup strategies that you may want to consider. These topics are described in this chapter.

## **Databases and Log Files**

Before describing JE backup and restore, it is necessary to describe some of JE's internal workings. In particular, a high-level understanding of JE log files and the in-memory cache is required. You also need to understand a little about how JE is using its internal data structures in order to understand why checkpoints and/or syncs are required.

You can skip this section so long as you understand that:

- JE databases are stored in log files contained in your environment directory.
- Every time a JE environment is opened, normal recovery is run.
- For transactional applications, checkpoints should be run in order to bound normal recovery time. Checkpoints are normally run by the checkpointer thread. Transactional applications and the checkpointer thread are described in the *Berkeley DB, Java Edition Getting Started with Transaction Processing* guide.
- For non-transactional applications, environment syncs must be performed if you want to guarantee the persistence of your database modifications. Environment syncs are manually performed by the application developer. See [Data Persistence \(page 86\)](#page-94-0) for details.

#### **Log File Overview**

Your JE database is stored on-disk in a series of log files. JE uses no-overwrite log files, which is to say that JE only ever appends data to the end of a log file. It will never delete or modify an existing log file record.

JE log files are named NNNNNNNNN. jdb where NNNNNNNN is an 8-digit hexadecimal number that increases by 1 (starting from 00000000) for each log file written to disk.

JE creates a new log file whenever the current log file has reached a pre-configured size  $(10000000$  bytes by default). This size is controlled by the je.log.fileMax properties parameter. See [The JE Properties File \(page 161\)](#page-169-0) for information on setting JE properties.

By default, log files are placed in the environment home directory. However, you can cause JE to place log files in subdirectories within the environment home directory. For more information, see [Multiple Environment Subdirectories \(page 18\)](#page-26-0).

#### <span id="page-163-0"></span>**Cleaning the Log Files**

Because JE uses no-overwrite log files, the logs must be compacted or cleaned so as to conserve disk space.

JE uses the cleaner background thread to perform this task. When it runs, the cleaner thread picks the log file with the smallest number of active records and scans each log record in it. If the record is no longer active in the database tree, the cleaner does nothing. If the record is still active in the tree, then the cleaner copies the record forward to a newer log file.

Once a log file is no longer needed (that is, it no longer contains active records), then the cleaner thread deletes the log file for you. Or, optionally, the cleaner thread can simply rename the discarded log file with a del suffix.

JE uses a minimum log utilization property to determine how much cleaning to perform. The log files contain both obsolete and utilized records. Obsolete records are records that are no longer in use, either because they have been modified or because they have been deleted. Utilized records are those records that are currently in use. The je.cleaner.minUtilization property identifies the minimum percentage of log space that must be used by utilized records. If this minimum percentage is not met, then log files are cleaned until the minimum percentage is met.

For information on managing the cleaner thread, see [The Cleaner Thread \(page 162\)](#page-170-0).

#### **The BTree**

JE databases are internally organized as a BTree. In order to operate, JE requires the complete BTree be available to it.

When database records are created, modified, or deleted, the modifications are represented in the BTree's leaf nodes. Beyond leaf node changes, database record modifications can also cause changes to other BTree nodes and structures.

#### **Database Modifications and Syncs**

When a write operation is performed in JE, the modified data is written to a leaf node contained in the in-memory cache. If your JE writes are performed without transactions, then the in-memory cache is the only location guaranteed to receive a database modification without further intervention on the part of the application developer.

For some class of applications, this lack of a guaranteed write to disk is ideal. By not writing these modifications to the on-disk logs, the application can avoid most of the overhead caused by disk I/O.

However, if the application requires its data to persist persist at a specific point in time, then the developer must manually sync database modifications to the on-disk log files (again, this is only necessary for non-transactional applications). This is done using Environment.sync().

Note that syncing the cache causes JE to write all modified objects in the cache to disk. This is probably the most expensive operation that you can perform in JE.

#### **Normal Recovery**

Every time a JE environment is opened, normal recovery is run. Because of the way that JE organizes and manages its BTrees, all it needs is leaf nodes in order to recreate the rest of the BTree. Essentially, this is what *normal recovery* is doing – recreating any missing parts of the internal BTree from leaf node information stored in the log files.

Unlike a traditional database system, JE performs recovery for both transactional and nontransactional operations. The integrity of the Btree is guaranteed by JE in the face of both application and OS crashes.

## <span id="page-164-0"></span>**Performing Backups**

This section describes how to backup your JE database(s) such that catastrophic recovery is possible for non-transactional applications. Note that this same material is repeated in the *Berkeley DB, Java Edition Getting Started with Transaction Processing* guide, but for transactional applications. If you are writing transactional applications, you may want to skip the rest of this chapter and go straight to that book.

To backup your database, you can either take a hot backup or an offline backup. A hot backup is performed while database write operations are in progress.

Do not confuse hot and offline backups with the concept of a full and incremental backup. Both a hot and an offline backup are full backups – you back up the entire database. The only difference between them is how much of the contents of the in-memory cache are contained in them. On the other hand, an incremental backup is a backup of just those log files modified or created since the time of the last backup. Most backup software is capable of performing both full and incremental backups for you.

#### **Performing a Hot Backup**

To perform a hot backup of your JE databases, copy all log files (\*.jdb files) from your environment directory to your archival location or backup media. The files must be copied in alphabetical order (numerical in effect). You do not have to stop any database operations in order to do this.

#### **Note**

If you are using subdirectories to store your log files, then you must backup the subdirectories, making sure to keep log files in the subdirectory in which JE placed them. For information on using subdirectories to store your log files, see [Multiple](#page-26-0) [Environment Subdirectories \(page 18\)](#page-26-0).

To make this process a bit easier, you may want to make use of the DbBackup helper class. See [Using the DbBackup Helper Class \(page 157\)](#page-165-0) for details.

Note that any modifications made to the database since the time of the last environment sync are not guaranteed to be contained in these log files. In this case, you may want to consider running an offline backup in order to guarantee the availability of all modifications made to your database.

#### **Performing an Offline Backup**

An offline backup guarantees that you have captured the database in its entirety, including all contents of your in-memory cache, at the moment that the backup was taken. To do this, you must make sure that no write operations are in progress and all database modifications have been written to your log files on disk. To obtain an offline backup:

- 1. Stop writing your databases.
- 2. Run Environment.sync() so as to ensure that all database modifications are written to disk. Note that cleanly closing your environment will also ensure that all database modifications are written to disk.
- 3. Copy all log files (\*.jdb) from your environment directory to your archival location or backup media. To make this process a bit easier, you may want to make use of the DbBackup helper class. See the next section for details.

#### **Note**

If you are using subdirectories to store your log files, then you must backup the subdirectories, making sure to keep log files in the subdirectory in which JE placed them. For information on using subdirectories to store your log files, see [Multiple Environment Subdirectories \(page 18\)](#page-26-0).

You can now resume normal database operations.

#### <span id="page-165-0"></span>**Using the DbBackup Helper Class**

In order to simplify backup operations, JE provides the DbBackup helper class. This class stops and restarts JE background activity in an open environment. It also lets the application create a backup which can support restoring the environment to a specific point in time.

Because you do not have to stop JE write activity in order to take a backup, it is usually necessary to examine your log files twice before you decide that your backup is complete. This is because JE may create a new log file while you are running your backup. A second pass over your log files allows you to ensure that no new files have been created and so you can declare your backup complete.

#### For example:

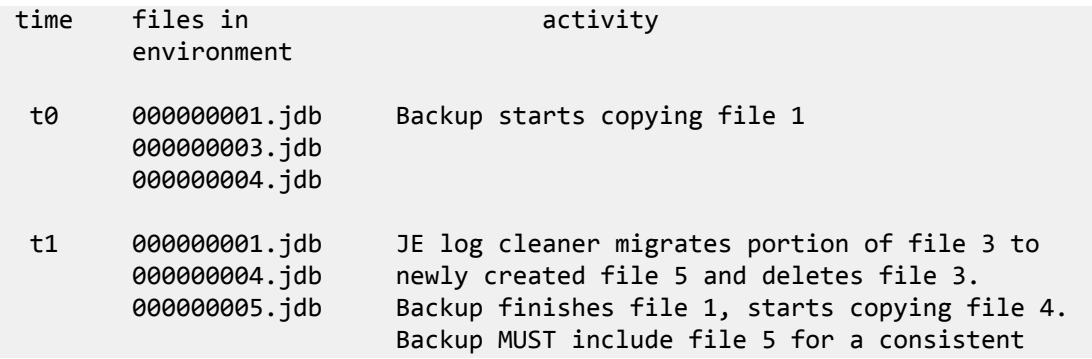

```
 backup!
```
 t2 000000001.jdb Backup finishes copying file 4, starts and 000000004.jdb finishes file 5, has caught up. Backup ends. 000000005.jdb

DbBackup works around this problem by defining the set of files that must be copied for each backup operation, and freezes all changes to those files. The application can copy that defined set of files and finish operation without checking for the ongoing creation of new files. Also, there will be no need to check for a newer version of the last file on the next backup.

In the example above, if DbBackup was used at t0, the application would only have to copy files 1, 3 and 4 to back up. On a subsequent backup, the application could start its copying at file 5. There would be no need to check for a newer version of file 4.

The following code fragment illustrates this class' usage. See the DbBackup javadoc for additional examples and more information on incremental backups.

```
package je.gettingStarted;
...
import com.sleepycat.je.util.DbBackup;
...
    // Find the file number of the last file in the previous backup
    // persistently, by either checking the backup archive, or saving
    // state in a persistent file.
   long lastFileCopiedInPrevBackup =
   Environment env = new Environment(...); DbBackup backupHelper = new DbBackup(env, lastFileCopiedInPrevBackup);
    // Start backup, find out what needs to be copied.
    // If multiple environment subdirectories are in use,
    // the getLogFilesInBackupSet returns the log file
    // name prefixed with the dataNNN/ directory in which
    // it resides.
    backupHelper.startBackup();
    try {
         String[] filesForBackup = backupHelper.getLogFilesInBackupSet();
         // Copy the files to archival storage.
         myApplicationCopyMethod(filesForBackup)
         // Update our knowlege of the last file saved in the backup set,
         // so we can copy less on the next backup
         lastFileCopiedInPrevBackup = backupHelper.getLastFileInBackupSet();
         myApplicationSaveLastFile(lastFileCopiedInBackupSet);
     }
    finally {
```

```
 // Remember to exit backup mode, or all log files won't be cleaned
 // and disk usage will bloat.
 backupHelper.endBackup();
```
## **Performing Catastrophic Recovery**

}

Catastrophic recovery is necessary whenever your environment and/or database have been lost or corrupted due to a media failure (disk failure, for example). Catastrophic recovery is also required if normal recovery fails for any reason.

In order to perform catastrophic recovery, you must have a full back up of your databases. You will use this backup to restore your database. See [Performing Backups \(page 156\)](#page-164-0) for information on running back ups.

To perform catastrophic recovery:

- 1. Shut down your application.
- 2. Delete the contents of your environment home directory (the one that experienced a catastrophic failure), if there is anything there.
- 3. Copy your most recent full backup into your environment home directory. If you are using subdirectories to store your log files, be sure to place the recovered log files back into the subdirectory from which they were originally backed up.
- 4. If you are using a backup utility that runs incremental backups of your environment directory, copy any log files generated since the time of your last full backup. Be sure to restore all log files in the order that they were written. The order is important because it is possible the same log file appears in multiple archives, and you want to run recovery using the most recent version of each log file. Also, if you are using subdirectories to store your log files, be sure to maintain the relationship between your log files and the subdirectory in which JE originally placed them.
- 5. Open the environment as normal. JE's normal recovery will run, which will bring your database to a consistent state relative to the changed data found in your log files.

You are now done restoring your database.

## **Hot Standby**

As a final backup/recovery strategy, you can create a hot standby. Note that using hot standbys requires your application to be able to specify its environment home directory at application startup time. Most application developers allow the environment home directory to be identified using a command line option or a configuration or properties file. If your application has its environment home hard-coded into it, you cannot use hot standbys.

You create a hot standby by periodically backing up your database to an alternative location on disk. Usually this alternative location is on a separate physical drive from where you normally keep your database, but if multiple drives are not available then you should at least put the hot standby on a separate disk partition.

You failover to your hot standby by causing your application to reopen its environment using the hot standby location.

Note that a hot standby should not be used as a substitute for backing up and archiving your data to a safe location away from your operating environment. Even if your data is spread across multiple physical disks, a truly serious catastrophe (fires, malevolent software viruses, faulty disk controllers, and so forth) can still cause you to lose your data.

To create and maintain a hot standby:

1. Copy all log files (\*.jdb) from your environment directory to the location where you want to keep your standby. Either a hot or an offline backup can be used for this purpose, but typically a hot standby is initially created by taking an offline backup of your database. This ensures that you have captured the contents of your in-memory cache.

#### **Note**

If you are using subdirectories to store your log files, then you must backup the subdirectories, making sure to keep log files in the subdirectory in which JE placed them. For information on using subdirectories to store your log files, see [Multiple Environment Subdirectories \(page 18\)](#page-26-0).

2. Periodically copy to your standby directory any log files that were changed or created since the time of your last copy. Most backup software is capable of performing this kind of an incremental backup for you.

Note that the frequency of your incremental copies determines the amount of data that is at risk due to catastrophic failures. For example, if you perform the incremental copy once an hour then at most your hot standby is an hour behind your production database, and so you are risking at most an hours worth of database changes.

3. Remove any \*.jdb files from the hot standby directory that have been removed or renamed to .del files in the primary directory. This is not necessary for consistency, but will help to reduce disk space consumed by the hot standby.

## **Chapter 12. Administering Berkeley DB Java Edition Applications**

There are a series of tools and parameters of interest to the administrator of a Berkeley DB Java Edition database. These tools and parameters are useful for tuning your JE database's behavior once it is in a production setting, and they are described here. This chapter, however, does not describe backing up and restoring your JE databases. See [Backing up and](#page-162-0) [Restoring Berkeley DB Java Edition Applications \(page 154\)](#page-162-0) for information on how to perform those procedures.

## <span id="page-169-0"></span>**The JE Properties File**

JE applications can be controlled through a Java properties file. This file must be placed in your environment home directory and it must be named je.properties.

The parameters set in this file take precedence over the configuration behavior coded into the JE application by your application developers.

Usually you will use this file to control the behavior of JE's background threads, and to control the size of your in-memory cache. These topics, and the properties parameters related to them, are described in this chapter. Beyond the properties described here, there are other properties identified throughout this manual that may be of interest to you. However, the definitive identification of all the property parameters available to you is described in the javadoc for the EnvironmentConfig class. Each property has a String constant in EnvironmentConfig that describes its meaning, default value, and so forth.

## **Managing the Background Threads**

JE uses some background threads to keep your database resources within pre-configured limits. If they are going to run, the background threads are started once per application per process. That is, if your application opens the same environment multiple times, the background threads will be started just once for that process. See the following list for the default conditions that gate whether an individual thread is run. Note that you can prevent a background thread from running by using the appropriate je.properties parameter, but this is not recommended for production use and those parameters are not described here.

The background threads are:

• Cleaner thread.

Responsible for cleaning and deleting unused log files. See [The Cleaner Thread \(page 162\)](#page-170-0) for more information.

This thread is run only if the environment is opened for write access.

• Compressor thread.

Responsible for cleaning up the internal BTree as database records are deleted. The compressor thread ensures that the BTree does not contain unused nodes. There is no need for you to manage the compressor and so it is not described further in this manual.

This thread is run only if the environment is opened for write access.

• Checkpointer thread.

Responsible for running checkpoints on your environment. See [The Checkpointer](#page-170-1) [Thread \(page 162\)](#page-170-1) for more information.

This thread always runs.

#### <span id="page-170-0"></span>**The Cleaner Thread**

The cleaner thread is responsible for cleaning, or compacting, your log files for you. Log file cleaning is described in [Cleaning the Log Files \(page 155\).](#page-163-0)

The following two properties may be of interest to you when managing the cleaner thread:

• je.cleaner.minUtilization

Identifies the percentage of the log file space that must be used for utilized records. If the percentage of log file space used by utilized records is too low, then the cleaner removes obsolete records until this threshold is reached. Default is 50%.

• je.cleaner.expunge

Identifies the cleaner's behavior in the event that it is able to remove a log file. If true, the log files that have been cleaned are deleted from the file system. If false, the log files that have been cleaned are renamed from NNNNNNNNN.jdb to NNNNNNNN.del. You are then responsible for deleting the renamed files.

Note that the cleaner thread runs only if the environment is opened for write access. Also, be aware that the cleaner is not guaranteed to finish running before the environment is closed, which can result in unexpectedly large log files. See [Closing Database Environments \(page 19\)](#page-27-0) for more information.

#### <span id="page-170-1"></span>**The Checkpointer Thread**

Automatically runs checkpoints. Checkpoints and the administration of this thread are described in the *Berkeley DB, Java Edition Getting Started with Transaction Processing* guide.

## **Sizing the Cache**

By default, your cache is limited to a percentage of the JVM maximum memory as specified by the -Xmx parameter. You can change this percentage by using the je.maxMemoryPercent property or through EnvironmentMutableConfig.setCachePercent(). That is, the maximum amount of memory available to your cache is normally calculated as:

```
je.maxMemoryPercent * JVM_maximum_memory
```
You can find out what the value for this property is by using EnvironmentConfig.getCachePercent().

Note that you can cause JE to use a fixed maximum cache size by using je.maxMemory or by using EnvironmentConfig.setCacheSize().

Also, not every JVM is capable of identifying the amount of memory requested via the -Xmx parameter. For those JVMs you must use je.maxMemory to change your maximum cache size. The default maximum memory available to your cache in this case is 38M.

Of the amount of memory allowed for your cache, 93% is used for the internal BTree and the other 7% is used for internal buffers. When your application first starts up, the 7% for buffers is immediately allocated. The remainder of the cache grows lazily as your application reads and writes data.

In order for your application to start up successfully, the Java virtual machine must have enough memory available to it (as identified by the -Xmx command line switch) for both your application and 7% of your maximum cache value. In order for your application to run continuously (all the while loading data into the cache), you must make sure your JVM has enough memory for your application plus the maximum cache size.

The best way to determine how large your cache needs to be is to put your application into a production environment and watch to see how much disk I/O is occurring. If the application is going to disk quite a lot to retrieve database records, then you should increase the size of your cache (provided that you have enough memory to do so).

You can also use the com. sleepycat.je.util.DbCacheSize utility to obtain a rough estimate of how large your cache needs to be for a given number of records and record characteristics. The utility returns an estimate of the cache size to hold the specified number of records in memory. See the [DbCacheSize javadoc](../java/com/sleepycat/je/util/DbCacheSize.html) for information on the utility's usage.

In order to determine how frequently your application is going to disk for database records not found in the cache, you can examine the value returned by EnvironmentStats.getNCacheMiss().

EnvironmentStats.getNCacheMiss() identifies the total number of requests for database objects that were not serviceable from the cache. This value is cumulative since the application started. The faster this number grows, the more your application is going to disk to service database operations. Upon application startup you can expect this value to grow quite rapidly. However, as time passes and your cache is seeded with your most frequently accessed database records, what you want is for this number's growth to be zero or at least very small.

Note that this statistic can only be collected from within the application itself or using the JMX extension (see [JConsole and JMX Support \(page 11\)](#page-19-0)).

For more information on collecting this statistic, see [Environment Statistics \(page 23\)](#page-31-0).

## **Setting Disk Thresholds**

You can control the maximum amount of disk space that JE can use by setting two different threshold values. If JE exceeds either of these threshold values, writes will no longer be allowed to the database. Instead, when a write is attempted, [DiskLimitException](../java/com/sleepycat/je/DiskLimitException.html) is thrown. The thresholds you can set are:

• [EnvironmentConfig.MAX\\_DISK](../java/com/sleepycat/je/EnvironmentConfig.html#MAX_DISK)

Specifies an upper limit on the total number of bytes that can be used for data storage. By default, this property is set to 0, which means no upper limit is enforced. Instead, the value set for [EnvironmentConfig.FREE\\_DISK](../java/com/sleepycat/je/EnvironmentConfig.html#FREE_DISK) will control your how much disk space your database is allowed to consume.

If multiple JE environments share the same storage volume, Oracle recommends that you set [EnvironmentConfig.MAX\\_DISK](../java/com/sleepycat/je/EnvironmentConfig.html#MAX_DISK) to a non-zero value, especially if an external application or service is also consuming space on the disk volume.

This value can be managed using the [EnvironmentMutableConfig.setMaxDisk\(\)](../java/com/sleepycat/je/EnvironmentMutableConfig.html#setMaxDisk-long-) method.

• [EnvironmentConfig.FREE\\_DISK](../java/com/sleepycat/je/EnvironmentConfig.html#FREE_DISK)

Specifies the minimum amount of free space to maintain on the disk volume. The default value is 5 GB, which is large enough to allow manual recovery if the free space threshold is exceeded.

If [EnvironmentConfig.MAX\\_DISK](../java/com/sleepycat/je/EnvironmentConfig.html#MAX_DISK) is set to 0, then the total amount of space your JE database can consume is:

<disk\_size> - <FREE\_DISK>

So for a 300 GB volume and a free disk size of 5 GB, your database can grow to consume 295 GB.

If [EnvironmentConfig.MAX\\_DISK](../java/com/sleepycat/je/EnvironmentConfig.html#MAX_DISK) is set to a non-zero value, then the total amount of space your JE database can consume is:

<MAX\_DISK> - <FREE\_DISK>

So for the same 300 GB volume, if max disk is 100 GB and free disk is 5 GB, then your database can consume at most 95 GB.

Be aware that the subtraction shown, above, is performed only if [EnvironmentConfig.FREE\\_DISK](../java/com/sleepycat/je/EnvironmentConfig.html#FREE_DISK) is explicitly set or [EnvironmentConfig.MAX\\_DISK](../java/com/sleepycat/je/EnvironmentConfig.html#MAX_DISK) is greater than 10GB. See the [EnvironmentConfig.FREE\\_DISK](../java/com/sleepycat/je/EnvironmentConfig.html#FREE_DISK) Javadoc for more information.

For usage scenarios, see the [EnvironmentConfig.MAX\\_DISK](../java/com/sleepycat/je/EnvironmentConfig.html#MAX_DISK) Javadoc.

## **The Command Line Tools**

JE ships with several command line tools that you can use to help you manage your databases. They are:

• [DbDump](../java/com/sleepycat/je/util/DbDump.html)

Dumps a database to a user-readable format.

• [DbLoad](../java/com/sleepycat/je/util/DbLoad.html)

Loads a database from the output produced by DbDump

#### • [DbVerify](../java/com/sleepycat/je/util/DbVerify.html)

Verifies the structure of a database.

#### **DbDump**

Dumps a database to a flat-text representation. Options are:

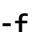

Identifies the file to which the output from this command is written. The console (standard out) is used by default.

**-h**

Identifies the environment's directory. This parameter is required.

**-l**

Lists the databases contained in the environment. If the -s is not provided, then this argument is required.

**-p**

Prints database records in human-readable format.

**-r**

Salvage data from a possibly corrupt file. When used on a uncorrupted database, this option should return data equivalent to a normal dump, but most likely in a different order.

This option causes the ensuing output to go to a file named *dbname*.dump where *dbname* is the name of the database you are dumping. The file is placed in the current working directory.

**-R**

Aggressively salvage data from a possibly corrupt file. This option differs from the -r option in that it will return all possible data from the file at the risk of also returning already deleted or otherwise nonsensical items. Data dumped in this fashion will almost certainly have to be edited by hand or other means before the data is ready for reload into another database.

This option causes the ensuing output to go to a file named *dbname*.dump where *dbname* is the name of the database you are dumping. The file is placed in the current working directory.

**-s**

Identifies the database to be dumped. If this option is not specified, then the -1 is required.

**-v**

Prints progress information to the console for -r or -R mode.

**-V**

Prints the database version number and then quits. All other command line options are ignored.

For example:

```
> java com.sleepycat.je.util.DbDump -h . -p -s VendorDB 
VERSION=3
format=print
type=btree
database=VendorDB
dupsort=false
HEADER=END
 Mom's Kitchen
  sr\01\01xpt\00\0d53 Yerman Ct.t\00\0c763 554 9200t\00\0bMiddle Townt\00
  \0eMaggie Kultgent\00\10763 554 9200 x12t\00\02MNt\00\0dMom's Kitchent\00
  \0555432
 Off the Vine
  sr\01\01xpt\00\10133 American Ct.t\00\0c563 121 3800t\00\0aCentennialt\00
  \08Bob Kingt\00\10563 121 3800 x54t\00\02IAt\00\0cOff the Vinet\00\0552002
  Simply Fresh
  sr\01\01xpt\00\1115612 Bogart Lanet\00\0c420 333 3912t\00\08Harrigant\00
  \0fCheryl Swedbergt\00\0c420 333 3952t\00\02WIt\00\0cSimply Fresht\00\0
  553704
 The Baking Pan
  sr\01\01xpt\00\0e1415 53rd Ave.t\00\0c320 442 2277t\00\07Dutchint\00\09
 Mike Roant\00\0c320 442 6879t\00\02MNt\00\0eThe Baking Pant\00\0556304
 The Pantry
  sr\01\01xpt\00\111206 N. Creek Wayt\00\0c763 555 3391t\00\0bMiddle Town
 t\00\0fSully Beckstromt\00\0c763 555 3391t\00\02MNt\00\0aThe Pantryt\00
  \0555432
 TriCounty Produce
  sr\01\01xpt\00\12309 S. Main Streett\00\0c763 555 5761t\00\0bMiddle Townt
  \00\0dMort Dufresnet\00\0c763 555 5765t\00\02MNt\00\11TriCounty Producet
  \00\0555432
DATA=END
\left. \right.
```
#### **DbLoad**

Loads a database from the output produced by DbDump. Options are:

**-c**

Specifies configuration options. The options supplied here override the corresponding options that appear in the data that is being loaded. This option takes values of the form *name*=*value*, where *name* is the configuration option that you are overriding and *value* is the new value for the option.

The following options can be specified:

• database

The name of the database to be loaded. This option duplicates the functionality of this command's -s command line option.

• dupsort

Indicates whether duplicates are allowed in the database. A value of true allows duplicates in the database.

**-f** Identifies the file from which the database is to be loaded. **-n** Do not overwrite existing keys in the database when loading into an already existing database. If a key/data pair cannot be loaded into the database for this reason, a warning message is displayed on the standard error output, and the key/data pair are skipped **-h** Identifies the environment's directory. This parameter is required. **-l** Allows loading databases that were dumped with the Berkeley DB C product, when the dump file contains parameters not known to JE. **-s** Overrides the database name, causing the data to be loaded into a database that uses the name supplied to this parameter. **-T** Causes a flat text file to be loaded into the database. The input must be paired lines of text, where the first line of the pair is the key item, and the second line of the pair is its corresponding data item. A simple escape mechanism, where newline and backslash (\) characters are special, is applied to the text input. Newline characters are interpreted as record separators. Backslash characters in the text will be interpreted in one of two ways: If the backslash character precedes another backslash character, the pair will be interpreted as a literal backslash. If the backslash character precedes any other character, the two characters following the backslash will be interpreted as a hexadecimal specification of a single character; for example, \0a is a newline character in the ASCII character set. For this reason, any backslash or newline characters that naturally occur in the text input must be escaped to avoid misinterpretation by db\_load. **-v** Report periodic load status to the console. **-V** Prints the database version number and then quits. All other command line options are ignored. For example: > **java com.sleepycat.je.util.DbDump -h . -s VendorDB -f vendordb.txt** > **java com.sleepycat.je.util.DbLoad -h . -f vendordb.txt**

#### **DbVerify**

Examines the identified database for errors. Options are:

**-h**

>

- Identifies the environment's directory. This parameter is required.
- **-q**
- Suppress the printing of any error descriptions. Instead, simply exit success or failure.

**-s**

Identifies the database to be verified. This parameter is required.

**-V**

Prints the database version number and then quits. All other command line options are ignored.

**-v**

Report intermediate statistics every *N* leaf nodes, where *N* is the value that you provide this parameter.

For example:

```
> java com.sleepycat.je.util.DbVerify -h . -s VendorDB
```

```
<BtreeStats>
<BottomInternalNodesByLevel total="1">
  <Item level="1" count="1"/>
</BottomInternalNodesByLevel>
<InternalNodesByLevel total="1">
   <Item level="2" count="1"/>
</InternalNodesByLevel>
<LeafNodes count="6"/>
<DeletedLeafNodes count="0"/>
<DuplicateCountLeafNodes count="0"/>
<MainTreeMaxDepth depth="2"/>
<DuplicateTreeMaxDepth depth="0"/>
</BtreeStats>
```
## **Logging**

JE uses the [java.util.logging](http://java.sun.com/j2se/1.5.0/docs/api/java/util/logging/package-summary.html) package to log operations and trace messages. A distinct logger is defined for each significant component of the system. The use of distinct loggers, along with controllable logging levels, allows the logging output to be tuned to tell you exactly what you need to know (while avoiding a lot of extra information that only gets in the way) in order to monitor your application's activities and/or debug runtime problems.

Logging output can be displayed to the console and the je.info file in your application's environment directory. Setting the logger level controls the types of messages that are published to the handlers. Setting the handler level determines if and where the published messages are displayed.

#### **Managing Logging Levels**

The default logging level for JE loggers is INFO. At that level, a non-replicated environment issues messages only when critical exceptions are encountered. A replicated environment issues node transition messages which should be comprehensible to the user familiar with the replication group life cycle and can be extremely useful when monitoring your application's activities. The output at the INFO is not verbose; it simply details the node start up and shutdown operations. Initial configuration problems, if any, should show up during the startup operation. You are strongly advised to run your production application with this level of logging.

Finer levels of logging are available for debugging purposes. These will generate verbose output that is rich in implementation detail. The output at these levels is only likely to be helpful to people familiar with JE's implementation and the application's use of JE, so you should only configure your logging for these more verbose levels if you are involved in a detailed debugging effort.

To set or change the logger level *before* the environment is opened, do one of the following:

1. Set logging levels using the standard Java [LogManager](http://java.sun.com/j2se/1.5.0/docs/api/java/util/logging/LogManager.html) properties file. For example, you can set:

```
com.sleepycat.je.level=INFO
```
in the [LogManager](http://java.sun.com/j2se/1.5.0/docs/api/java/util/logging/LogManager.html) properties file to set the logger level for all JE loggers.

2. Set logging levels programmatically using the [java.util.logging](http://java.sun.com/j2se/1.5.0/docs/api/java/util/logging/package-summary.html) API. For example:

```
...
// All other imports are omitted for brevity
import java.util.logging.Logger;
...
Logger parent = Logger.getLogger("com.sleepycat.je");
parent.setLevel(Level.FINE); // Loggers will now publish more 
                               // detailed messages.
```
To set or change the logger level *after* the environment is opened, do one of the following:

- 1. Use the standard java.util.logging MBean to set a concrete JE logger.
- 2. Use the JEDiagnostic MBean to set the parent com.sleepycat.je logger. See the [JConsole](..//jconsole/JConsole-plugin.html) [Plugin](..//jconsole/JConsole-plugin.html) page for information on this MBean.
- 3. Use the programmatic [java.util.logging](http://java.sun.com/j2se/1.5.0/docs/api/java/util/logging/package-summary.html) API described above to change the logger.

#### **Managing Handler Levels**

Output to the je.info file is managed by the JE [FileHandler](../java/com/sleepycat/je/util/FileHandler.html), while output to the console is managed by the JE [ConsoleHandler.](../java/com/sleepycat/je/util/ConsoleHandler.html) By default, no output is shown on the console, and only INFO level messages are sent to je.info.

To set or change the handler level *before* the environment is opened, do one of the following:

1. Set logging levels using the standard Java [LogManager](http://java.sun.com/j2se/1.5.0/docs/api/java/util/logging/LogManager.html) properties file. For example, you can set:

```
com.sleepycat.je.util.FileHandler.level=ALL
com.sleepycat.je.util.ConsoleHandler.level=ALL
```
in the [LogManager](http://java.sun.com/j2se/1.5.0/docs/api/java/util/logging/LogManager.html) properties file to display all logging output to the console and je.info files.

2. The [java.util.logging](http://java.sun.com/j2se/1.5.0/docs/api/java/util/logging/package-summary.html) package does not supply an API for setting handler levels. Instead, use the following JE environment parameter:

```
...
EnvironmentConfig envConfig = new EnvironmentConfig();
envConfig.setAllowCreate(true);
envConfig.setConfigParam(EnvironmentConfig.FILE_LOGGING_LEVEL, "ALL");
envConfig.setConfigParam(EnvironmentConfig.CONSOLE_LOGGING_LEVEL, 
                           "ALL");
...
// Open your environment as normal here
...
```
To set or change the handler level *after* the environment is opened, do one of the following:

- 1. Use [EnvironmentMutableConfig.setConfigParam\(\)](../java/com/sleepycat/je/EnvironmentMutableConfig.html#setConfigParam(java.lang.String, java.lang.String)) to change the handler levels using the JE properties described above.
- 2. Use the JEDiagnostic MBean to change handler levels. See the [JConsole Plugin](..//jconsole/JConsole-plugin.html) page for information on this MBean.

# **Appendix A. Concurrent Processing in Berkeley DB Java Edition**

An in-depth description of concurrent processing in JE is beyond the scope of this manual. However, there are a few things that you should be aware of as you explore JE. Note that many of these topics are described in greater detail in other parts of this book. This section is intended only to summarize JE concurrent processing.

Also, this appendix touches on a topic not discussed in any detail in this manual: transactions. Transactional usage is optional but nevertheless very commonly used for JE applications, especially when writing multi-threaded or multi-process applications. However, transactions also represent a topic that is too large for this book. To read a thorough description of JE and transactional processing, see the *Berkeley DB, Java Edition Getting Started with Transaction Processing* guide.

This appendix first describes concurrency with multithreaded applications. It then goes on to describe [Multiprocess Applications \(page 172\).](#page-180-0)

## **Multithreaded Applications**

Note the following if you are writing an application that will use multiple threads for reading and writing JE databases:

- JE database and environment handles are free-threaded (that is, are thread safe), so from a mechanical perspective you do not have to synchronize access to them when they are used by multiple threads of control.
- It is dangerous to close environments and databases when other database operations are in progress. So if you are going to share handles for these objects across threads, you should architect your application such that there is no possibility of a thread closing a handle when another thread is using that handle.
- If a transaction is shared across threads, it is safe to call transaction.abort() from any thread. However, be aware that any thread that attempts a database operation using an aborted transaction will throw a DatabaseException. You should architect your application such that your threads are able to gracefully deal with some other thread aborting the current transaction.
- If a transaction is shared across threads, make sure that transaction.commit() can never be called until all threads participating in the transaction have completed their database operations.
- Locking is performed at the database record level. JE always checks for lock conflicts, which can be caused either by operations that run for too long a period of time, or by deadlocks. JE decides that a lock conflict has occured when the lock cannot be obtained within a set timeout period. If it cannot, regardless of why the lock could not be obtained, then LockConflictException is thrown.
• A non-transactional operation that reads a record locks it for the duration of the read. While locked for read, a write lock can not be obtained on that record. However, another read lock can be obtained for that record. This means that for threaded applications, multiple threads can simultaneously read a record, but no thread can write to the record while a read is in progress.

Note that if you are performing uncommitted reads, then no locking is performed for that read. Instead, JE uses internal mechanisms to ensure that the data you are reading is consistent (that is, it will not change mid-read).

Finally, it is possible to specify that you want a write lock for your read operation. You do this using LockMode.RMW. Use RMW when you know that your read will subsequently be followed up with a write operation. Doing so can help to avoid lock conflicts.

- An operation that writes to a record obtains a write lock on that record. While the write lock is in progress, no other locks can be obtained for that record (either read or write).
- All locks, read or write, obtained from within a transaction are held until the transaction is either committed or aborted. This means that the longer a transaction lives, the more likely other threads in your application are to run into lock conflicts. That is, write operations performed outside of the scope of the transaction will not be able to obtain a lock on those records while the transaction is in progress. Also, by default, reads performed outside the scope of the transaction will not be able to lock records written by the transaction. However, this behavior can be overridden by configuring your reader to perform uncommitted reads.

## **Multiprocess Applications**

Note the following if you are writing an application that wants to access JE databases from multiple processes:

- In JE, you must use environments. Further, a database can be opened for write access only if the environment is opened for write access. Finally, only one process may have an environment opened for write access at a time.
- If your process attempts to open an environment for write, and another process has already opened that environment for write, then the open will fail. In this event, the process must either exit or open the environment as read-only.
- A process that opens an environment for read-only receives a snapshot of the data in that environment. If another process modifies the environment's databases in any way, the readonly version of the data will not be updated until the read-only process closes and reopens the environment (and by extension all databases in that environment).